# **2KN Family and DS4800**

**HOST MODE PROGRAMMING** 

# **ODATALOGIC.**

Datalogic Automation Srl Via Lavino, 265 40050 – Monte San Pietro Bologna - Italy

2KN Family and DS4800 Host Mode Programming

Ed.: 12/2009

This manual refers to software release DL2K4KST\_005 or later.

ALL RIGHTS RESERVED Datalogic S.p.A., reserves the right to make modifications and improvements without prior notification.

Datalogic shall not be liable for technical or editorial errors or omissions contained herein, nor for incidental or consequential damages resulting from the use of this material.

Product names mentioned herein are for identification purposes only and may be trademarks and or registered trademarks of their respective companies.

© Datalogic S.p.A. 2000 - 2009

04/12/09

# **CONTENTS**

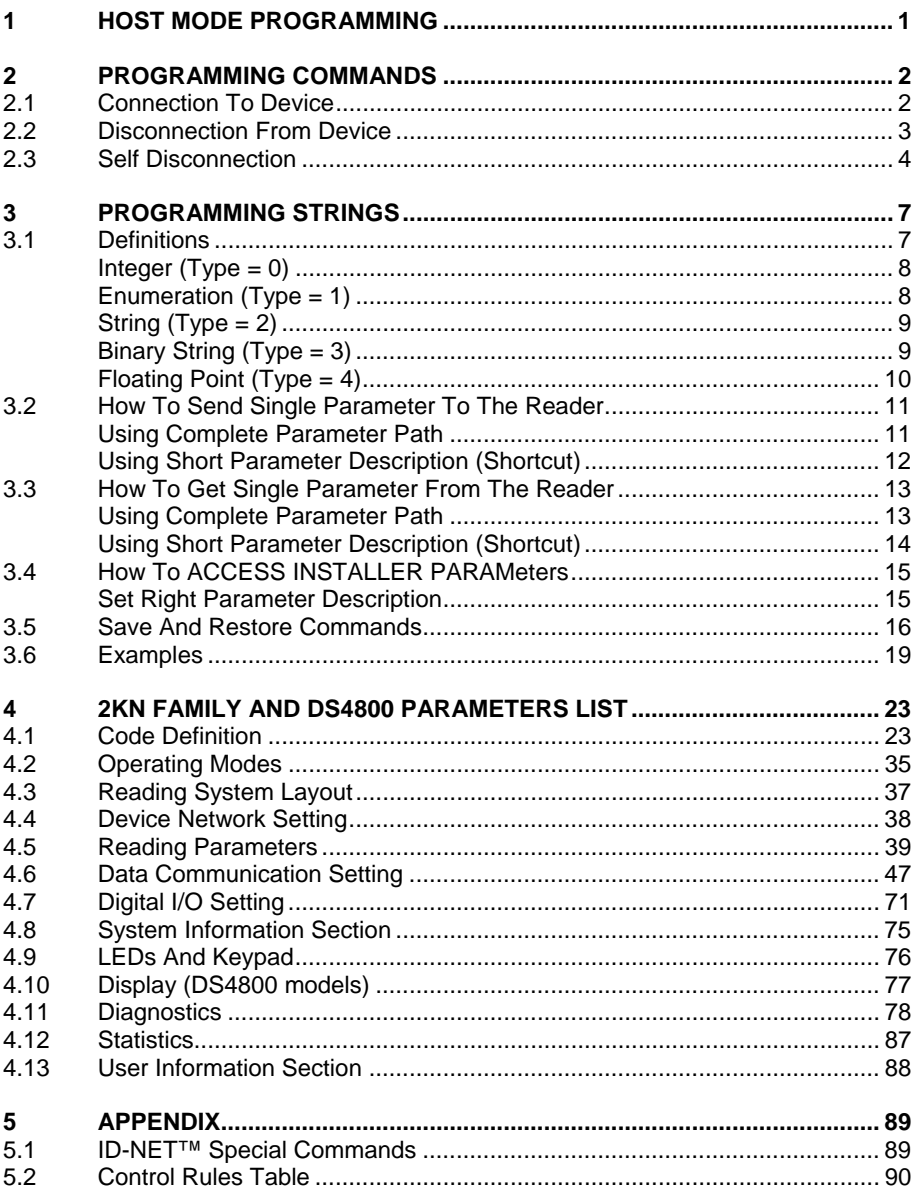

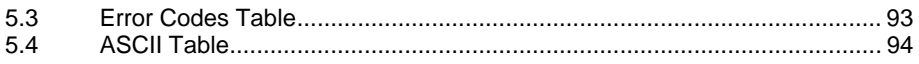

# <span id="page-6-0"></span>**1 HOST MODE PROGRAMMING**

An alternative method of programming the 2KN family and the DS4800 laser scanners is by sending programming strings.

These strings must be transmitted from the Host system to the device either on the auxiliary RS232 serial interface or on the main RS232/RS485 serial interface. This is called Host Mode Programming.

In order to send the programming strings, it is necessary to switch the reader into **Host Mode**.

Warning: Genius™ must not be connected to the reader through the selected interface before entering in Host Control Mode.

# **Serial Interfaces**

The programming commands and strings must be sent to the reader at the programmed baud rate of the selected interface (e.g. if the baud rate of the Auxiliary interface is programmed at 9600 bps the command must be sent at 9600 bps).

The selected communication channel must be programmed as follows:

- Data Bits: 8 Bits
- Parity: None
- Stop Bits: 1

Once the programming session has started on one of the interfaces, the other is disabled until programming is over.

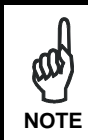

*This manual refers to software release DL2K4KST\_005 or later.* 

# <span id="page-7-0"></span>**2 PROGRAMMING COMMANDS**

# **2.1 CONNECTION TO DEVICE**

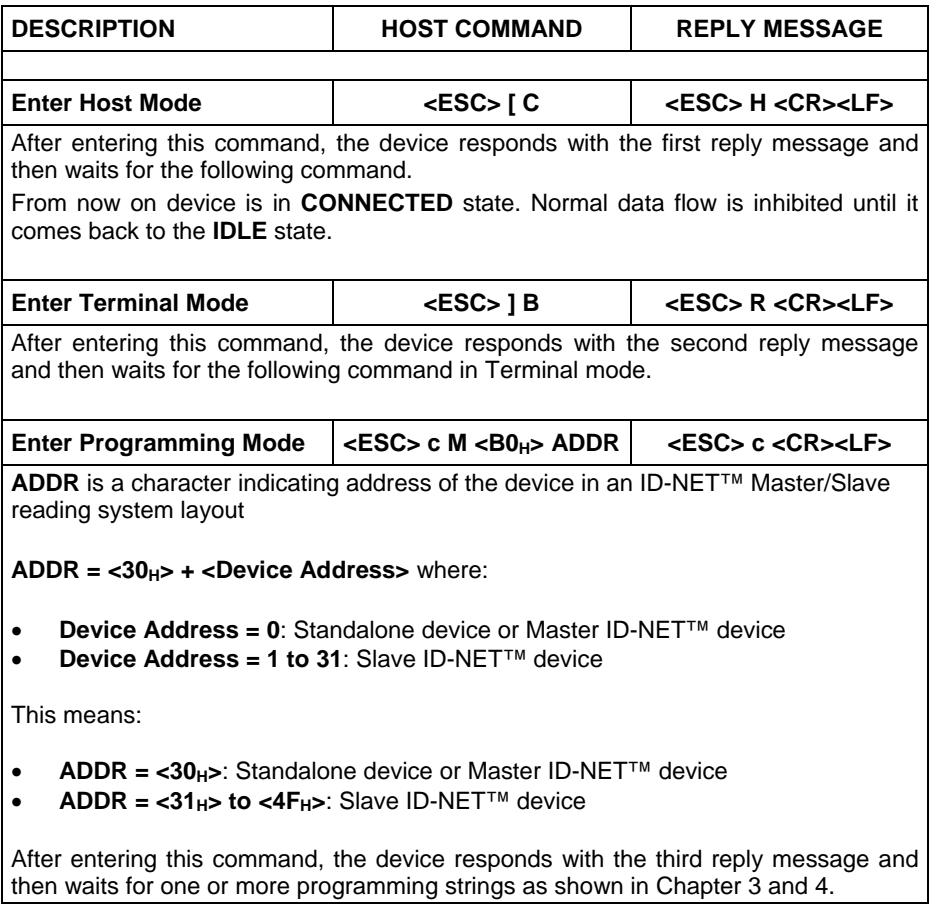

# <span id="page-8-0"></span>**2.2 DISCONNECTION FROM DEVICE**

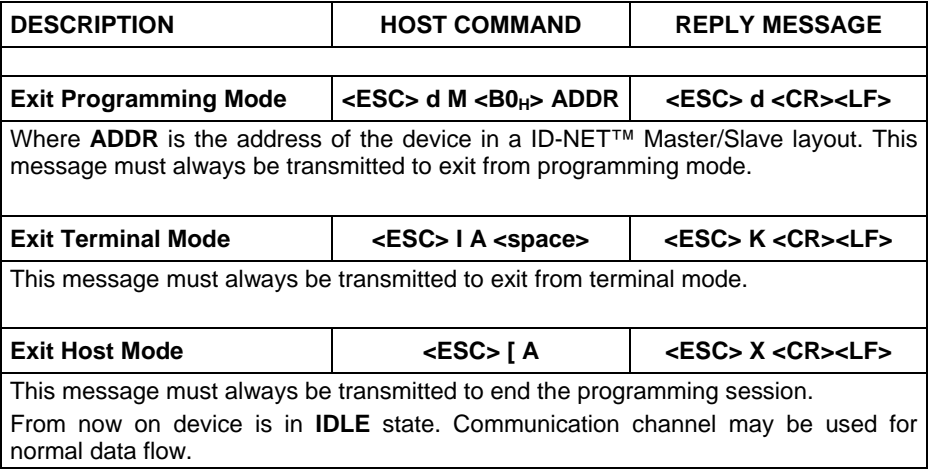

# <span id="page-9-1"></span><span id="page-9-0"></span>**2.3 SELF DISCONNECTION**

Specific situations exist so that the device is automatically disconnected from the Host and its **IDLE** state is reached again.

Once connected, following message could be sent:

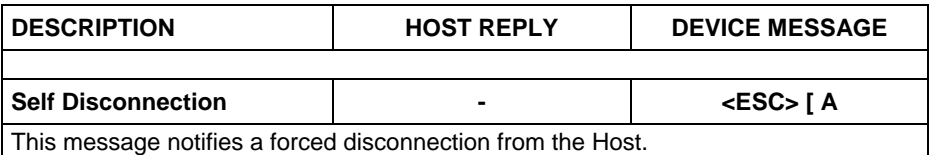

This message must always be managed by the Host program to check when the device has gone back to the IDLE state.

Normally programming sequences do not involve this message except the occasions listed below:

### 1. **Inactivity Timeout Expiration**

After the connection, no programming commands or programming strings are sent to the device (approximately 2 minutes as default).

### 2. **Application Software Restart**

Particular commands may force a restart of the device like Data Storage commands (refer to the Paragraph [3.5\)](#page-21-1). Self-Disconnection message is sent to notify that cases.

### 3. **General Error Condition**

After the connection to the device, unexpected errors are notified by means of Self Disconnection message.

# 4. **Protocol Error**

When Host sends wrong messages like unexpected escape sequences.

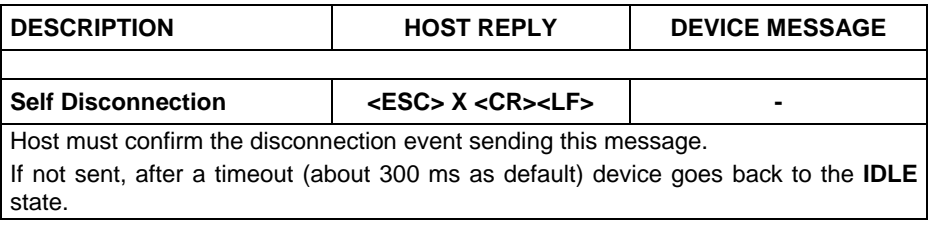

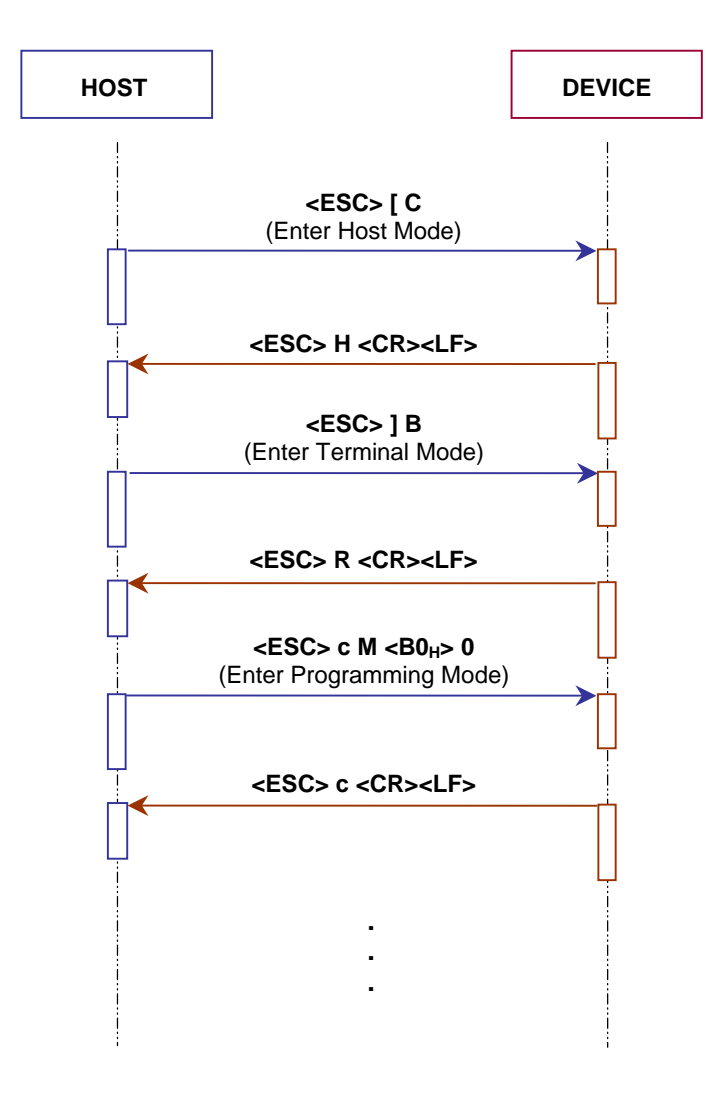

**Figure 1 - Connection to standalone device** 

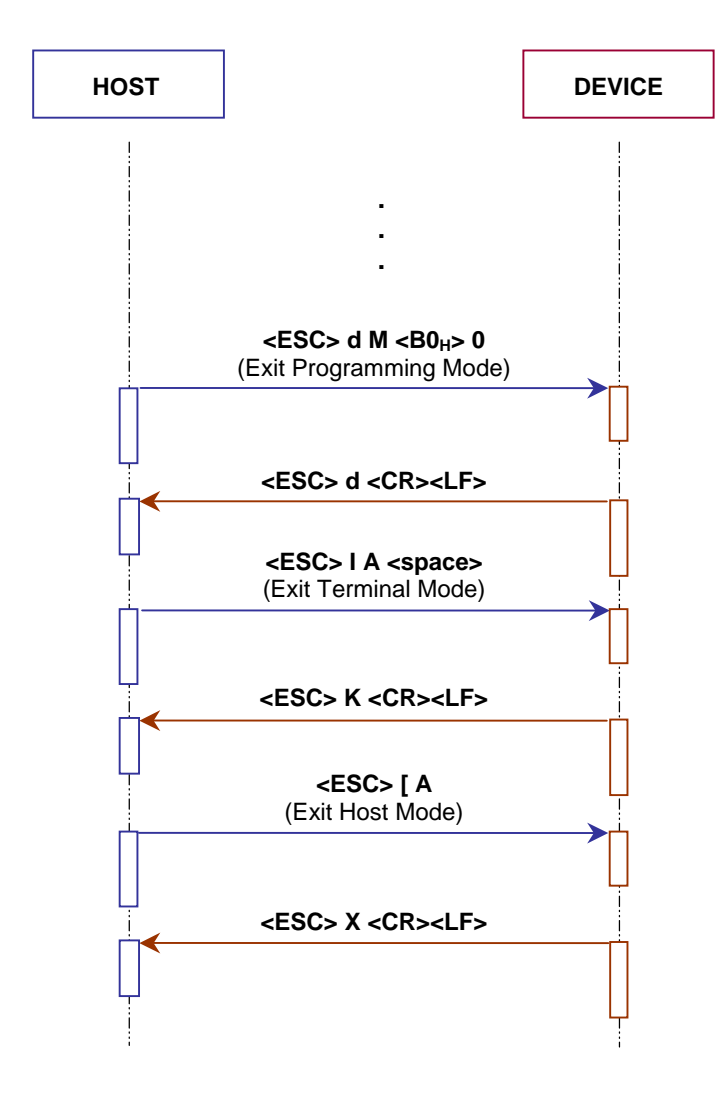

**Figure 2 - Disconnection from standalone device**

# <span id="page-12-1"></span><span id="page-12-0"></span>**3 PROGRAMMING STRINGS**

# **3.1 DEFINITIONS**

Common definitions for each parameter are:

### **Path**

The complete parameter path must have the following format:

#### /**Folder1**[#**Depth1**]/**Folder2**[#**Depth2**]/ … /**FolderN**[#**DepthN**]/**Param**[#**DepthM**]

Where:

- **FolderX**: Folder Name
- [#DepthX]: Folder or Parameter Depth (not necessary if equal to 1)
- **Param**: Parameter Name

### **Shortcut (SHC)**

The short description replacing the complete parameter path (that allows to implement shorter programming string) must have the following format:

#### **Shortcut** [#**Depth**]

Where:

- **Shortcut:** Short Parameter Description
- **F** [#Depth]: Folder or Parameter Depth (not necessary if equal to 1)

#### **Depth (parameter depth)**

Depth of the parameter indicates if it is made up of a vector of values or a single value (e.g. *Code Symbology* parameter has depth > 1 since we have one *Code Symbology* value for each Code slot allowed; *Code Combination* parameter has  $depth = 1$ ).

Example:

Label: Code Symbology Path: /Codes/Code#3/Type Shortcut: 2#3

Allows selecting the code symbology requested for Code slot 3.

**7** 

# <span id="page-13-0"></span>**Type (Parameter Type)**

Parameter type is essential in order to decide the parameter **VALUE** format used in the programming strings. Types are:

- [Type 0](#page-13-0): Integer (Numeric)
- [Type 1](#page-13-0): Enumeration
- [Type 2](#page-14-0): String
- [Type 3](#page-14-0): Binary String
- [Type 4](#page-15-0): Floating Point

The other definitions change according to the parameter type

# **Integer (Type = 0)**

# **Range**

Minimum and maximum values allowed for the parameter.

Example: Reading Phase *Timeout* parameter [\(OPERATING MODES](#page-40-0) folder).

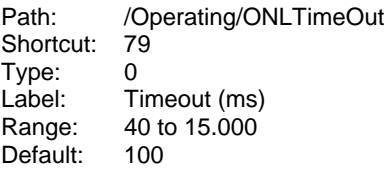

The sign can be omitted if the parameter value is not negative.

# **Enumeration (Type = 1)**

# **Item List**

List of the values allowed for the parameter (i.e.  $0 =$  first entry of the list,  $1 =$  second entry of the list).

Example: *Operating Mode* parameter [\(OPERATING MODES](#page-40-0) folder).

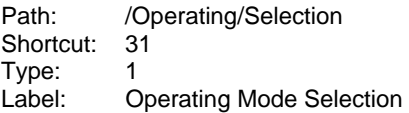

<span id="page-14-0"></span>Item List  $0 = On$  Line  $1 =$  Automatic  $3 = Test$  $4 =$  Continuous Default:  $0$  (Entry  $0 \rightarrow$  On Line)

# **String (Type = 2)**

### **Length**

Minimum and maximum number of characters allowed for this parameter.

Example: *Device Name* parameter ([USER INFORMATION SECTION](#page-92-0) folder).

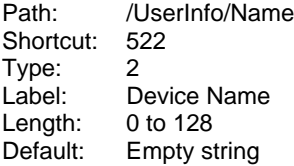

# **Binary String (Type = 3)**

The value of a Binary String parameter must have the following format:

```
NumChar<space>[Char1][Char2] … [CharK] … [CharN]
```
Where:

- **NumChar**: Number of Characters (DEC value)
- [CharK]: Character K (HEX value)

### **Length**

List of the allowed values of the parameter

Example: *Header String* parameter [\(DATA FORMAT](#page-52-0) folder).

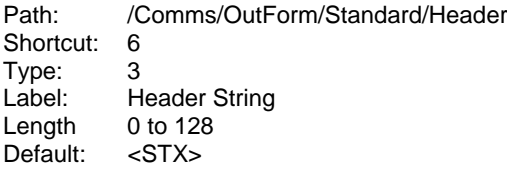

# <span id="page-15-0"></span>**Floating Point (Type = 4)**

The Floating Point parameter value has the following format:

# **XXX.YYY**

# **Range**

Minimum and maximum values allowed for the parameter. The sign can be omitted if the parameter value is not negative.

# <span id="page-16-0"></span>**3.2 HOW TO SEND SINGLE PARAMETER TO THE READER**

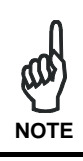

*To guarantee the complete compatibility with future software releases, It strongly suggests to use the shortcuts programming strings.* 

# **Using Complete Parameter Path**

The '**Set Parameter**' programming string must have the following format:

#### **SP**<space>**PATH**:**VALUE**<CR><LF>

Where:

- **SP**: 'Set Parameter' command
- **PATH:** Complete Parameter Path
- **VALUE**: Parameter Value

After entering this command, the device responds with the proper reply message and then waits for one or more programming strings.

If the programming is correct, the device updates the configuration and confirms with the following message:

#### **Y**<space>**VALUE**<CR><LF>

Where:

• **VALUE**: Parameter Value

If programming contents are wrong (i.e. a typing error in the file) or due to a transmission error, the device replies with the following message and programming data will not be updated in this case:

#### **N**<space>**ERRCODE**<CR><LF>

Where:

**ERRCODE:** Error Code (signed DEC value)

# <span id="page-17-0"></span>**Using Short Parameter Description (Shortcut)**

The '**Set Shortcut**' programming string (based on the short parameter description) must have the following format:

**SS**<space>**SHORTCUT**:**VALUE**<CR><LF>

Where:

- **SS:** 'Set Shortcut' command
- **SHORTCUT**: Short Parameter Description (SHC)
- **VALUE**: Parameter Value

After entering this command, the device responds with the proper reply message and then waits for one or more programming strings.

If the programming is correct, the device updates the configuration and confirms with the following message:

### **Y**<space>**VALUE**<CR><LF>

Where:

• **VALUE**: Parameter Value

If programming contents are wrong (i.e. a typing error in the file) or due to a transmission error, the device replies with the following message and programming data will not be updated in this case:

### **N**<space>**ERRCODE**<CR><LF>

Where:

**ERRCODE:** Error Code (signed DEC value)

# <span id="page-18-0"></span>**3.3 HOW TO GET SINGLE PARAMETER FROM THE READER**

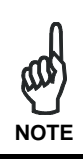

*To guarantee the complete compatibility with future software releases, It strongly suggests to use the shortcuts programming strings.* 

# **Using Complete Parameter Path**

The '**Get Parameter**' programming string must have the following format:

#### **GP**<space>**PATH**<CR><LF>

Where:

- GP: 'Get Parameter' command.
- **PATH:** Complete Parameter Path.

After entering this command, the device responds with the proper reply message and then waits for one or more programming strings.

If the programming is correct, the device updates the configuration and confirms with the following message:

#### **Y**<space>**VALUE**<CR><LF>

Where:

• **VALUE**: Parameter Value.

If programming contents are wrong (i.e. a typing error in the file) or due to a transmission error, the device replies with the following message:

#### **N**<space>**ERRCODE**<CR><LF>

Where:

**ERRCODE:** Error Code (signed DEC value)

# **Using Short Parameter Description (Shortcut)**

The '**Get Shortcut**' programming string (based on the short parameter description) must have the following format:

### **GS**<space>**SHORTCUT**<CR><LF>

Where:

- GS: 'Get Shortcut' command.
- **SHORTCUT:** Short Parameter Description (SHC).

After entering this command, the device responds with the proper reply message and then waits for one or more programming strings.

If the programming is correct, the device updates the configuration and confirms with the following message:

### **Y**<space>**VALUE**<CR><LF>

Where:

• **VALUE**: Parameter Value.

If programming contents are wrong (i.e. a typing error in the file) or due to a transmission error, the device replies with the following message:

### **N**<space>**ERRCODE**<CR><LF>

Where:

**ERRCODE:** Error Code (signed DEC value)

<span id="page-19-0"></span>

# <span id="page-20-0"></span>**3.4 HOW TO ACCESS INSTALLER PARAMETERS**

# **Set Right Parameter Description**

The '**Set Right**' programming string allows the user to access some particular parameters not available as standard user:

**SR**<space>**L**<space>**PASSWORD**<CR><LF>

Where:

- **SR:** 'Set Right' command
- **L:** Access Level Description
- **PASSWORD:** Password for the Level accessing

After entering this command, the device responds with the proper reply message and then waits for one or more programming strings.

If the programming is correct, the device updates the configuration and confirms with the following message:

### **Y**<space>**L**<CR><LF>

If programming contents are wrong (i.e. a typing error in the file) or due to a transmission error, the device replies with the following message and programming data will not be updated in this case:

#### **N**<space>**ERRCODE**<CR><LF>

Where:

**ERRCODE:** Error Code (signed DEC value)

The complete Error Codes table is provided in the Paragraph [5.3.](#page-98-1) 

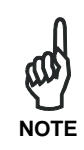

*To set the INSTALLER level (the only one available outside the Datalogic Company) use:* 

*SR<space>1<space>STHD<CR><LF>*

# <span id="page-21-1"></span><span id="page-21-0"></span>**3.5 SAVE AND RESTORE COMMANDS**

The '**Data Storage**' programming command must have the following format:

**E**<space>**MODE**<CR><LF>

Where:

- **E**: Data Storage command.
- **MODE**: Data Storage mode. The possible values are:

**V** = Storage in temporary (volatile) memory only.

**P** = Storage in temporary and permanent memory.

If the programming is correct, the device updates the configuration and confirms with the following message:

**Y**<space>**MODE**<CR><LF>

Where:

• **MODE**: Data Storage mode.

# **WARNING**

Restart of the device is now forced. If no disconnection commands are sent within a minimum timeout of 300 ms, device will transmit the Self Disconnection message (refer to the Paragraph [2.3\)](#page-9-1)

If programming contents are wrong (i.e. a typing error in the file) or due to a transmission error, the device replies with the following message and programming data will not be updated in this case:

# **N**<space>**ERRCODE**<CR><LF>

Where:

**ERRCODE:** Error Code (signed DEC value).

The '**Restore Default Configuration**' programming command must have the following format:

#### **SD**<space>**DEFNUM**<CR><LF>

Where:

- **SD:** Restore Default configuration command
- **DEFNUM:** Default configuration number. The only possible value is currently:
	- **0** = Factory Default

After entering this command, the device responds with the proper reply message and then waits for one or more programming strings.

If the programming is correct, the device updates the configuration and confirms with the following message:

#### **Y**<space>**DEFNUM**<CR><LF>

Where:

• **DEFNUM**: Default

If programming contents are wrong (i.e. a typing error in the file) or due to a transmission error, the device replies with the following message:

#### **N**<space>**ERRCODE**<CR><LF>

Where:

**ERRCODE:** Error Code (signed DEC value)

The complete Error Codes table is provided in the Paragraph [5.3.](#page-98-1) 

### **WARNING**

This programming command will be applied on all **Configuration** and **Environmental** parameters. Refer to the Genius™ Help On Line of the selected device for further details.

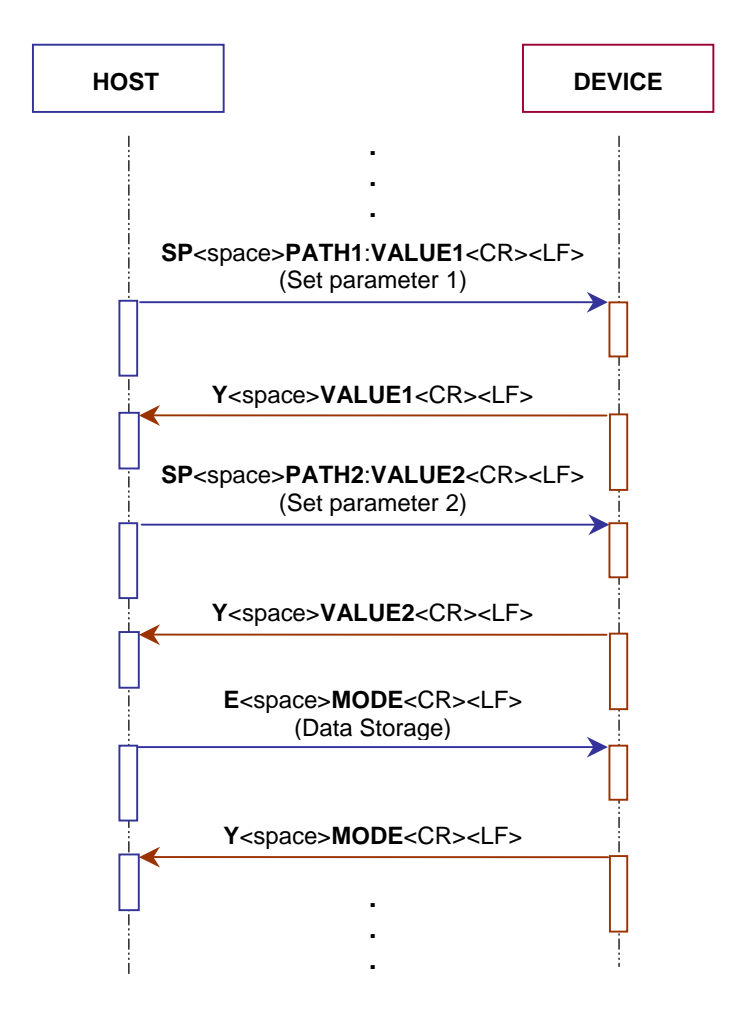

**Figure 3 - Two parameters programming session with data storage** 

# <span id="page-24-0"></span>**3.6 EXAMPLES**

**- 1 -** 

Set *Minimum Label Length* parameter in [CODE LABEL SETTING #2](#page-28-0) folder:

Path: /Codes/Code#2/MinLength Shortcut: 3 Type: 0 (Integer) Range: 0 to 60 Value: 4

The 'Set Parameter' programming string is:

SP<space>/Codes/Code#2/MinLength:4<CR><LF>

The 'Set Shortcut' programming string is:

SS<space>3#2:4<CR><LF>

After entering the programming string, the reader responds with the message:

Y<space>4<CR><LF>

**- 2 -**  Set *Operating Mode Selection* parameter in [OPERATING MODES](#page-40-0) folder:

Path: / Operating/Selection Shortcut: 31 Type: 1 (Enumeration) Item List:  $0 = On$  Line  $1 =$  Automatic  $3 = Test$  $4 =$  Continuous Value: 1 (Entry  $1 \rightarrow$  Automatic)

The 'Set Parameter' programming string is:

SP<space>/Operating/Selection:1<CR><LF>

The 'Set Shortcut' programming string is:

SS<space>31:1<CR><LF>

After entering the programming string, the reader responds with the message:

Y<space>1<CR><LF>

### **- 3 -**

Set *Device Name* parameter in [USER INFORMATION SECTION](#page-92-0) folder:

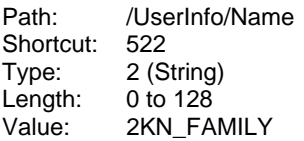

The 'Set Parameter' programming string is:

SP<space>/UserInfo/Name:2KN\_FAMILY<CR><LF>

The 'Set Shortcut' programming string is:

```
SS<space>522:2KN_FAMILY<CR><LF>
```
After entering the programming string the reader responds with the message:

```
Y<space>2KN_FAMILY<CR><LF>
```
### **- 4 -**

Set *Header String* parameter in [DATA FORMAT](#page-52-0) folder:

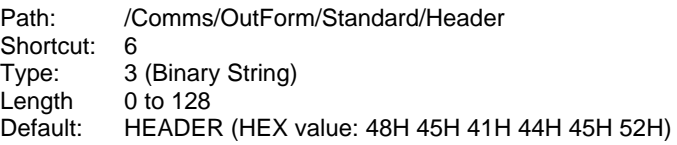

The 'Set Parameter' programming string is:

SP<space>/Comms/OutForm/Standard/Header:6<space>484541444552<CR><LF>

The 'Set Shortcut' programming string is:

SS<space>6:6<space>484541444552<CR><LF>

After enter the programming string, the reader responds with the message:

Y<space>6<space> 484541444552<CR><LF>

### **- 5 -**

Get value of Digital Output 2 *Activation Event* parameter in [DIGITAL OUTPUT LINES](#page-76-0) [SETTING](#page-76-0) folder:

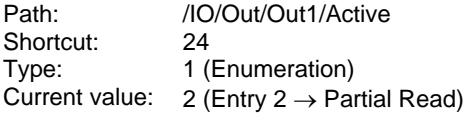

The 'Get Parameter' programming string is:

GP<space>/IO/Out/Out1/Active<CR><LF>

The 'Get Shortcut' programming string is:

```
GS<space>24<CR><LF>
```
After entering the programming string, the reader responds with the message:

Y<space>2<CR><LF>

# **- 6 -**

Get value of *No Read String* parameter in [CODE DEFINITION](#page-28-0) folder:

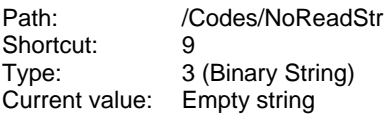

The 'Get Parameter' programming string is:

GP<space>/Codes/NoReadStr<CR><LF>

The 'Get Shortcut' programming string is:

GS<space>9<CR><LF>

After entering the programming string, the reader responds with the message:

Y<space>0<CR><LF>

# <span id="page-28-1"></span><span id="page-28-0"></span>**4 2KN FAMILY AND DS4800 PARAMETERS LIST**

# **4.1 CODE DEFINITION**

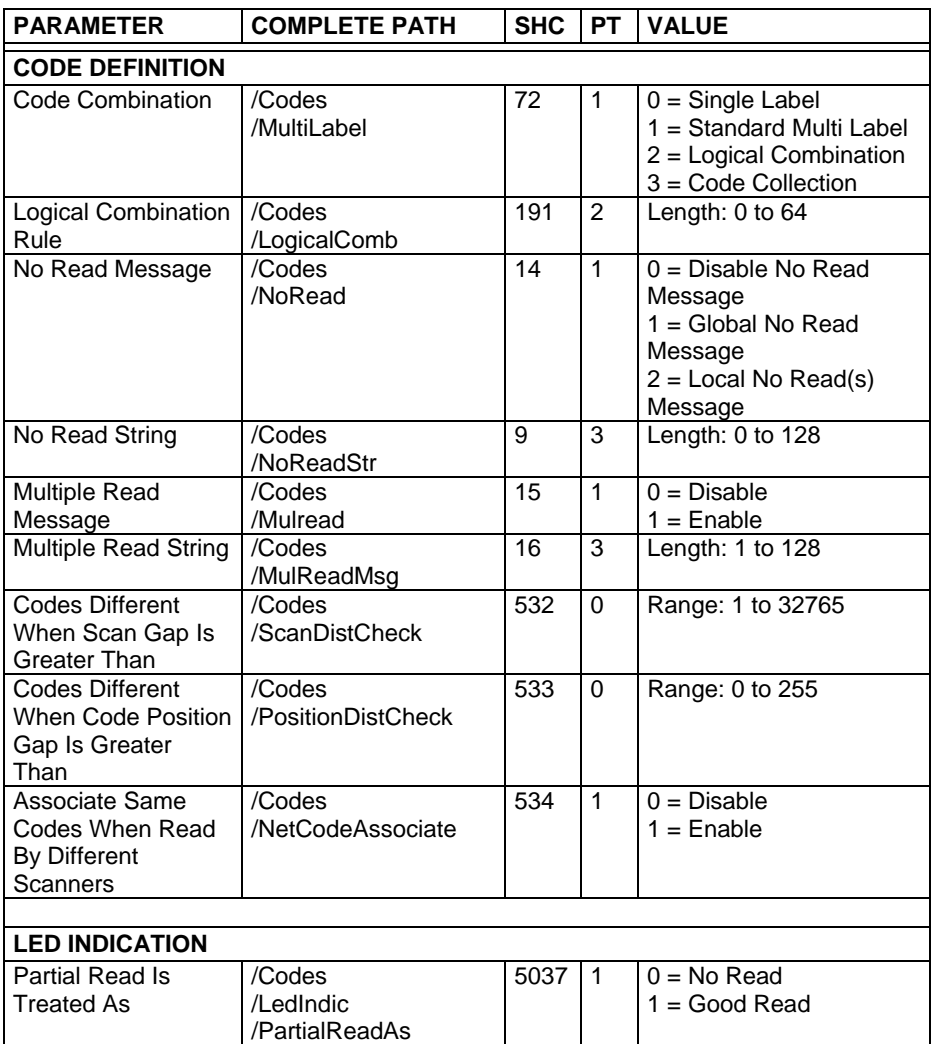

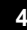

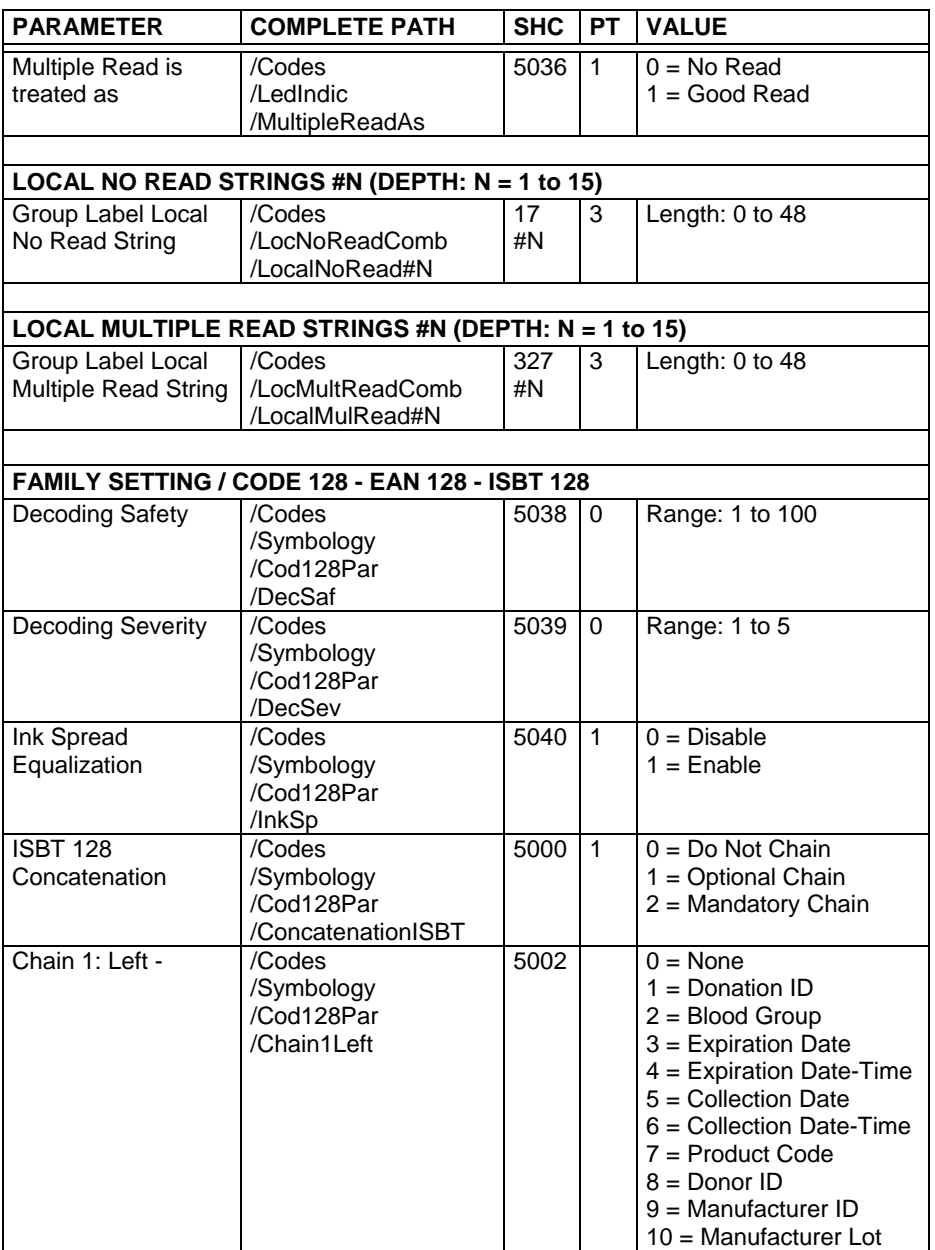

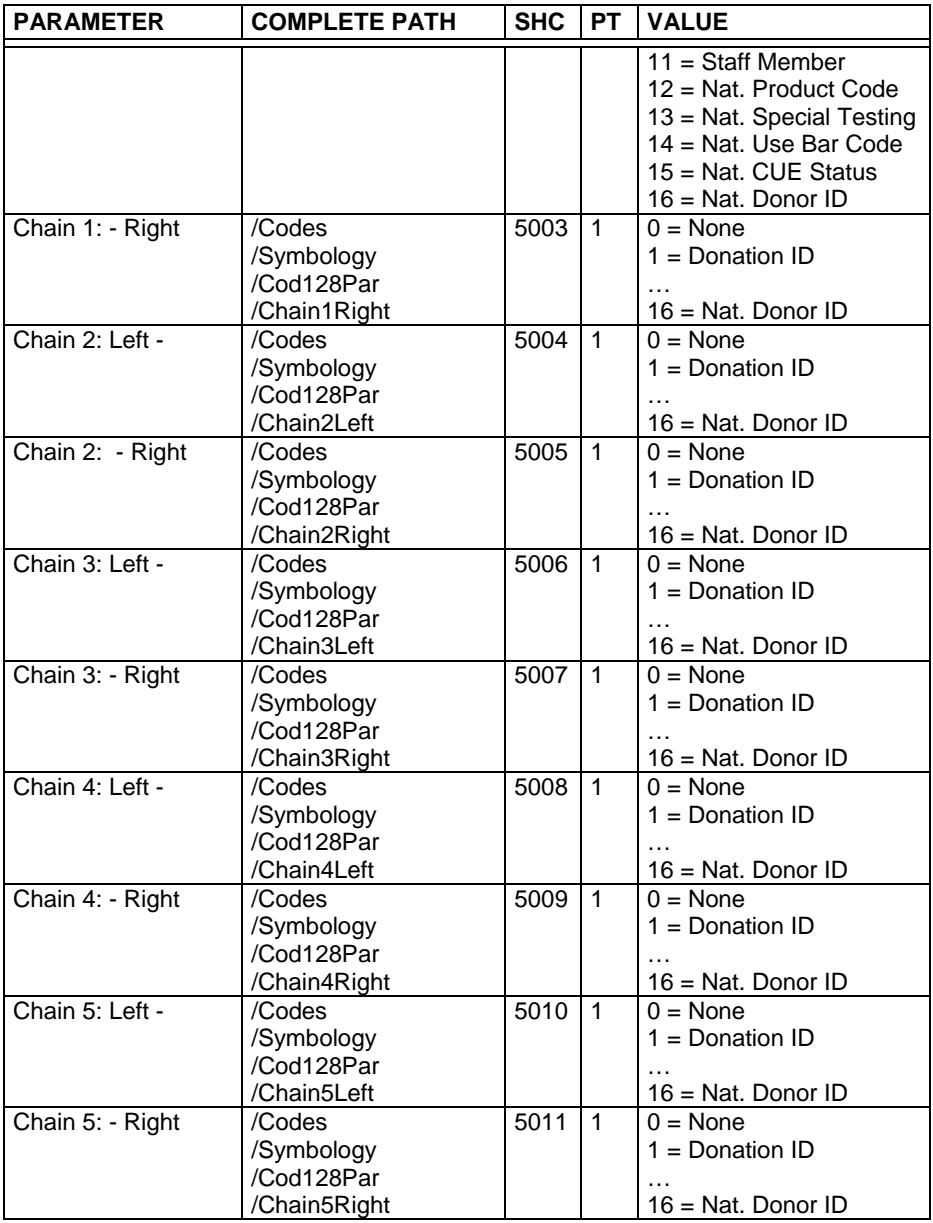

| <b>PARAMETER</b>                              | <b>COMPLETE PATH</b>                               | <b>SHC</b> | <b>PT</b>      | <b>VALUE</b>                                                               |
|-----------------------------------------------|----------------------------------------------------|------------|----------------|----------------------------------------------------------------------------|
| Chain 6: Left -                               | /Codes<br>/Symbology<br>/Cod128Par                 | 5012       | $\mathbf{1}$   | $0 = \text{None}$<br>$1 =$ Donation ID                                     |
|                                               | /Chain6Left                                        |            |                | $16 = Nat. Donor ID$                                                       |
| Chain 6: - Right                              | /Codes<br>/Symbology<br>/Cod128Par<br>/Chain6Right | 5013       | $\mathbf{1}$   | $0 = \text{None}$<br>$1 =$ Donation ID<br>$\cdots$<br>16 = Nat. Donor ID   |
| Chain 7: Left -                               | /Codes<br>/Symbology<br>/Cod128Par<br>/Chain7Left  | 5014       | $\overline{1}$ | $0 = \text{None}$<br>$1 =$ Donation ID<br>16 = Nat. Donor ID               |
| Chain 7: - Right                              | /Codes<br>/Symbology<br>/Cod128Par<br>/Chain7Right | 5015       | $\mathbf{1}$   | $0 = \text{None}$<br>$1 =$ Donation ID<br>$\cdots$<br>$16 = Nat. Donor ID$ |
| Chain 8: Left -                               | /Codes<br>/Symbology<br>/Cod128Par<br>/Chain8Left  | 5016       | $\overline{1}$ | $0 = None$<br>$1 =$ Donation ID<br>16 = Nat. Donor ID                      |
| Chain 8: - Right                              | /Codes<br>/Symbology<br>/Cod128Par<br>/Chain8Right | 5017       | $\mathbf{1}$   | $0 = \text{None}$<br>$1 =$ Donation ID<br>$16 = Nat. Donor ID$             |
|                                               |                                                    |            |                |                                                                            |
| <b>FAMILY SETTING / INTERLEAVED 2 OF 5</b>    |                                                    |            |                |                                                                            |
| Decoding Safety                               | /Codes<br>/Symbology<br>/Cod25Par<br>/DecSaf       | 5041       | $\Omega$       | Range: 1 to 100                                                            |
| <b>Decoding Severity</b>                      | /Codes<br>/Symbology<br>/Cod25Par<br>/DecSev       | 5042       | 0              | Range: 1 to 5                                                              |
|                                               |                                                    |            |                |                                                                            |
| FAMILY SETTING / CODE 39 - CODE 39 FULL ASCII |                                                    |            |                |                                                                            |
| <b>Decoding Safety</b>                        | /Codes<br>/Symbology<br>/Cod39Par<br>/DecSaf       | 5043       | $\Omega$       | Range: 1 to 100                                                            |

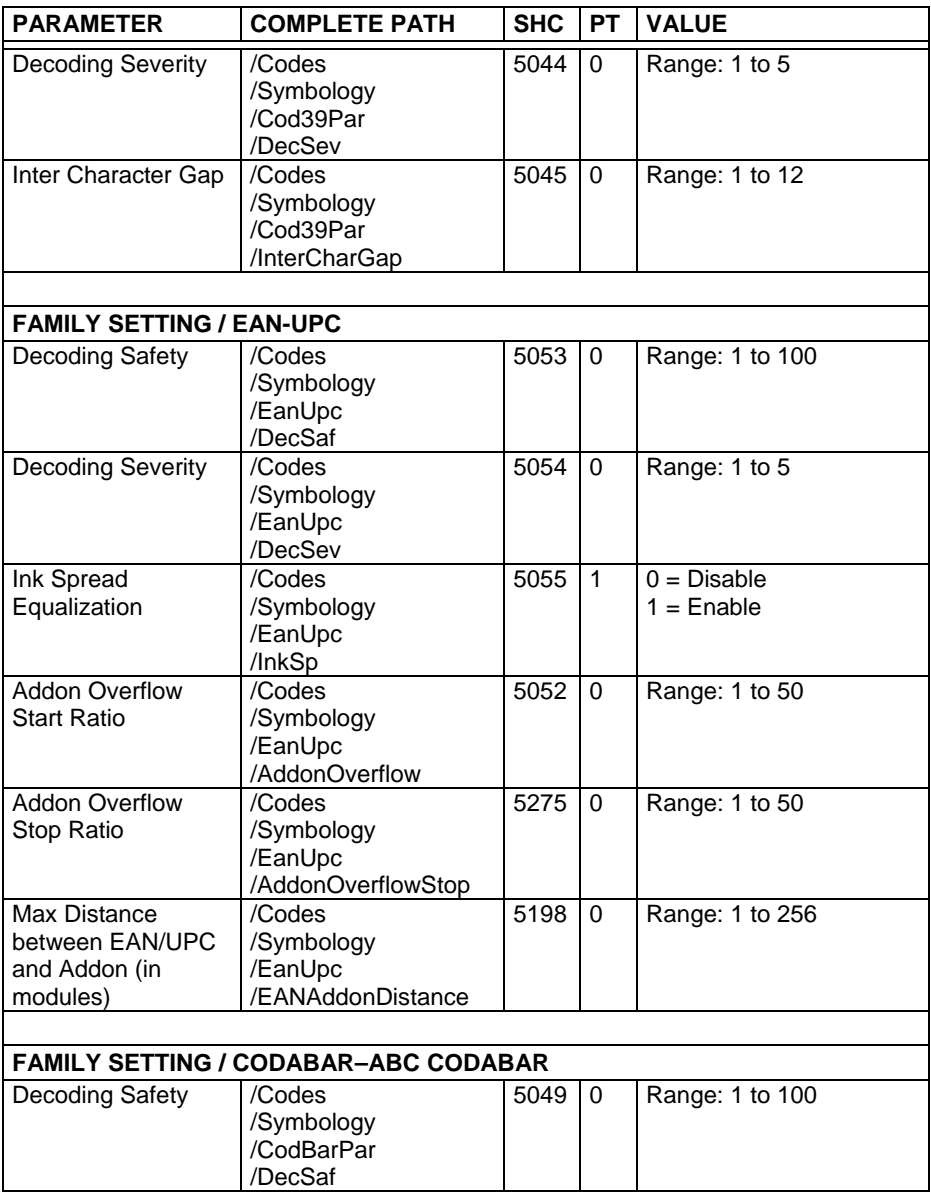

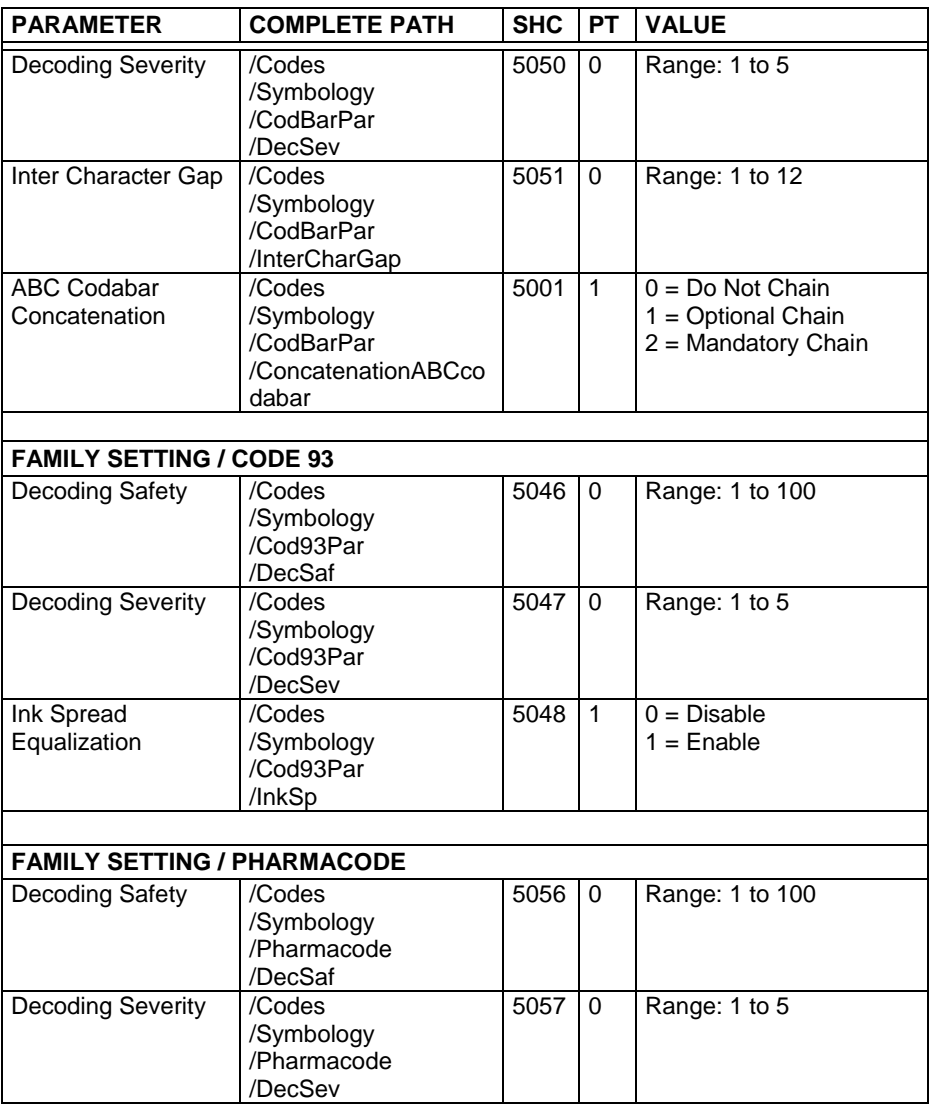

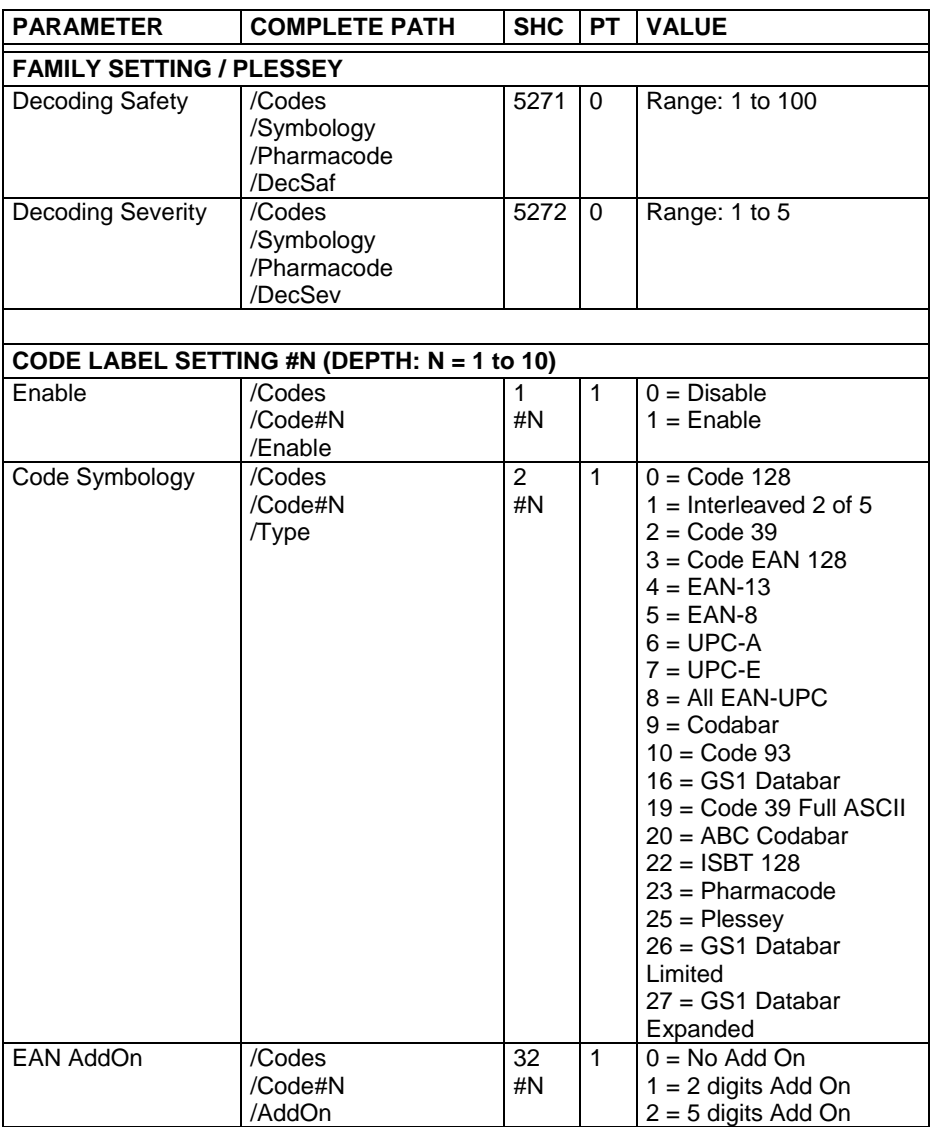

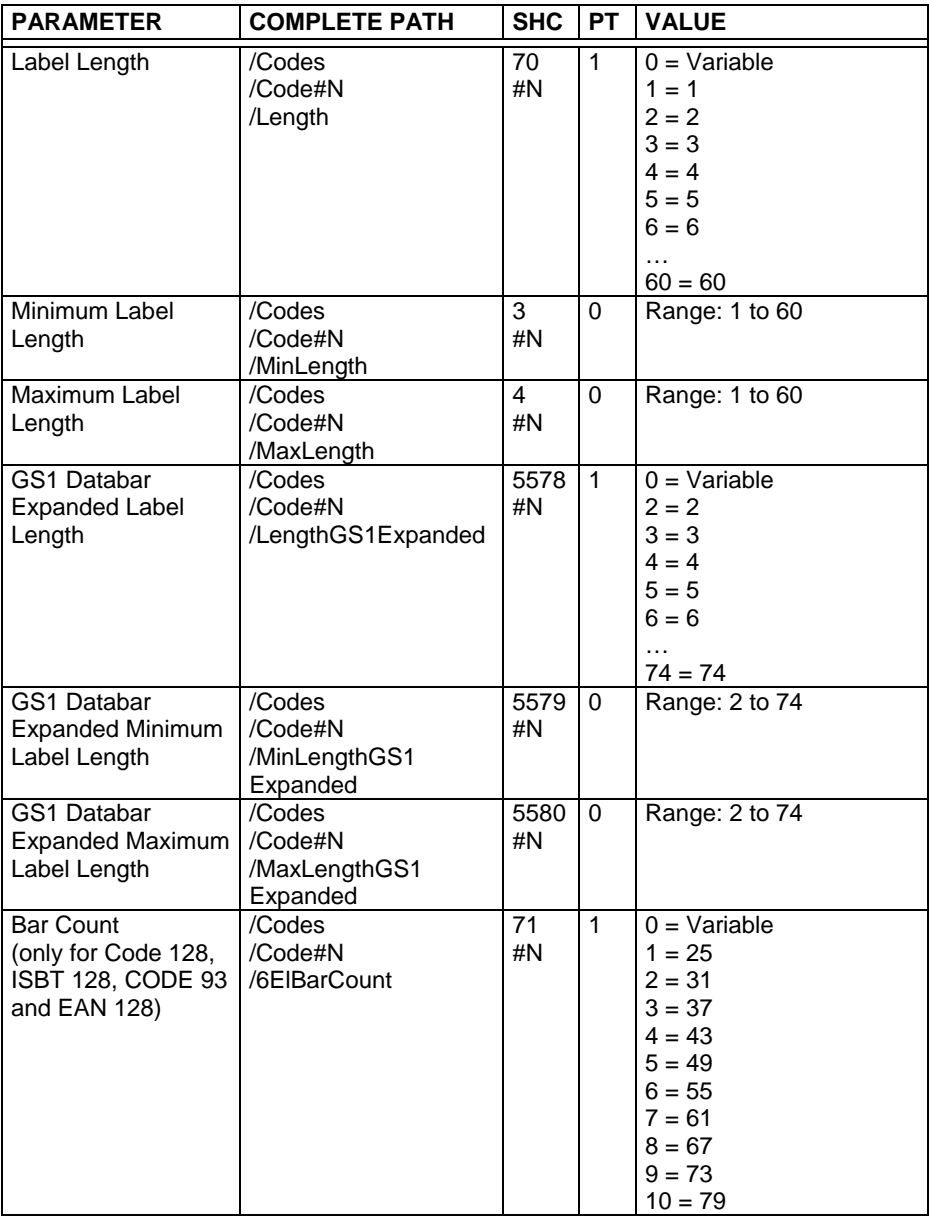
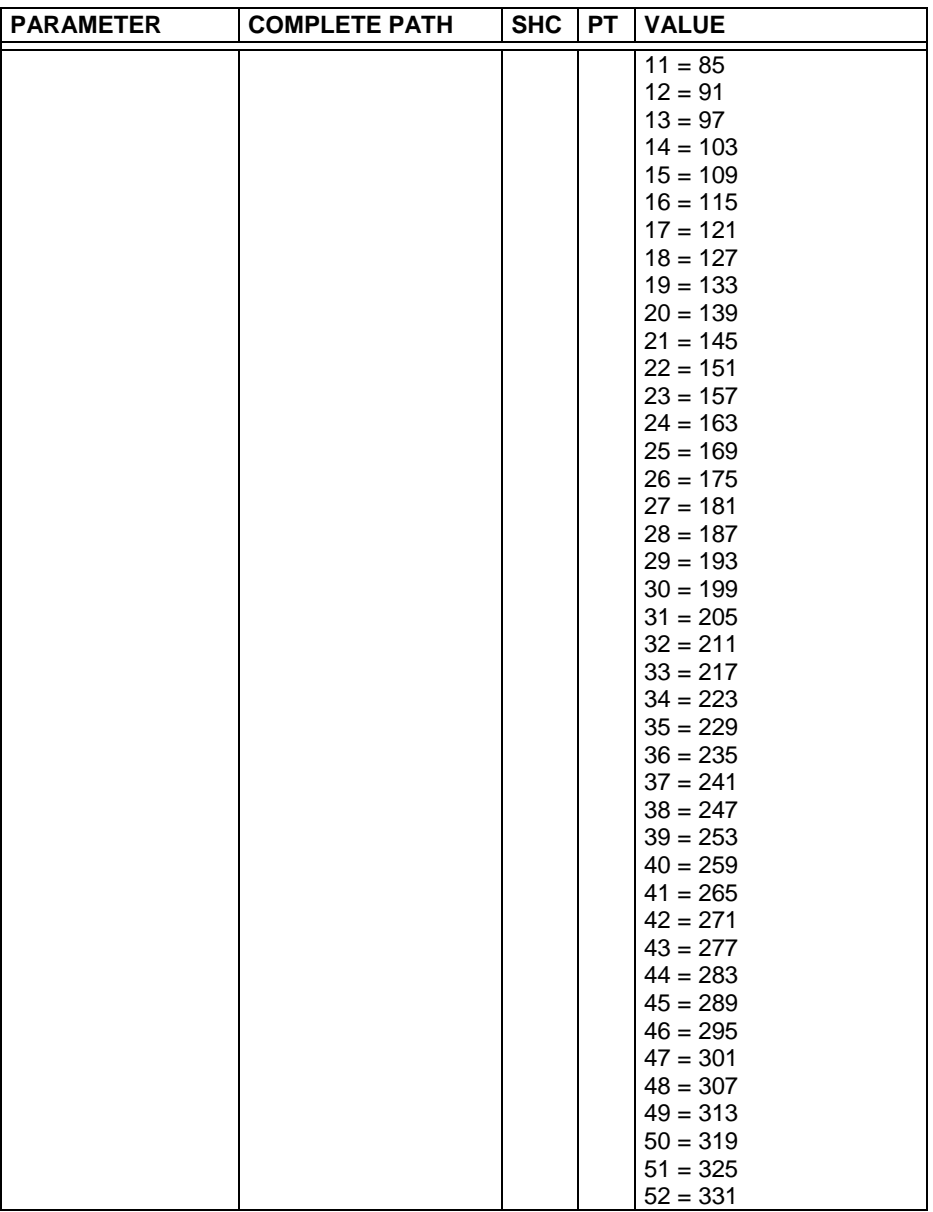

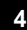

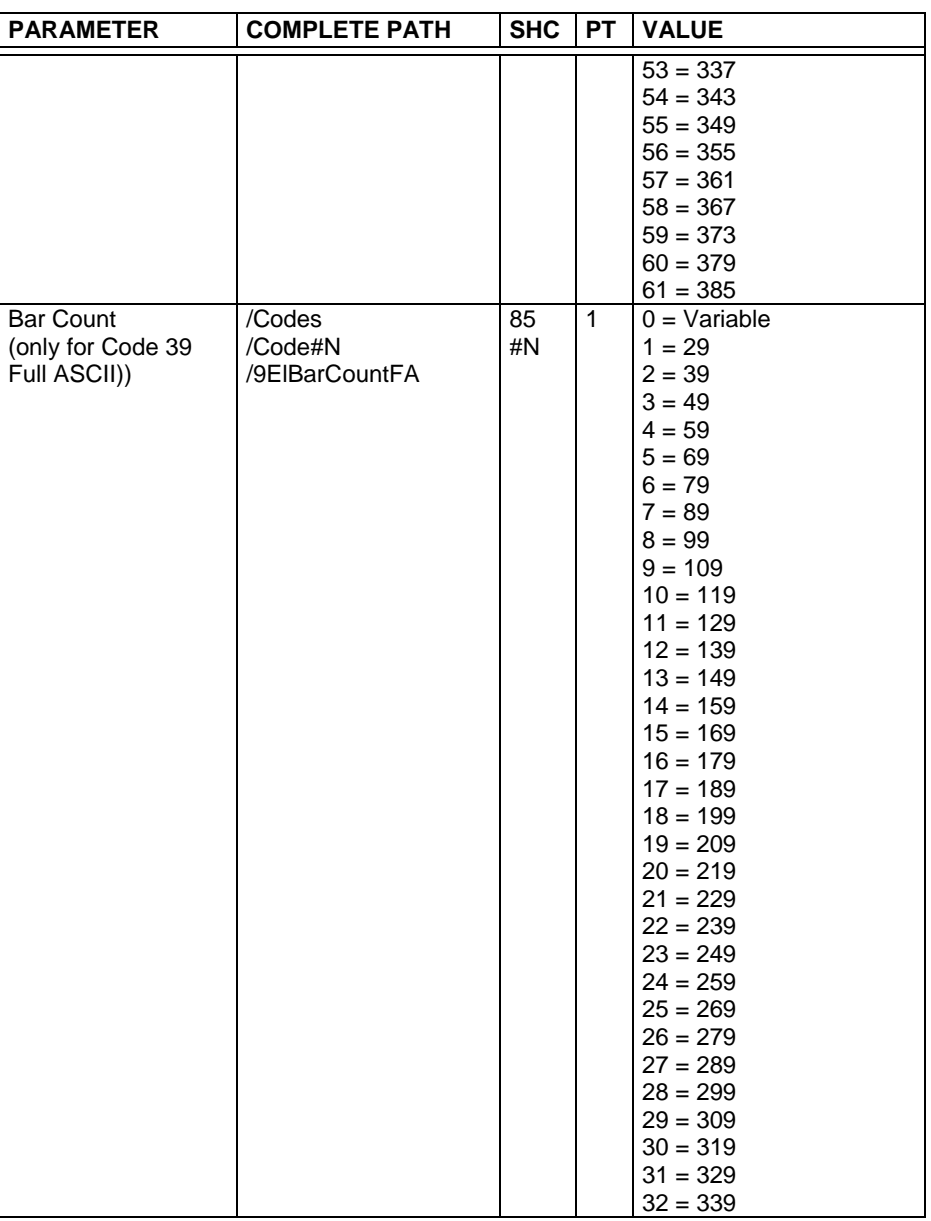

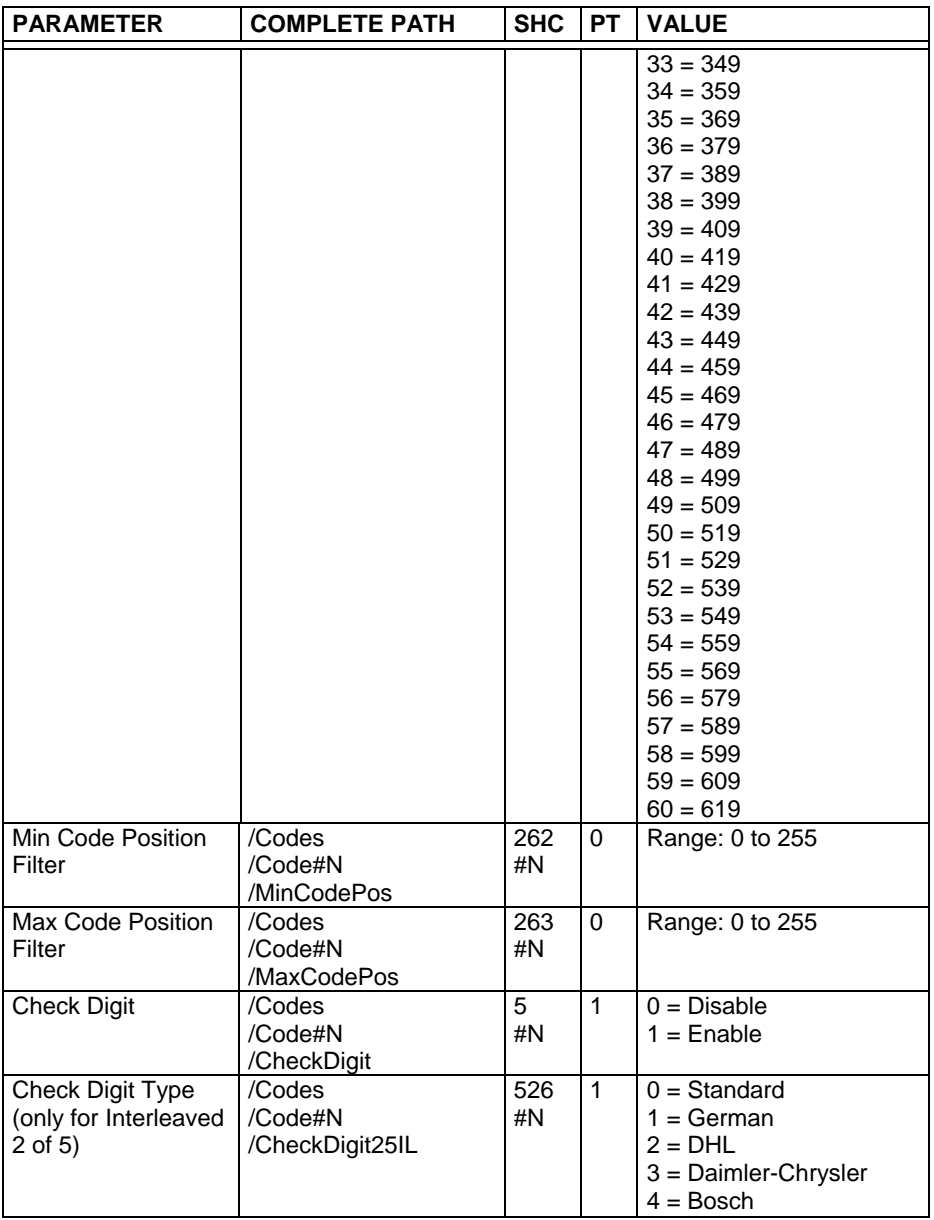

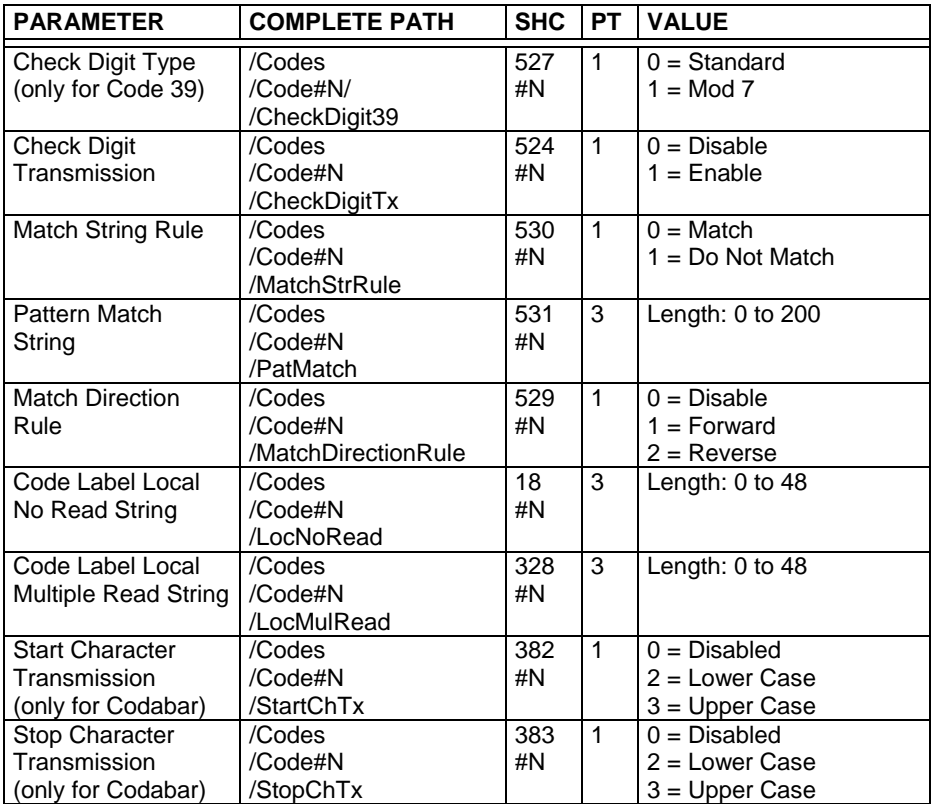

## **4.2 OPERATING MODES**

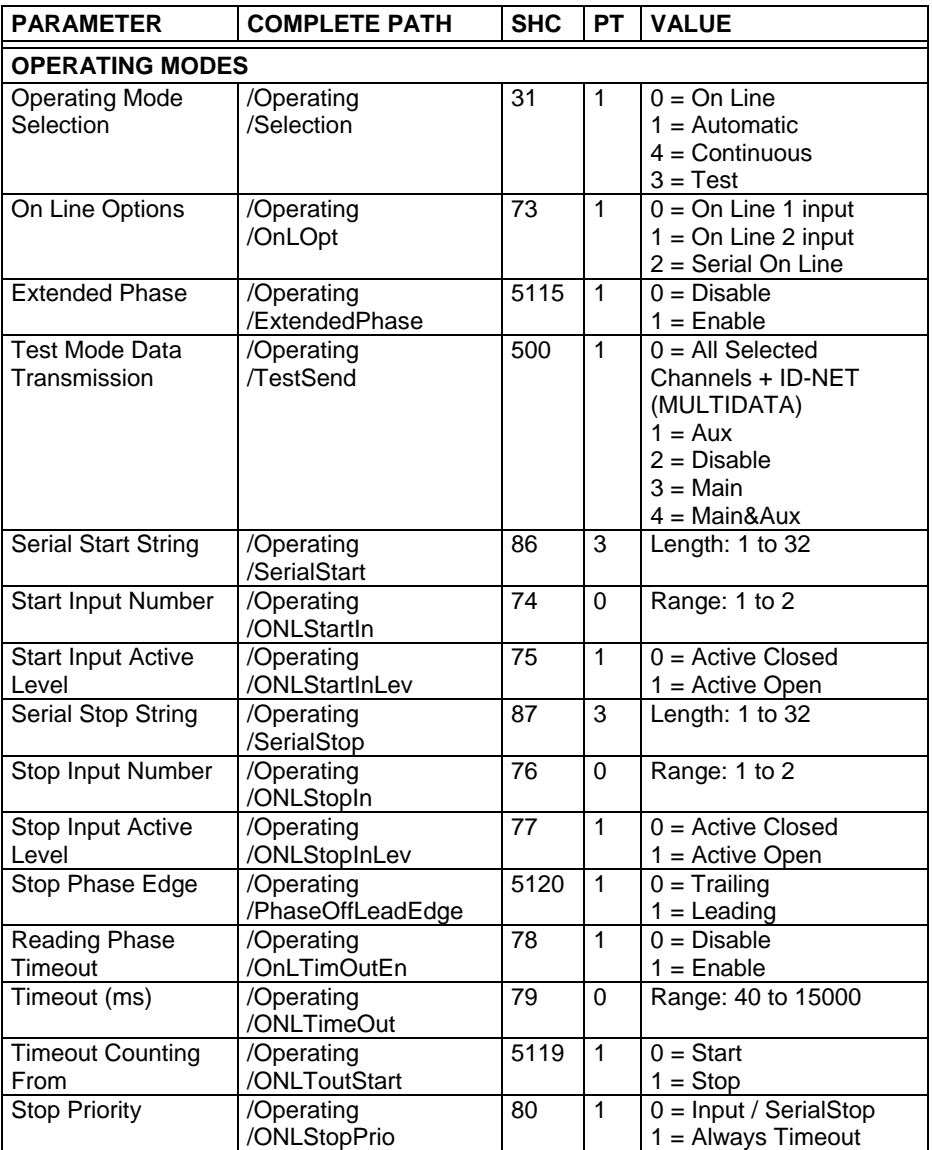

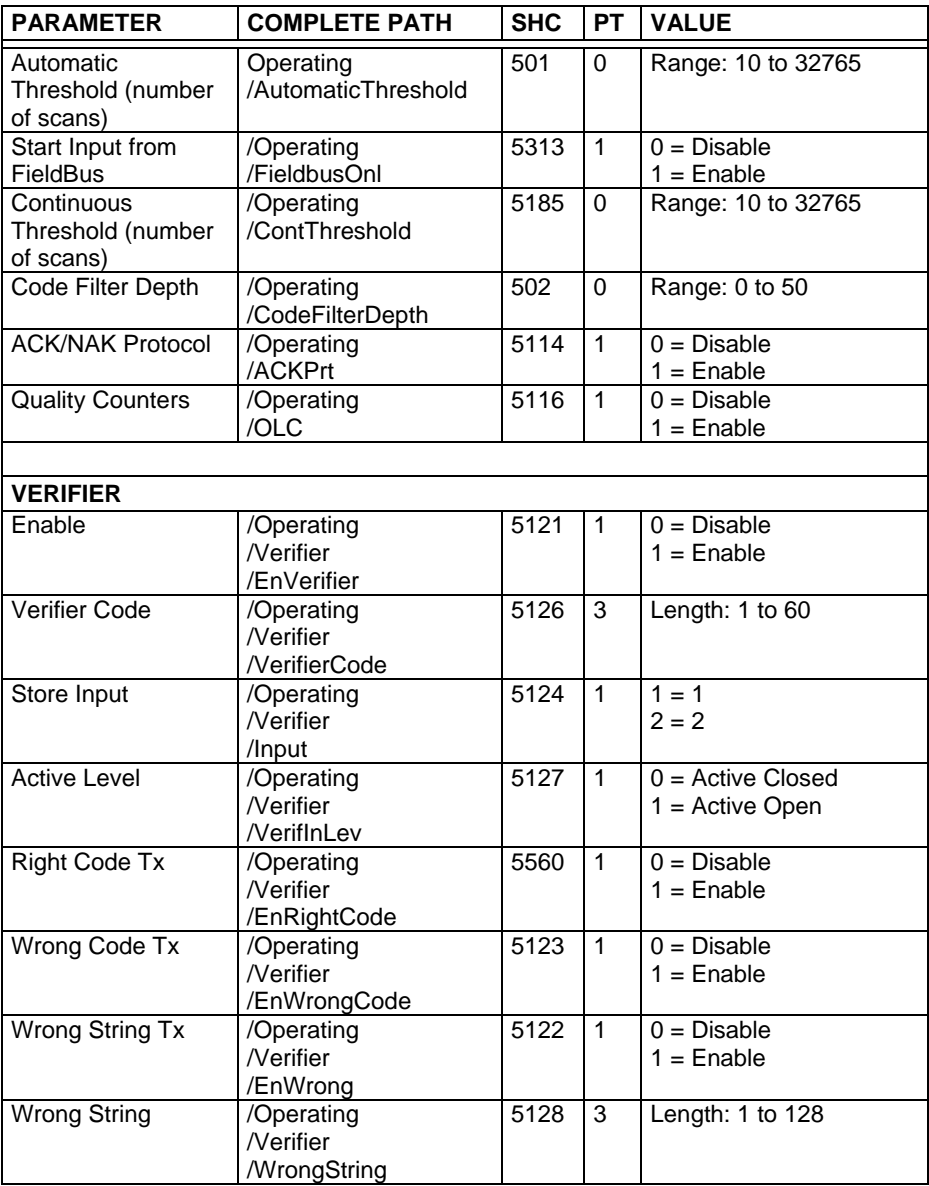

#### **4.3 READING SYSTE M LAYOUT**

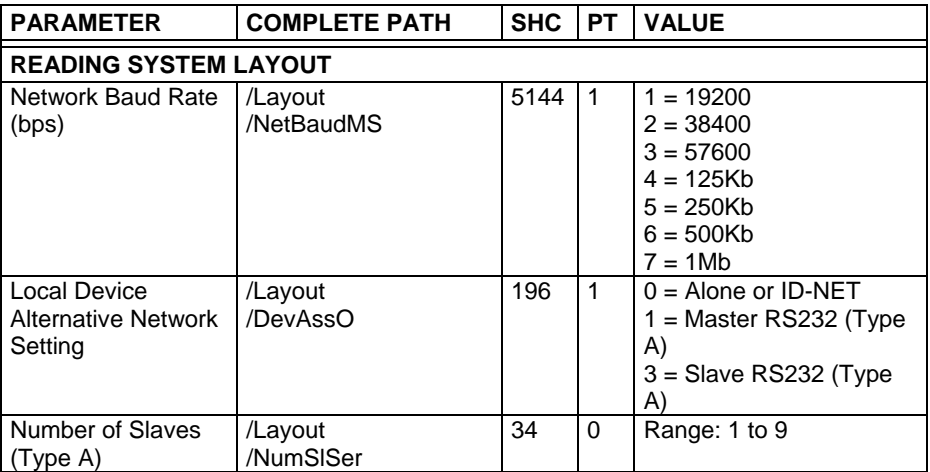

# **4.4 DEVICE NETWORK SETTING**

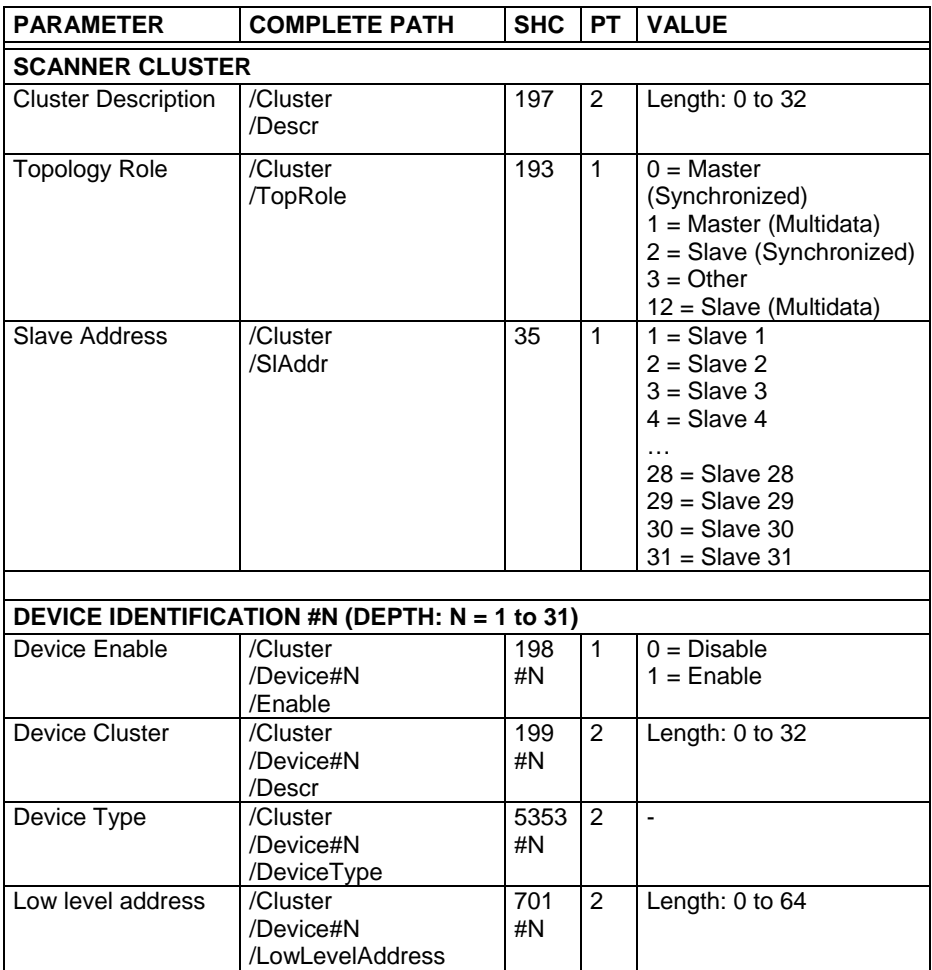

## **4.5 READING PARAMETERS**

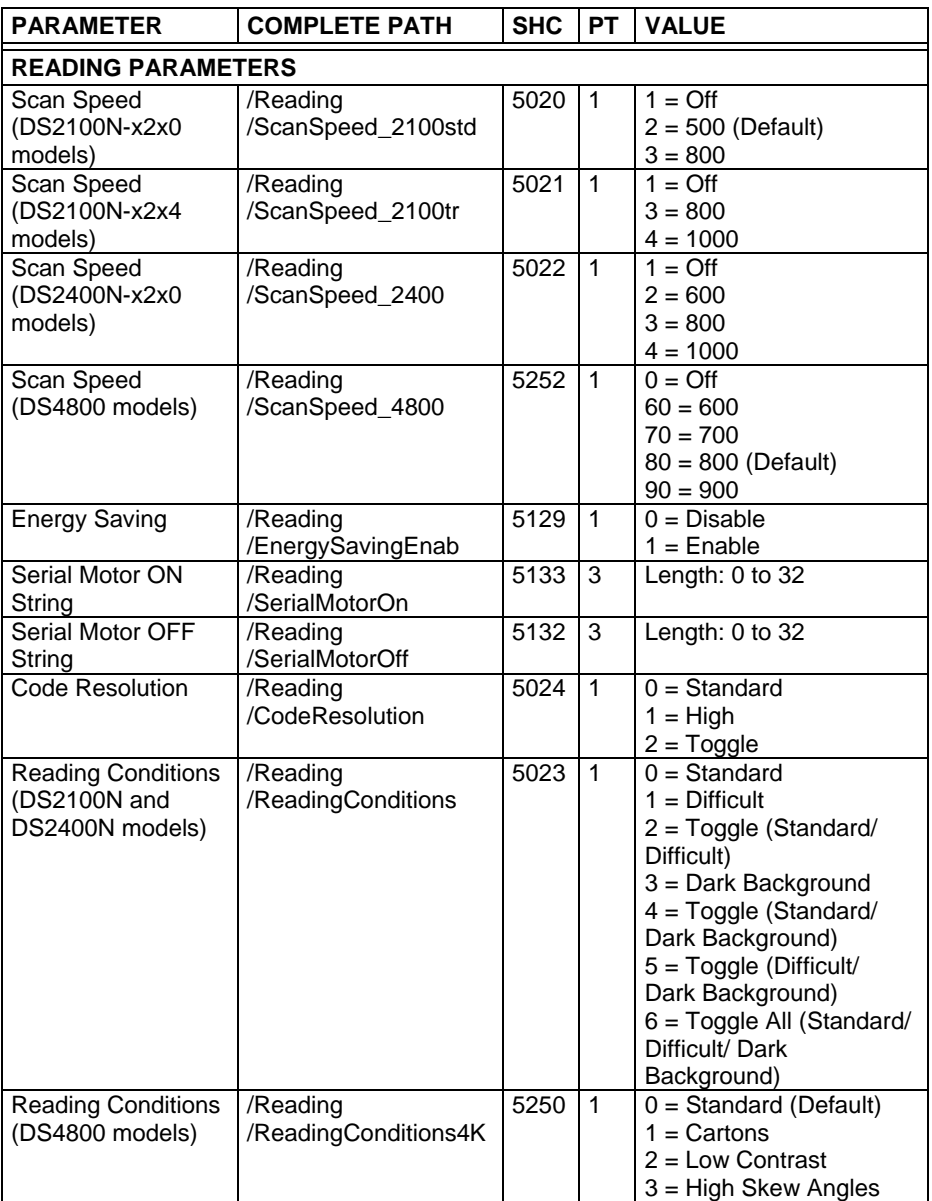

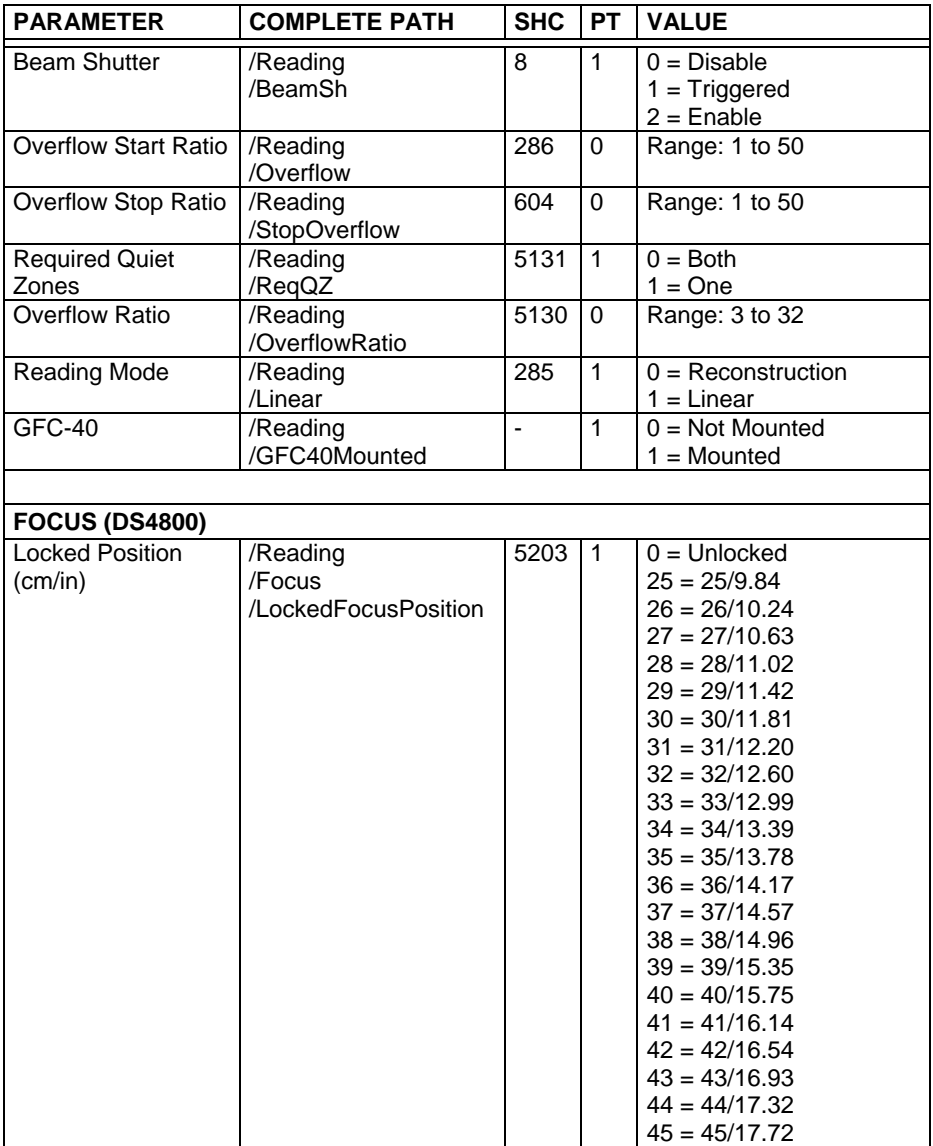

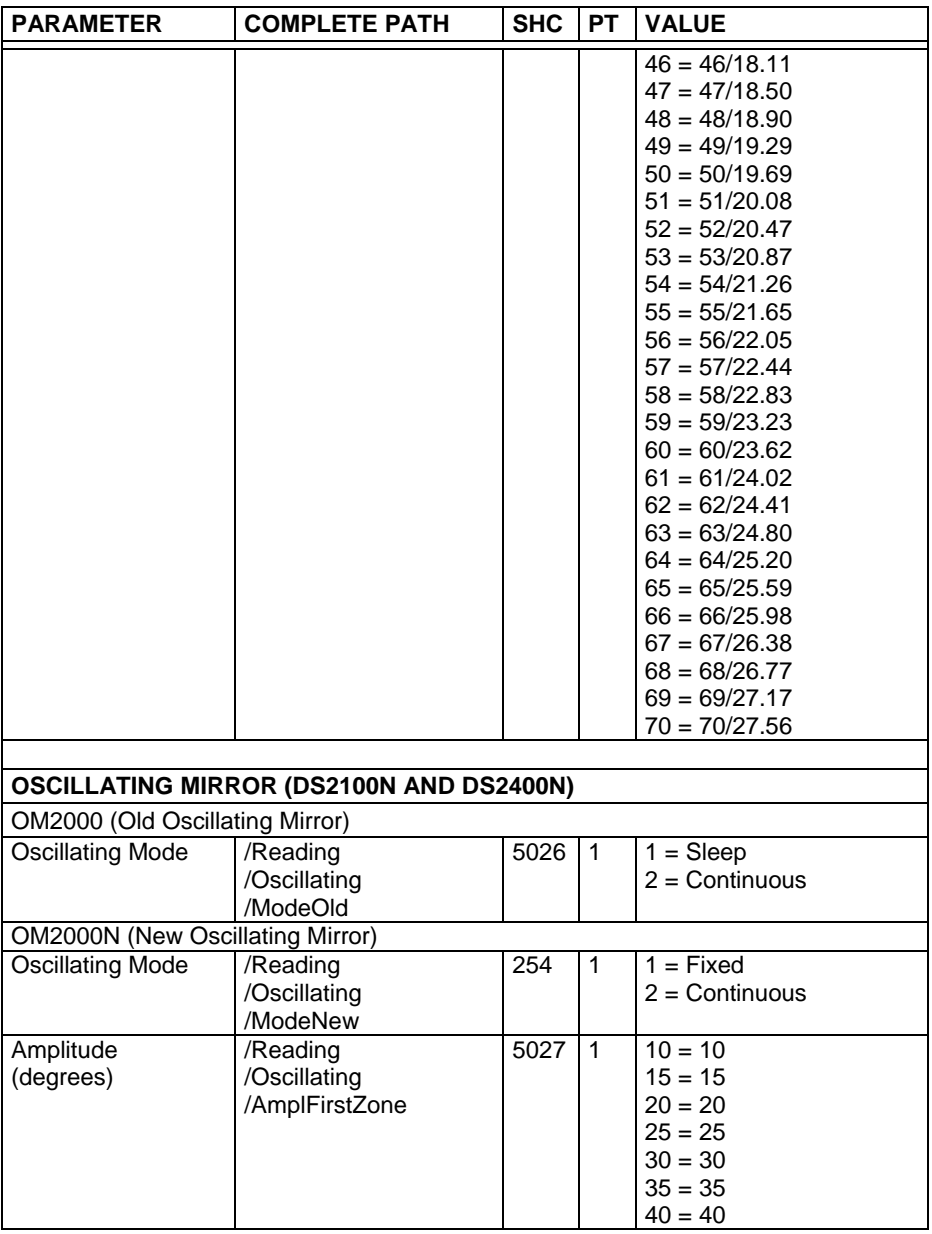

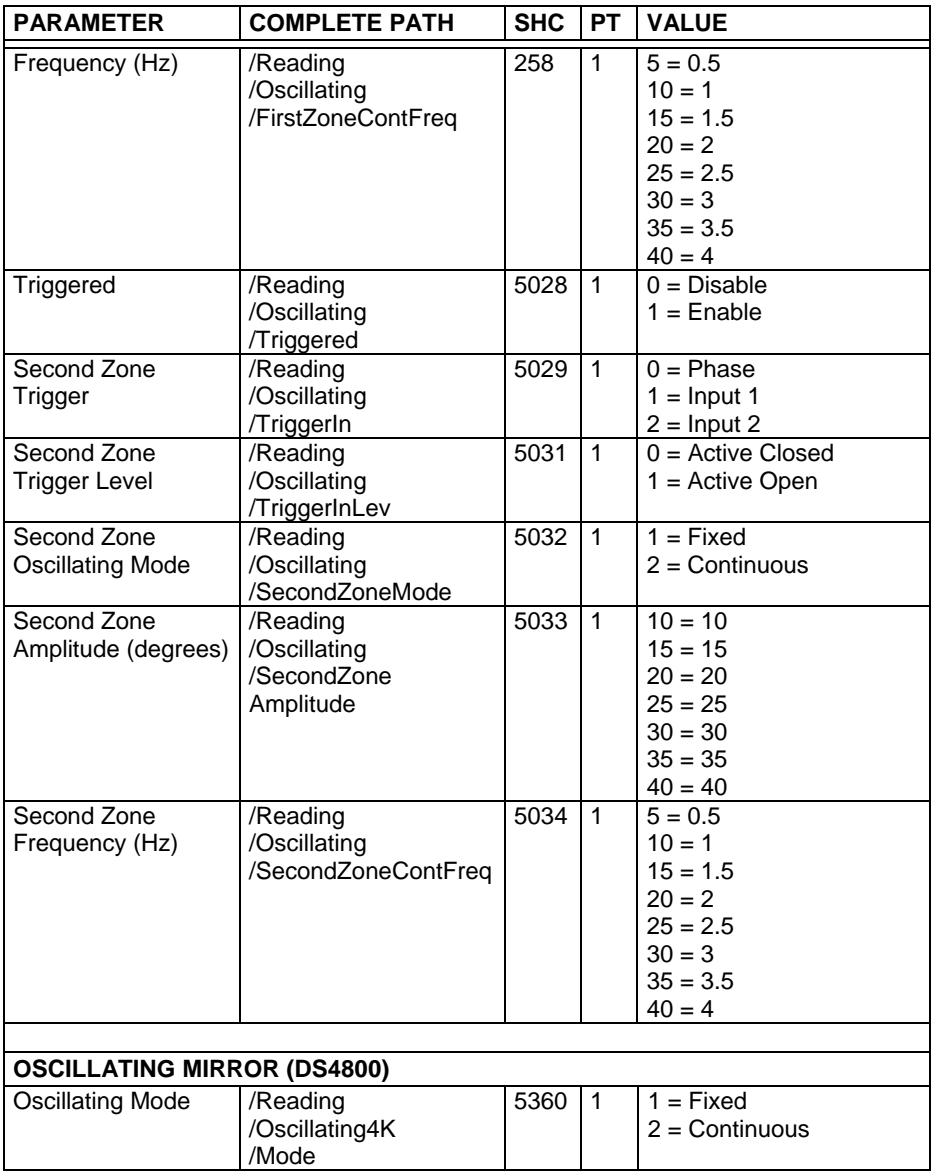

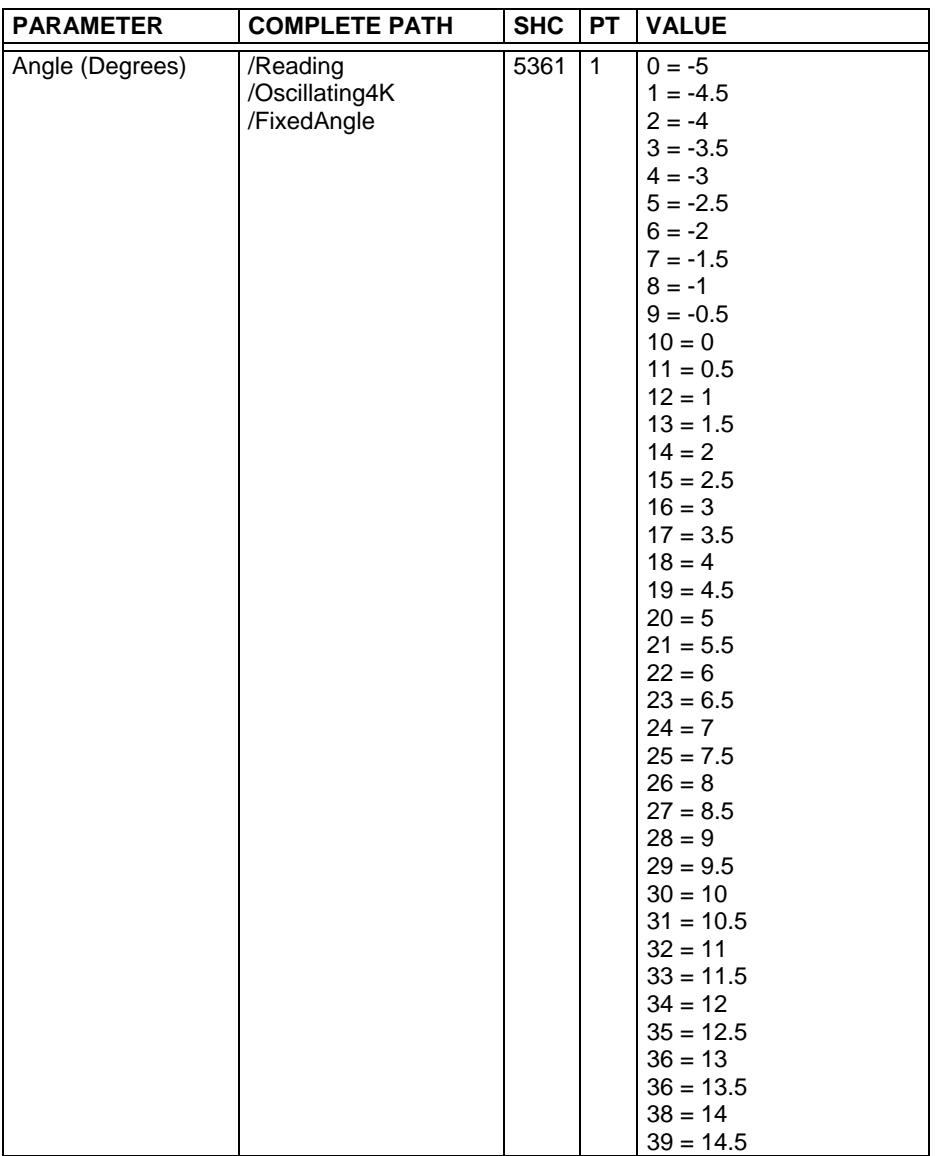

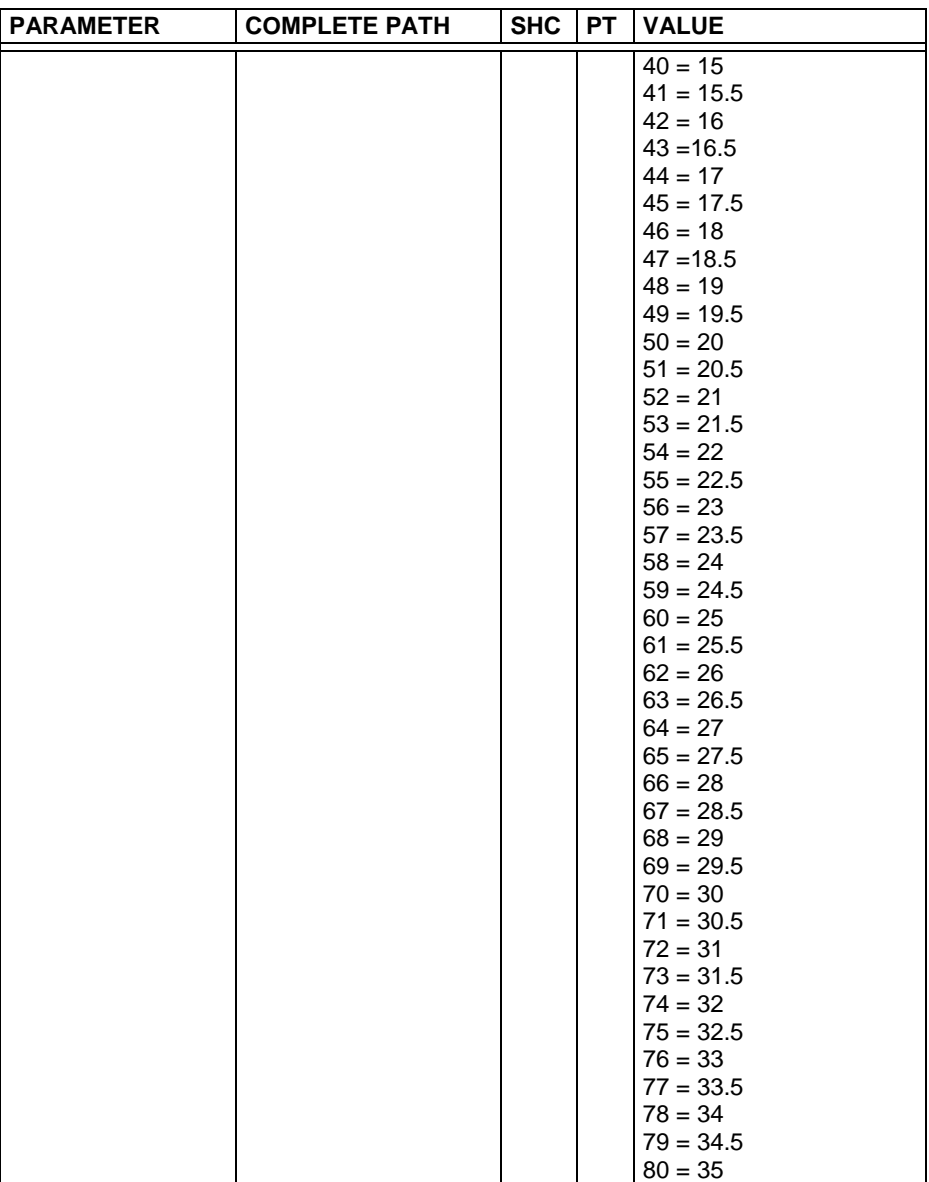

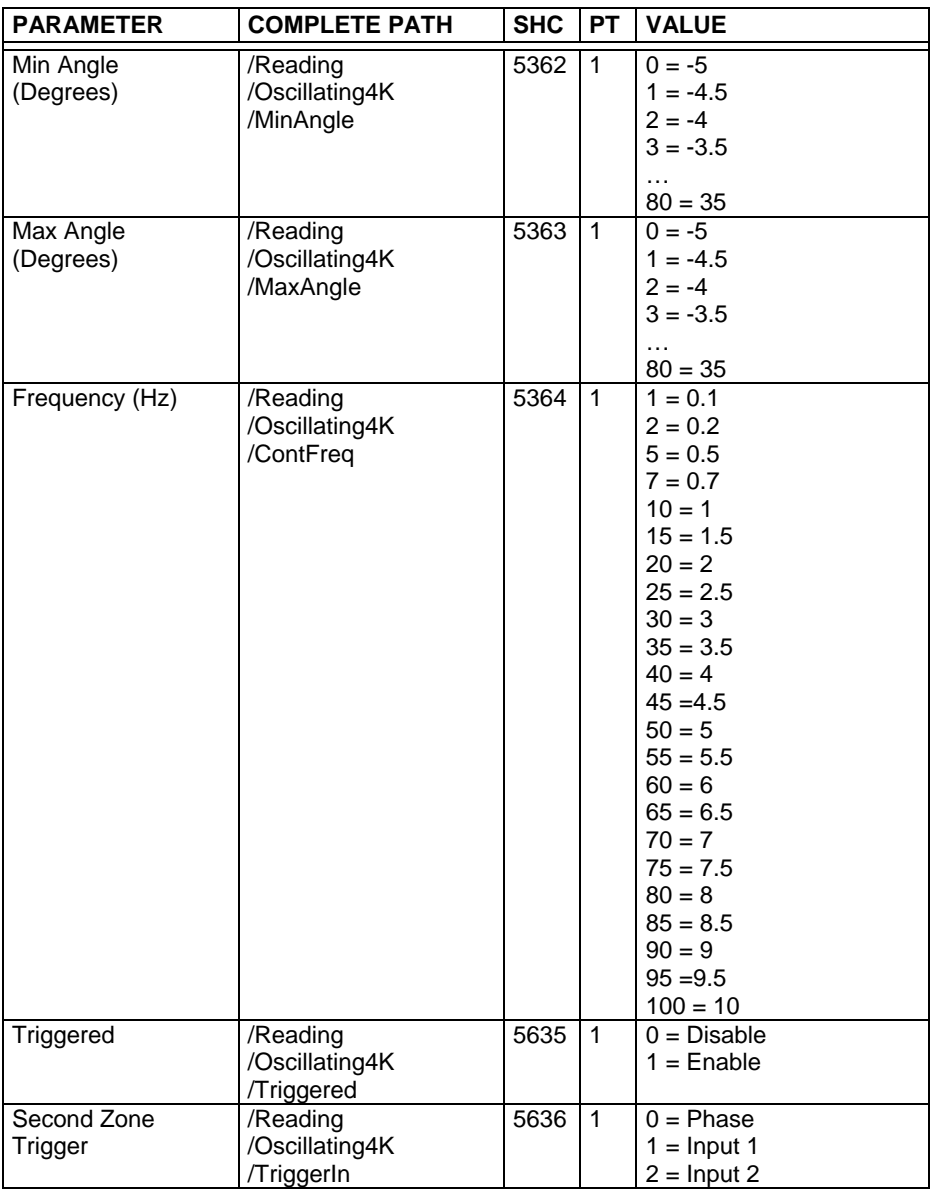

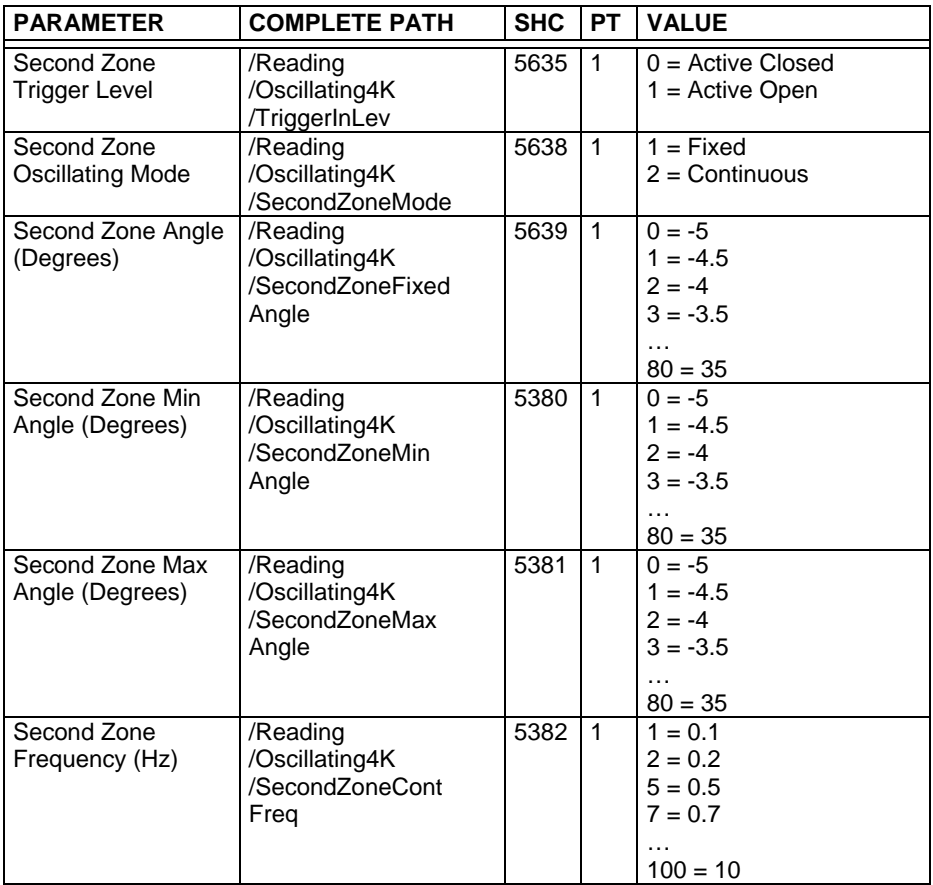

### **4.6 DATA COMMUNICATION SETTING**

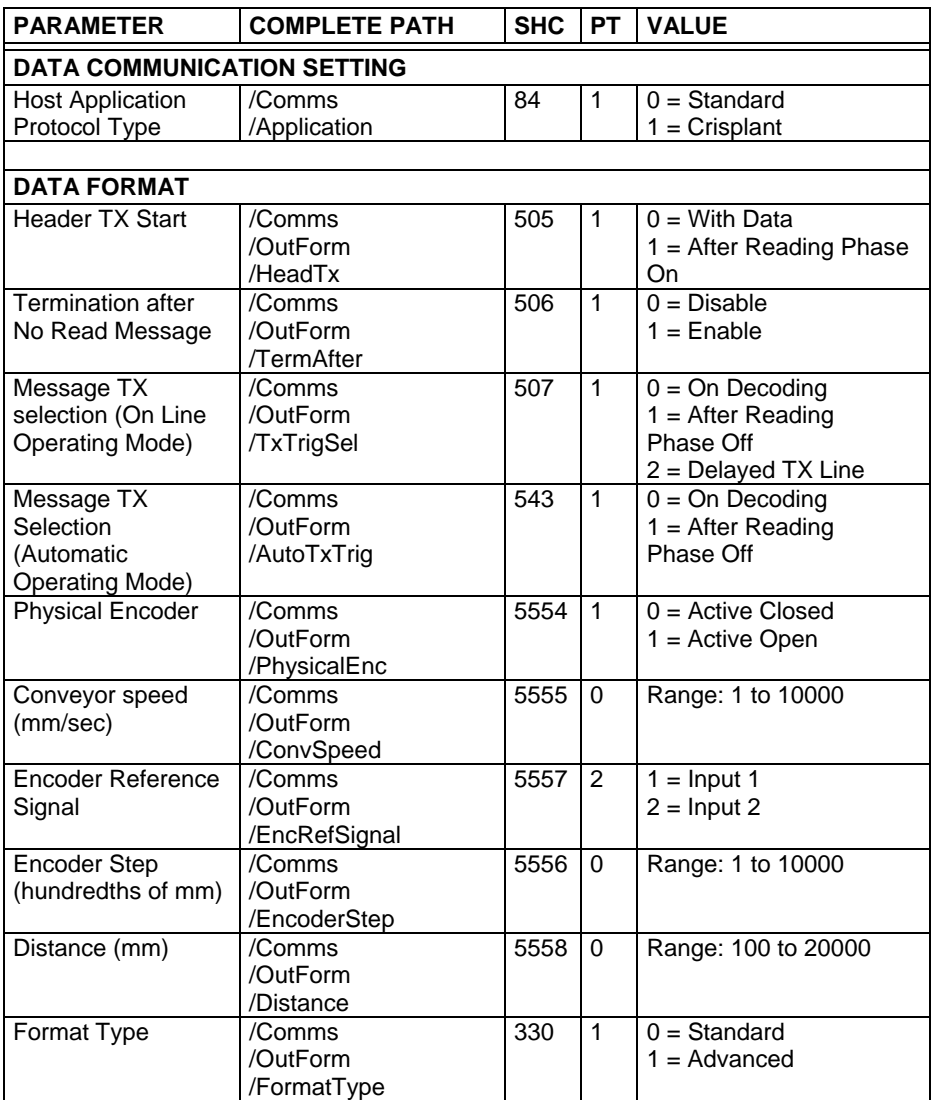

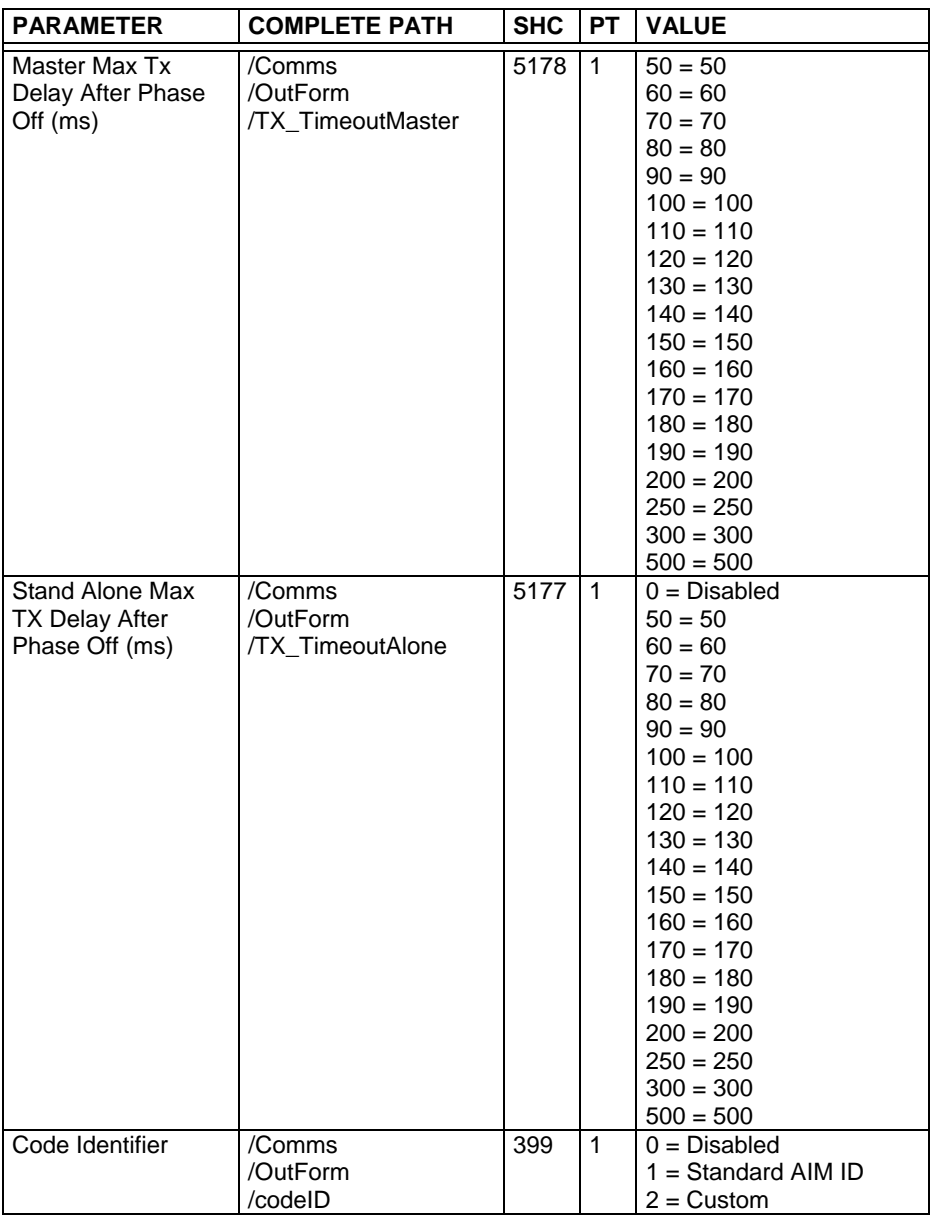

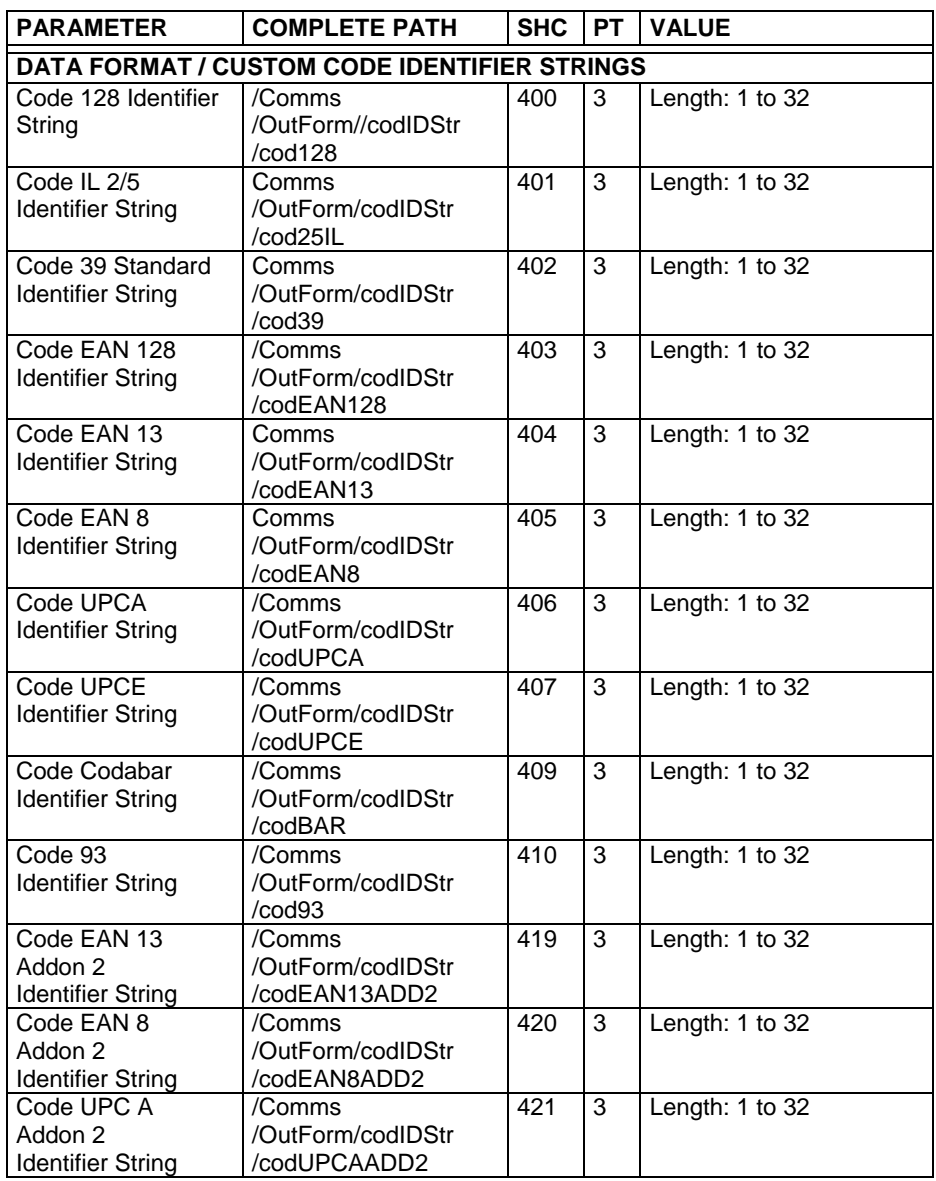

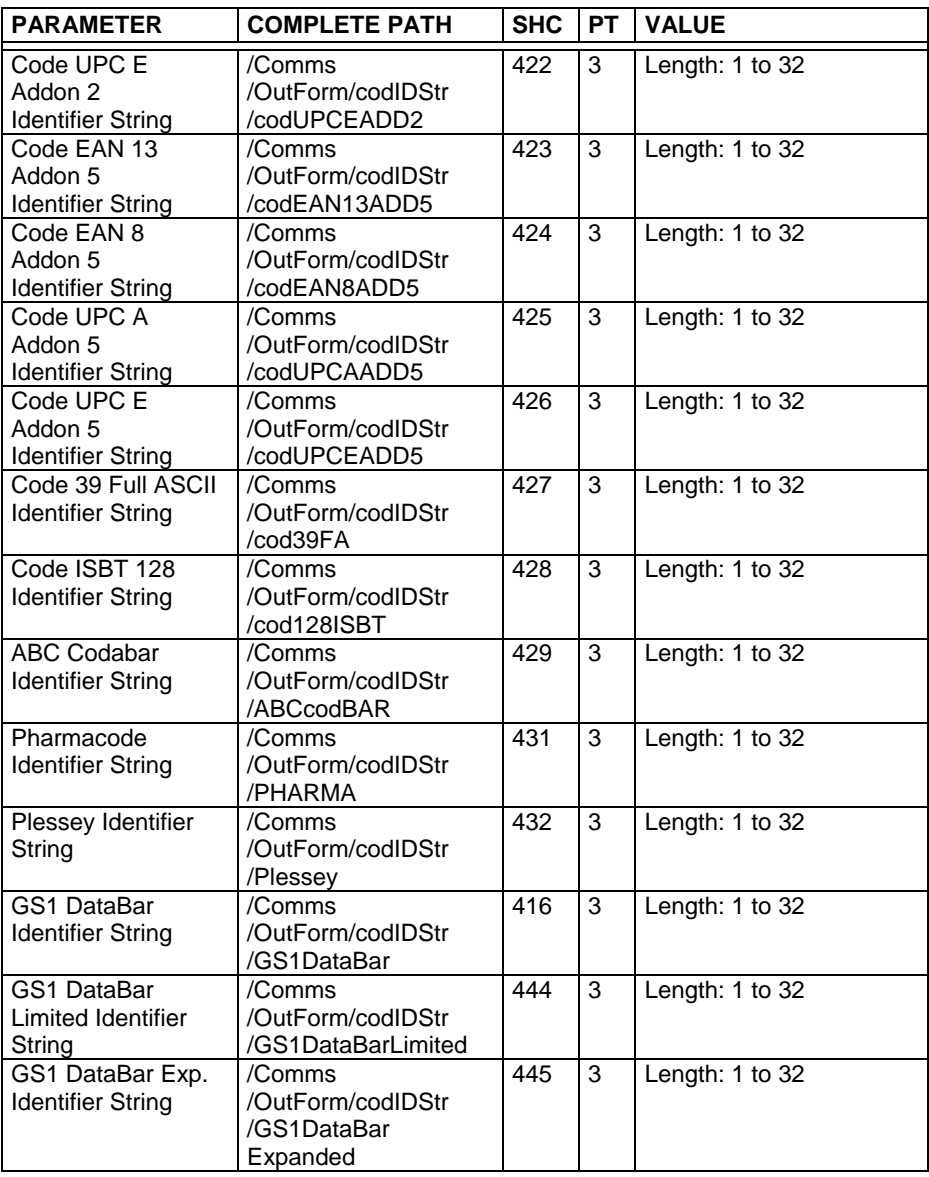

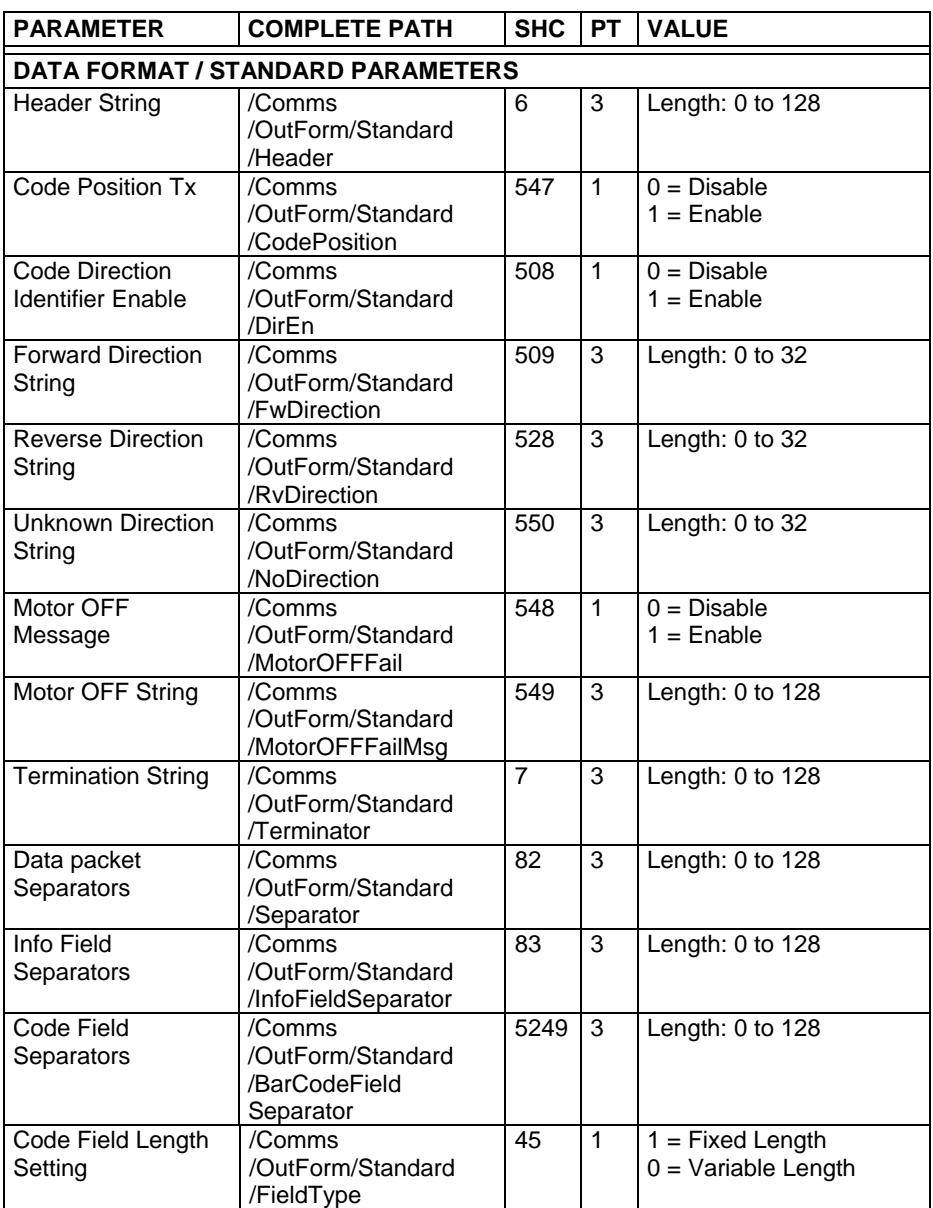

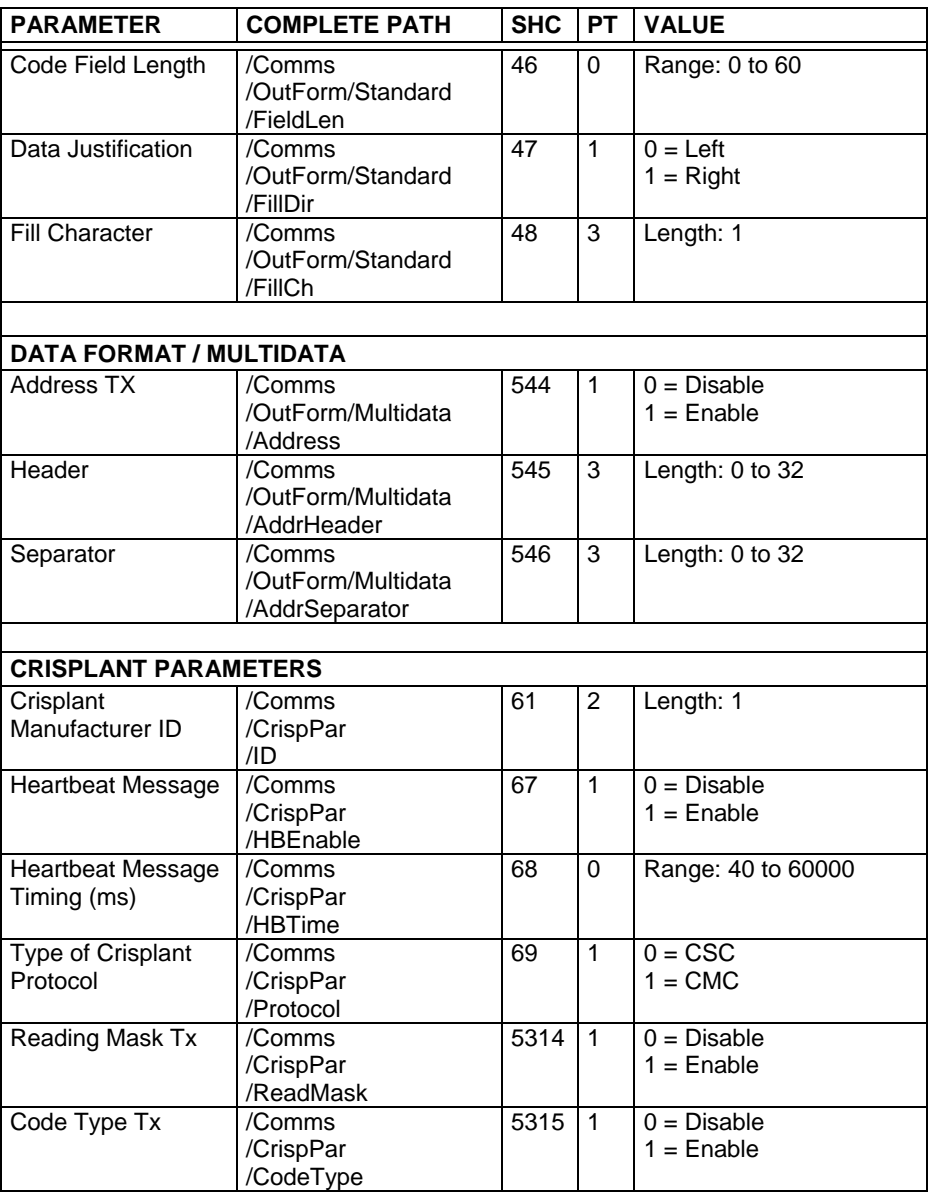

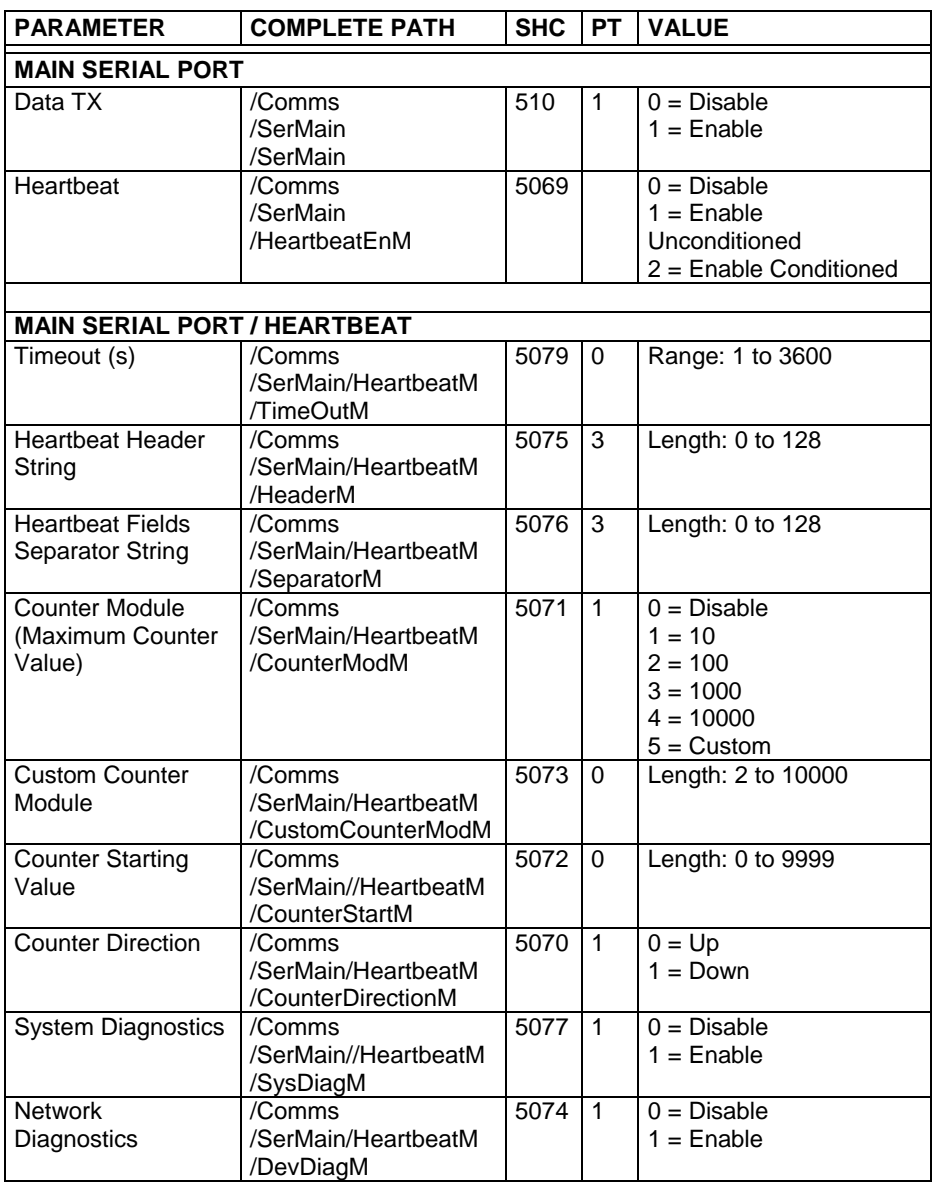

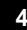

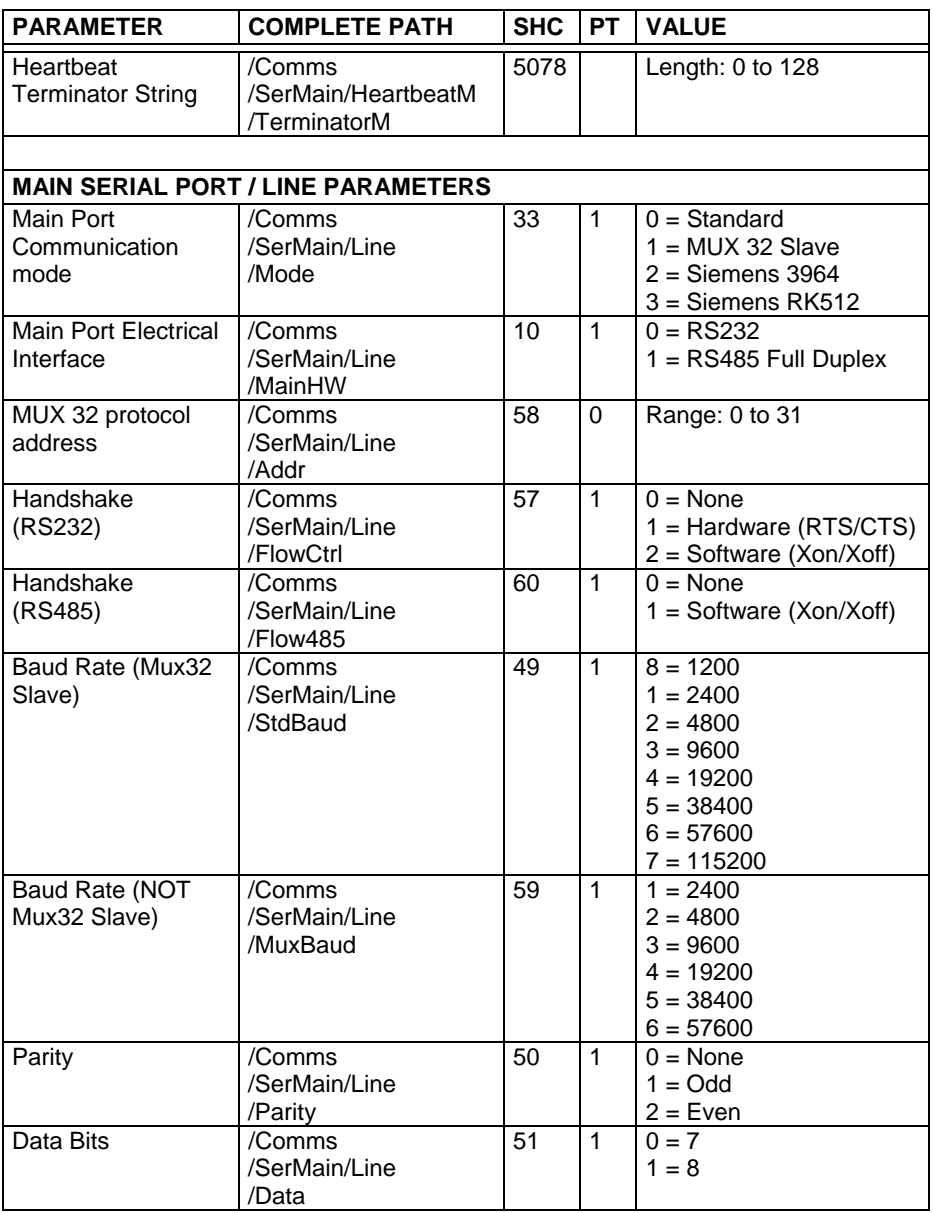

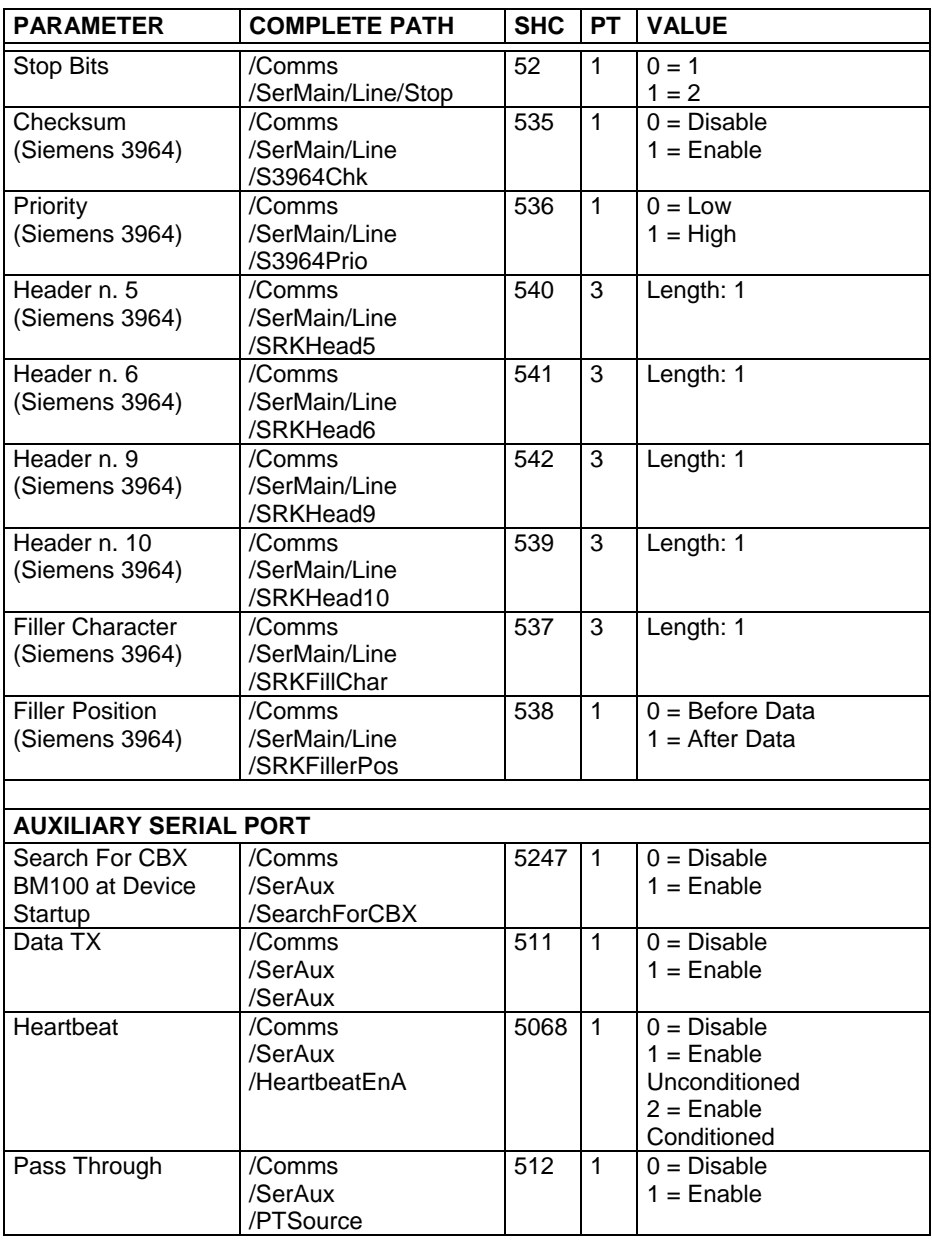

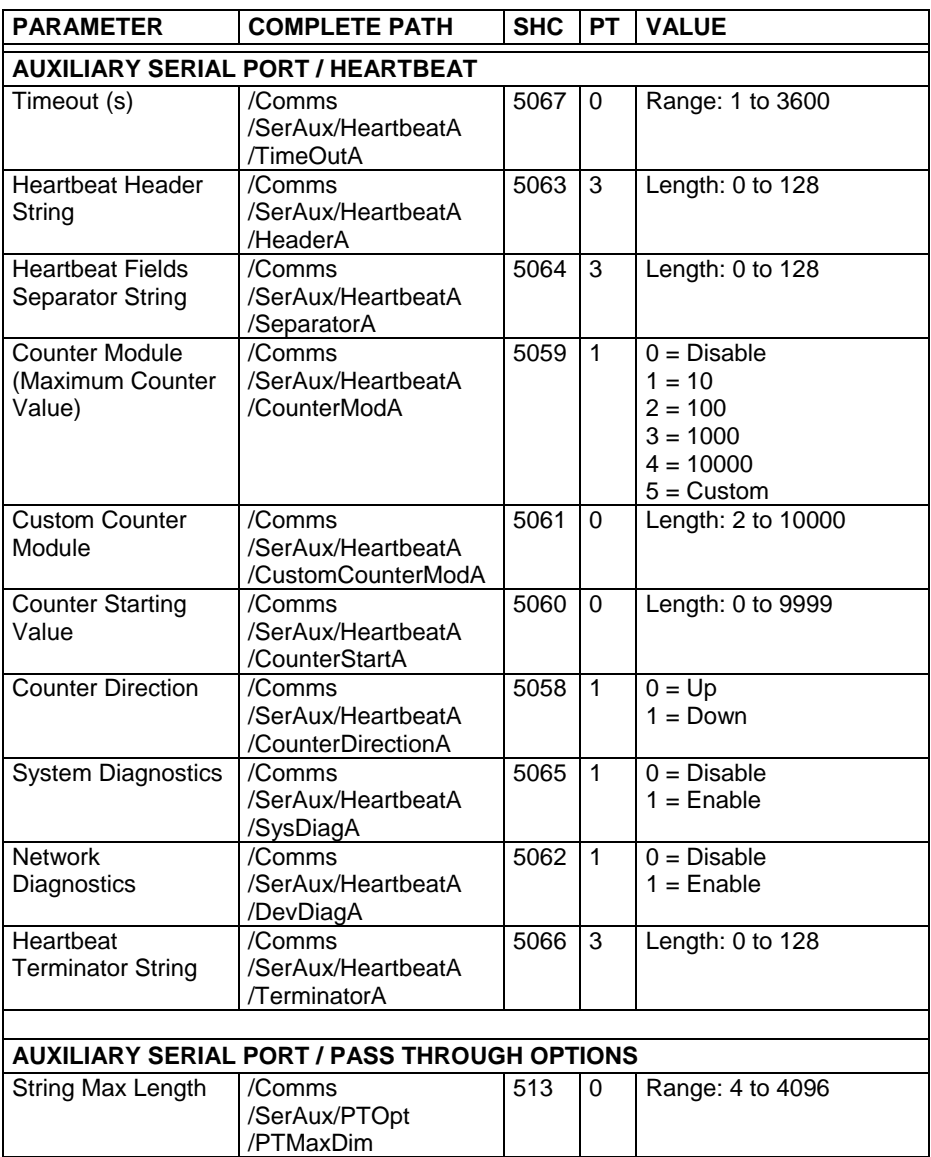

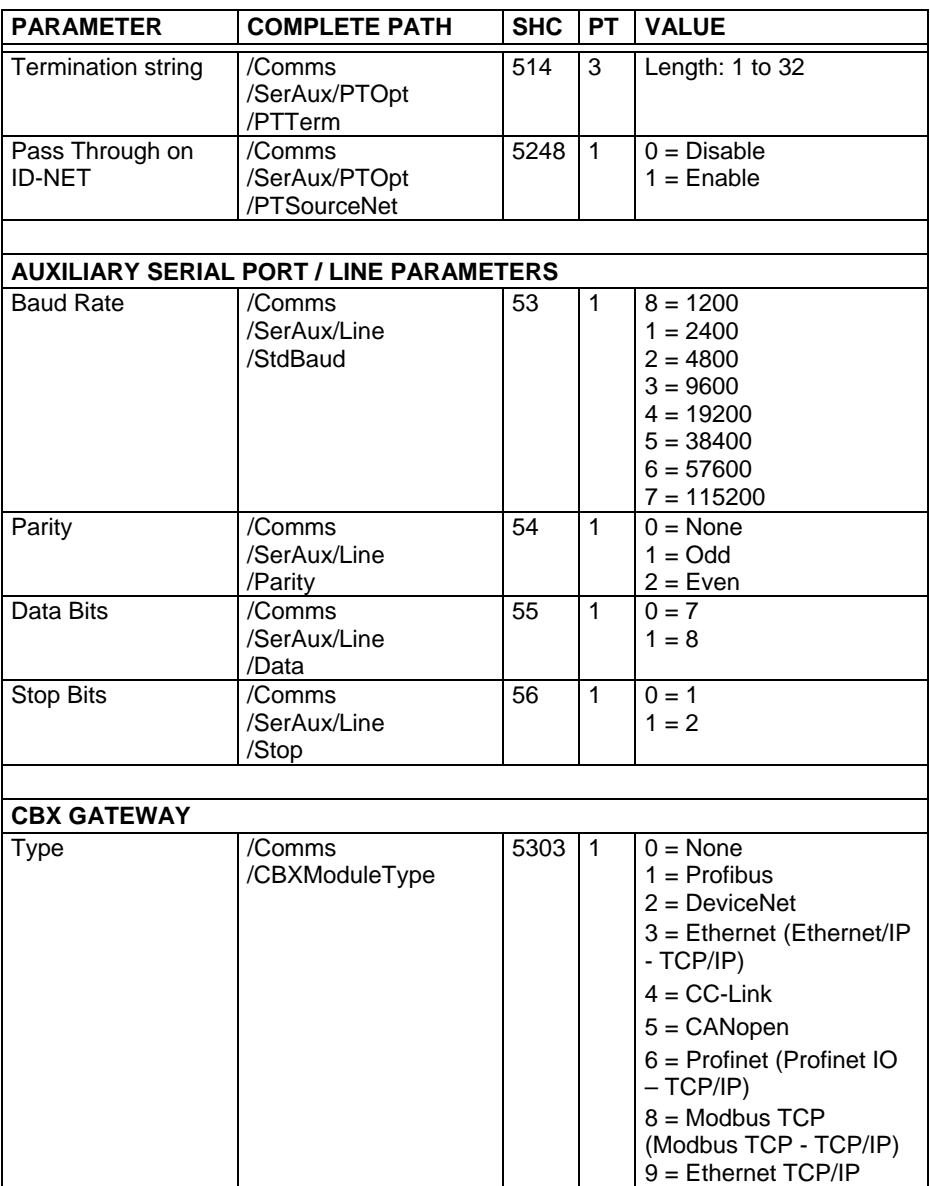

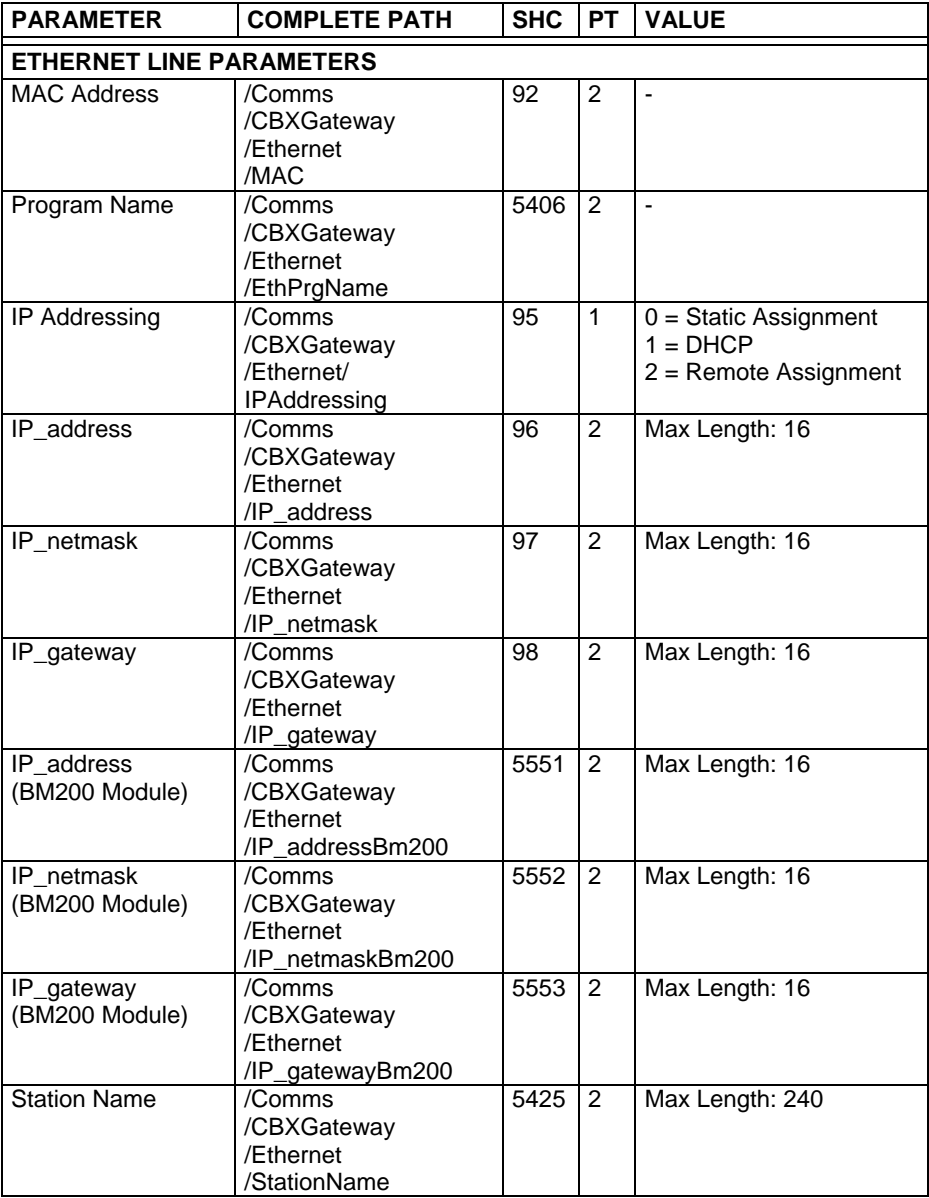

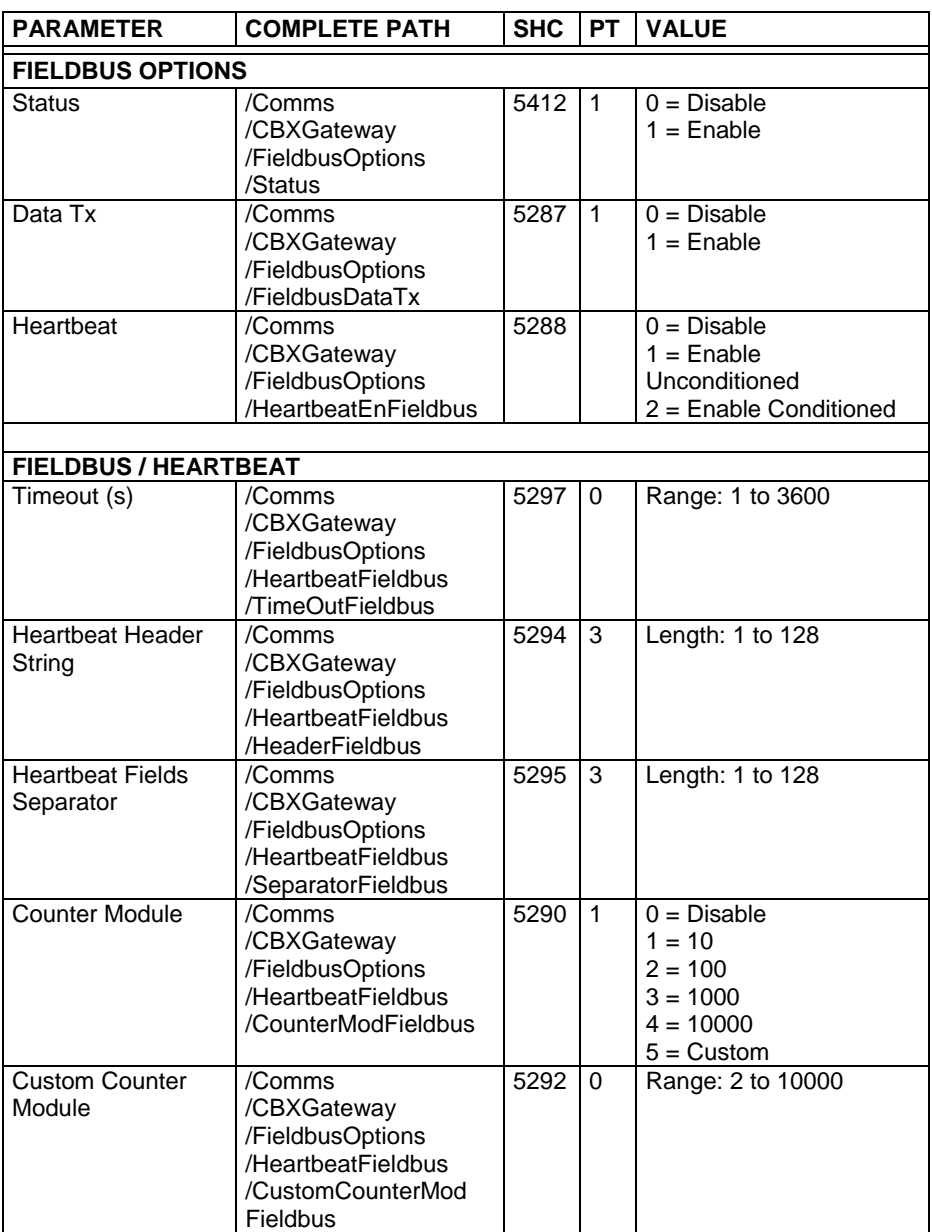

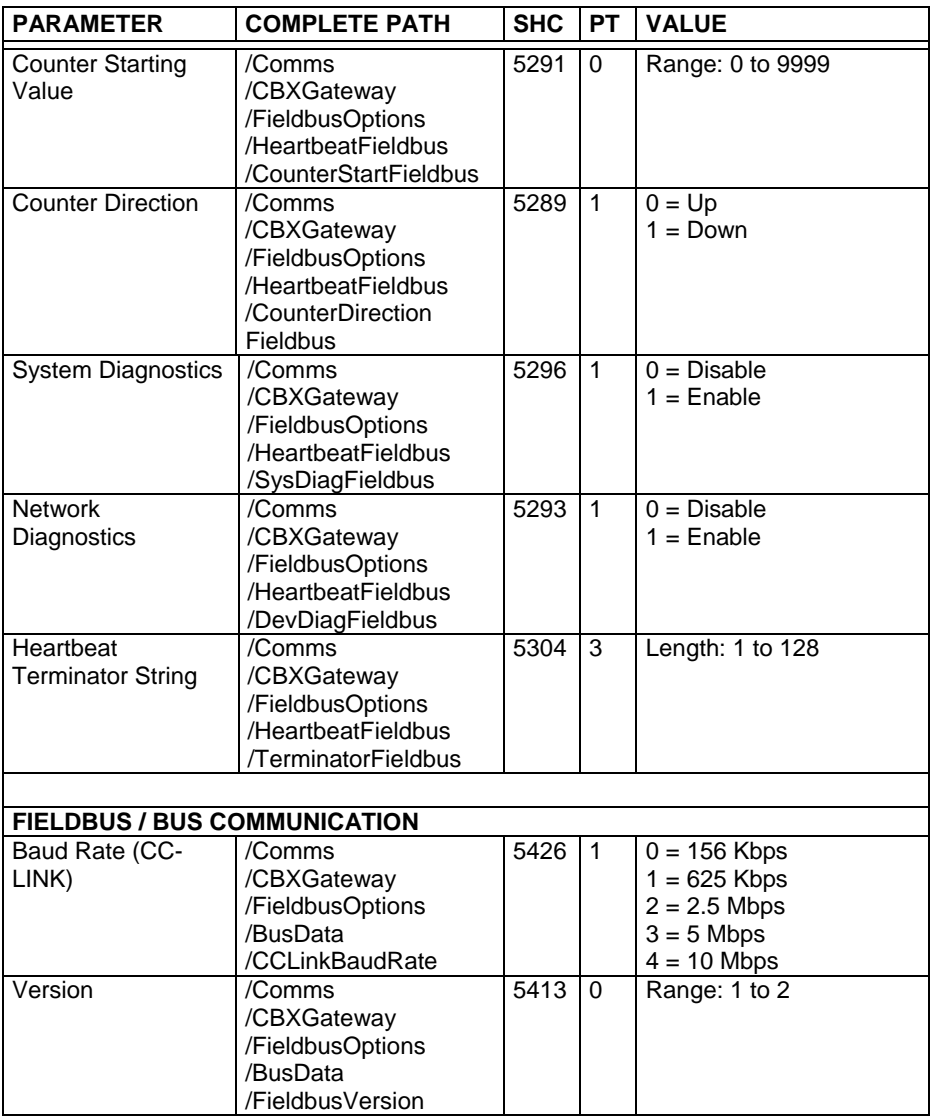

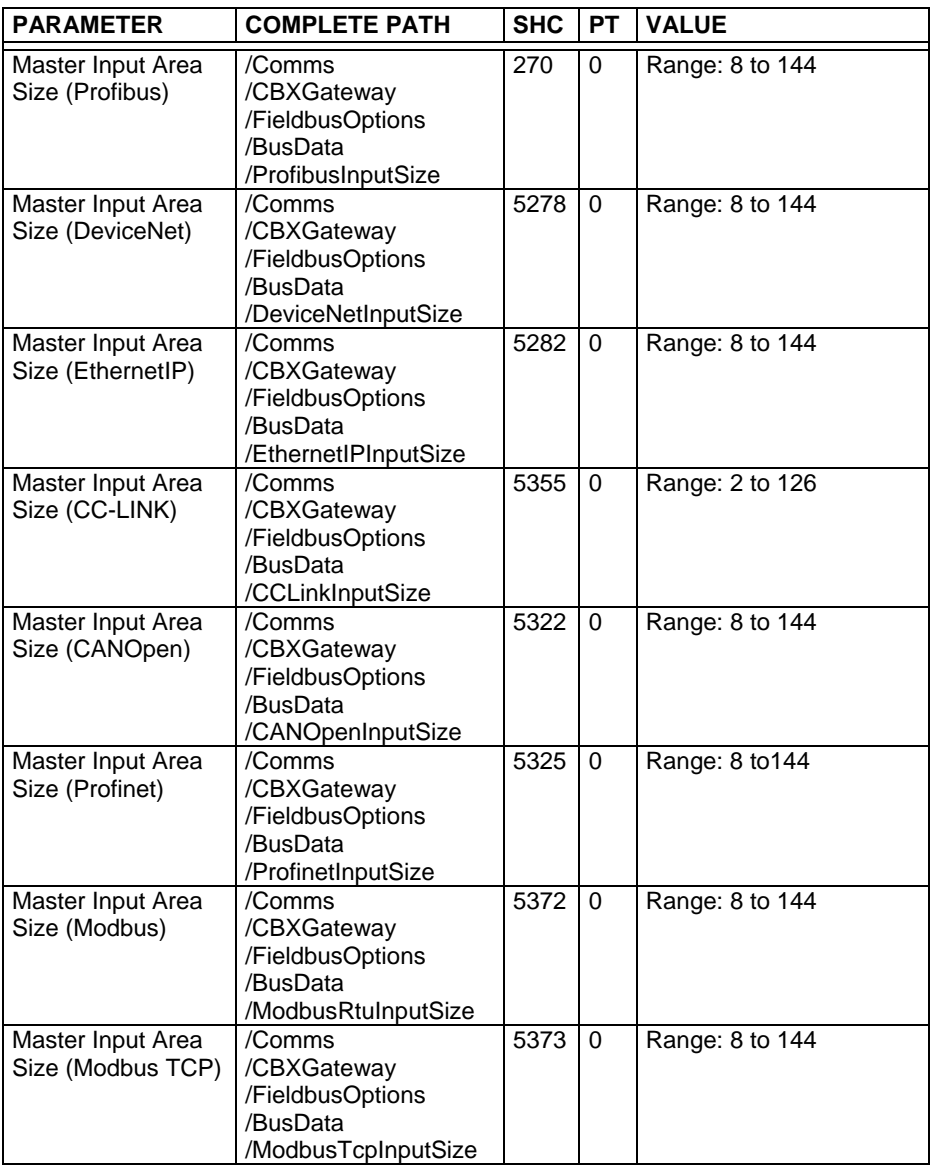

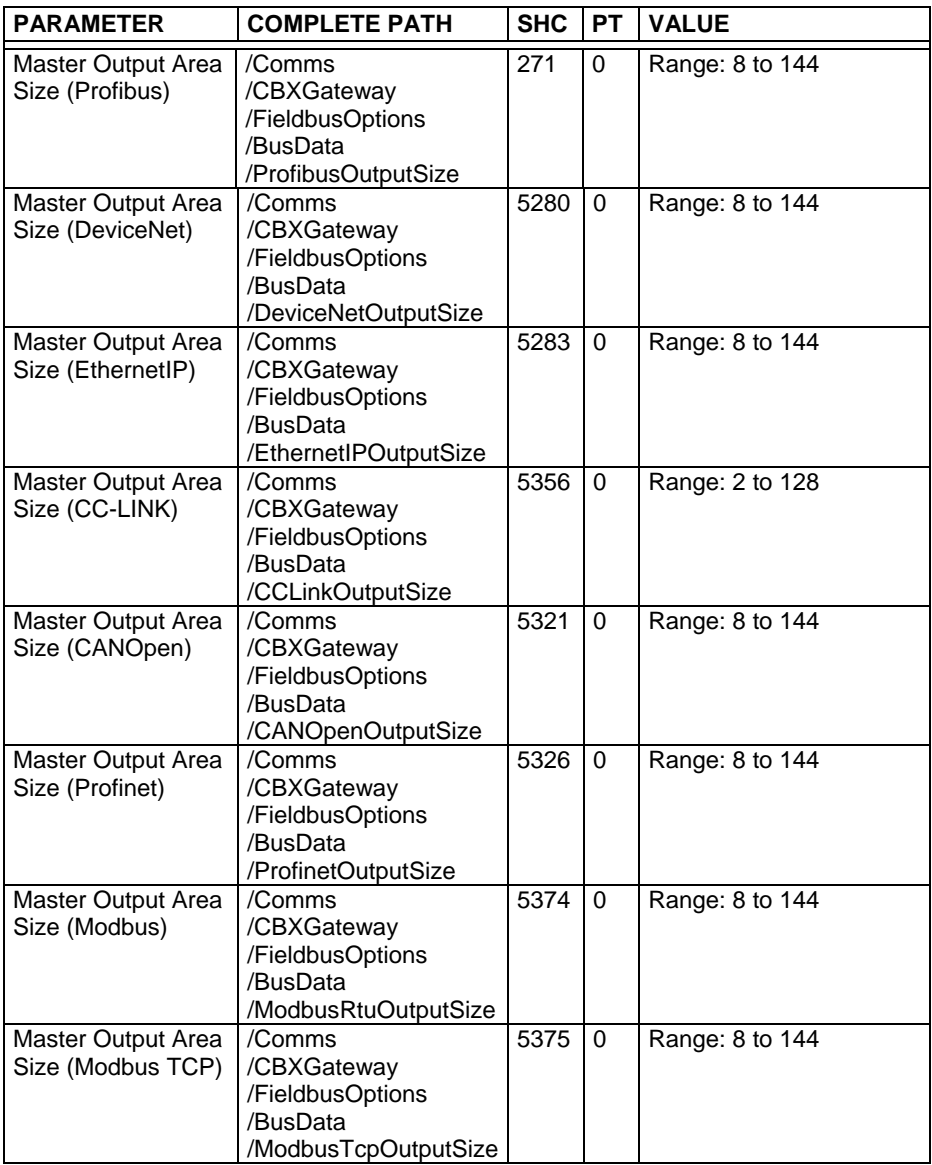

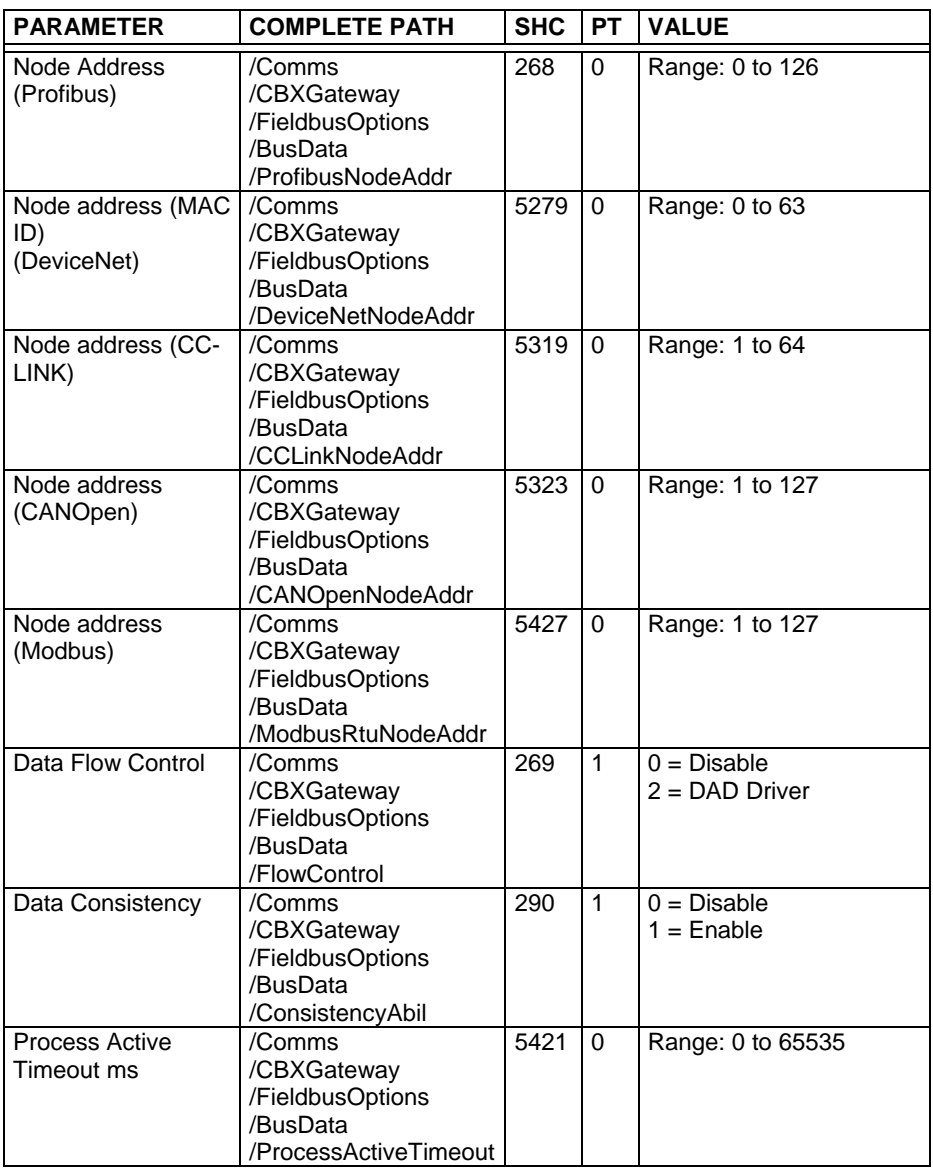

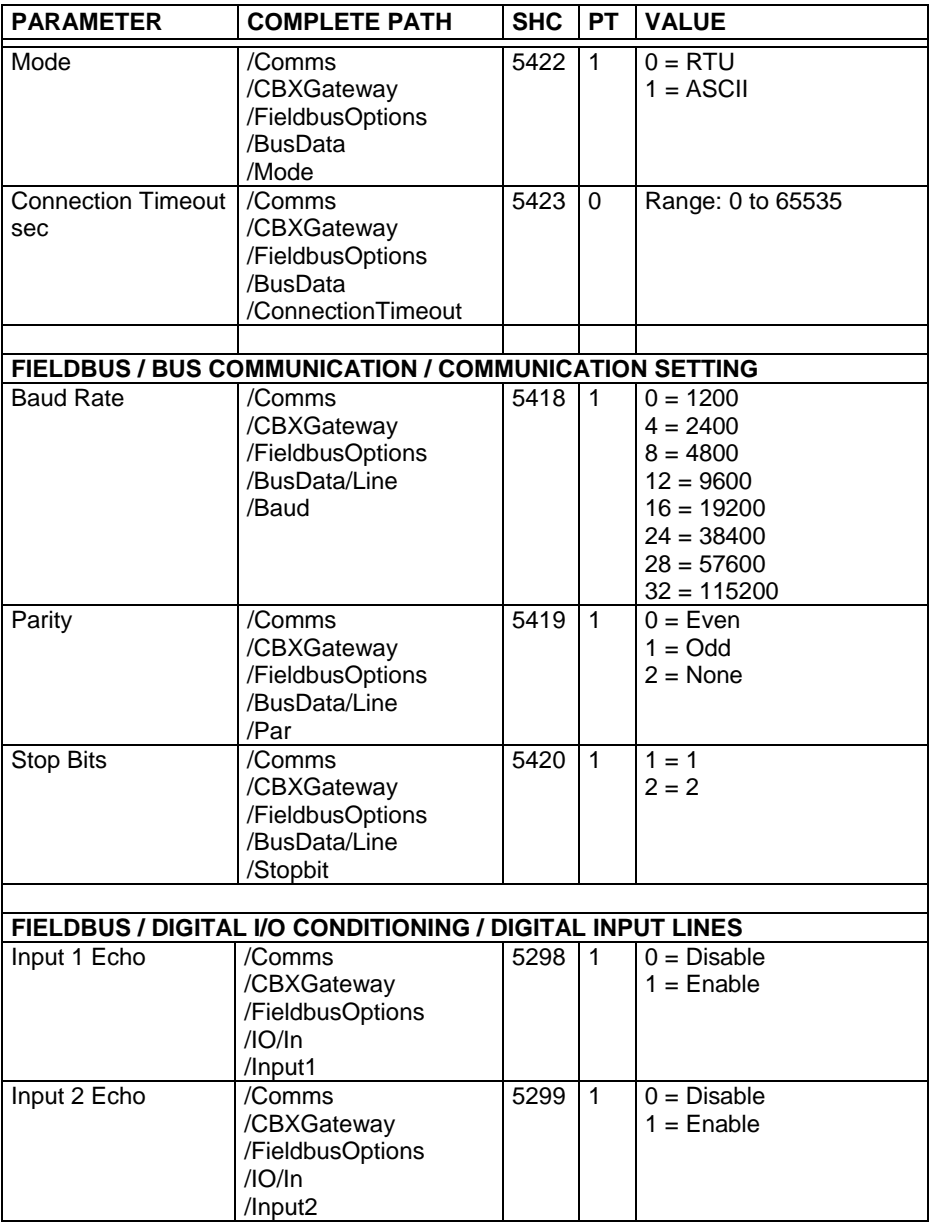

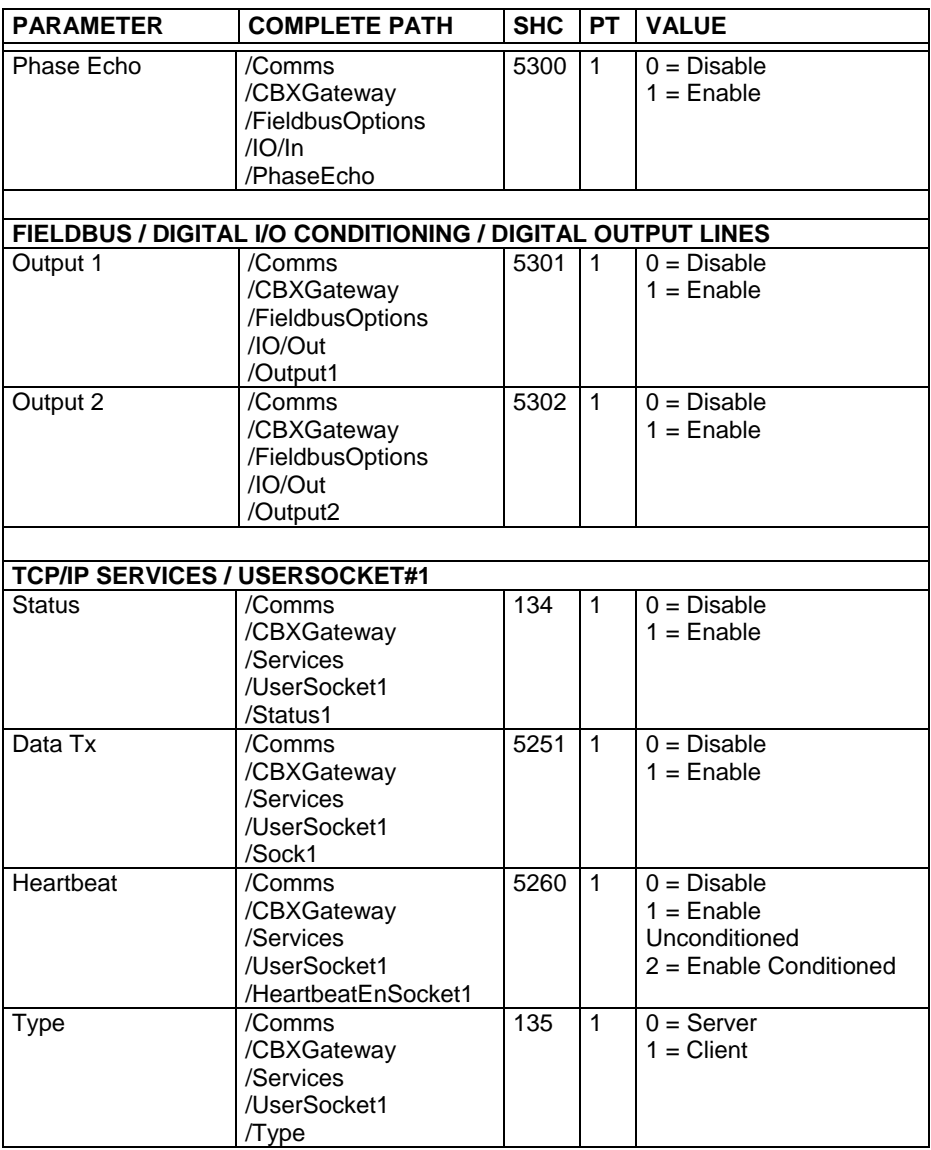

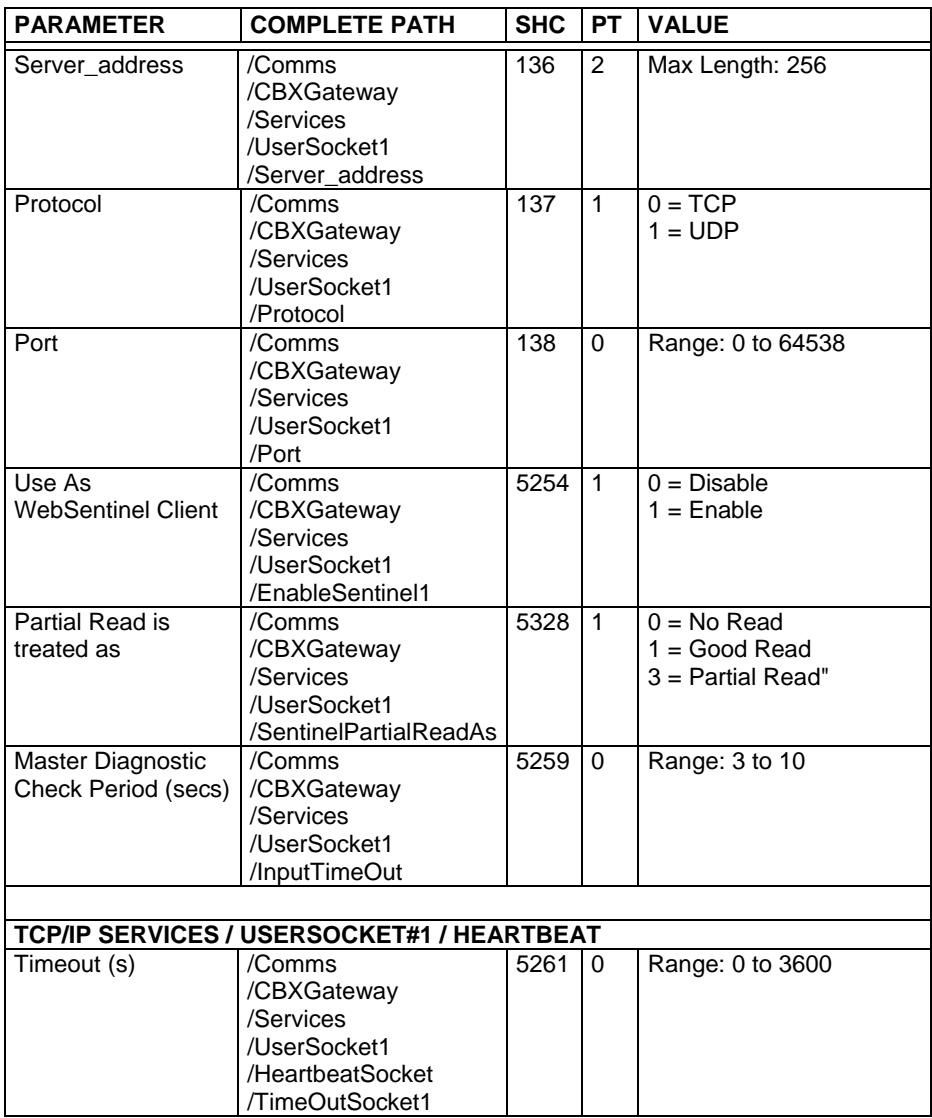
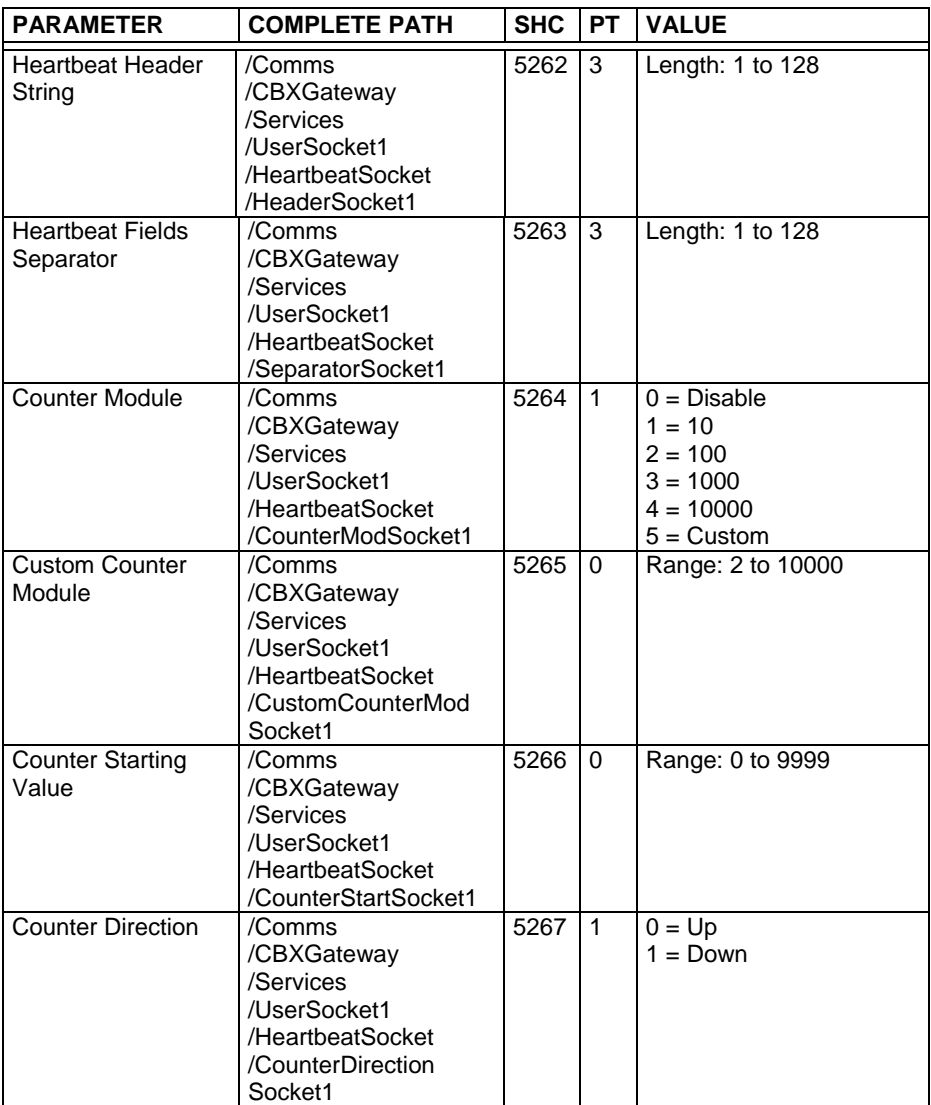

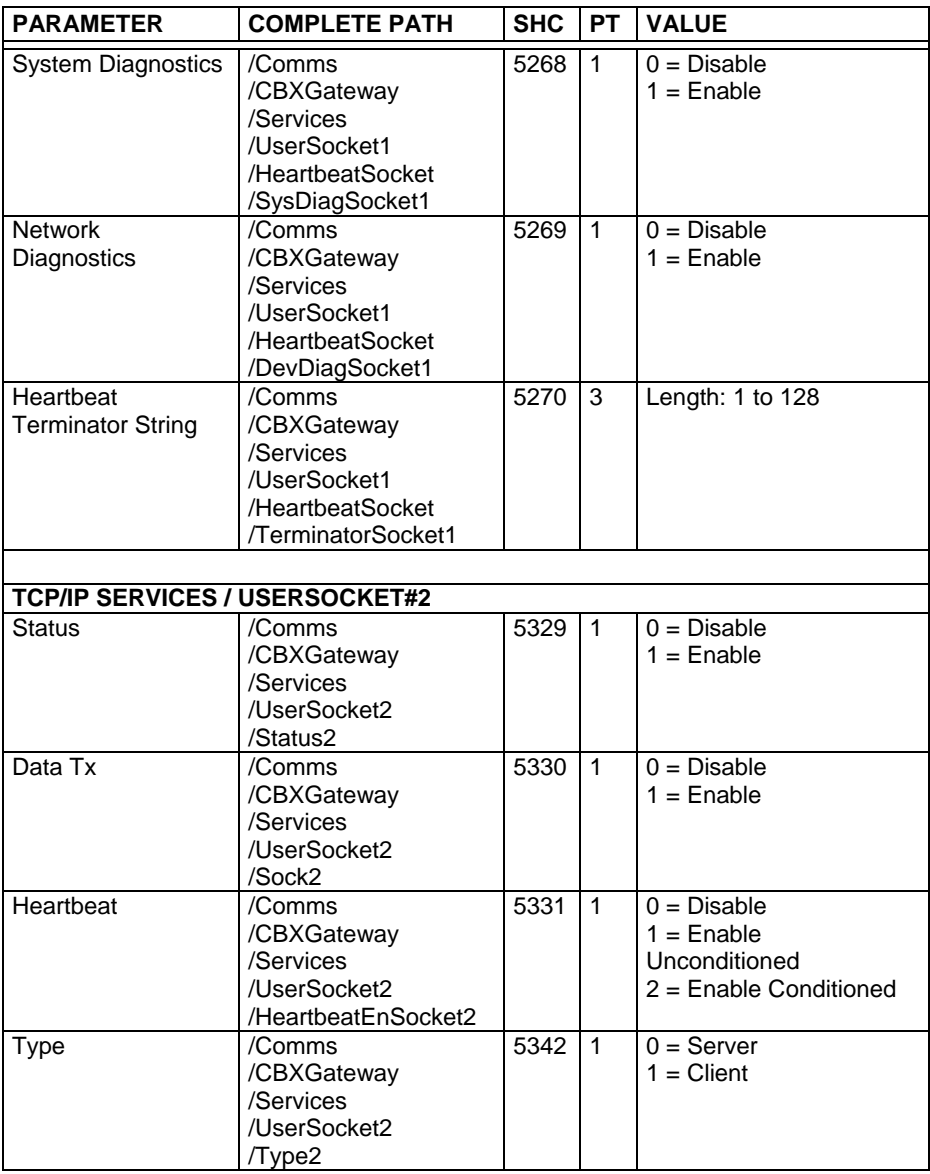

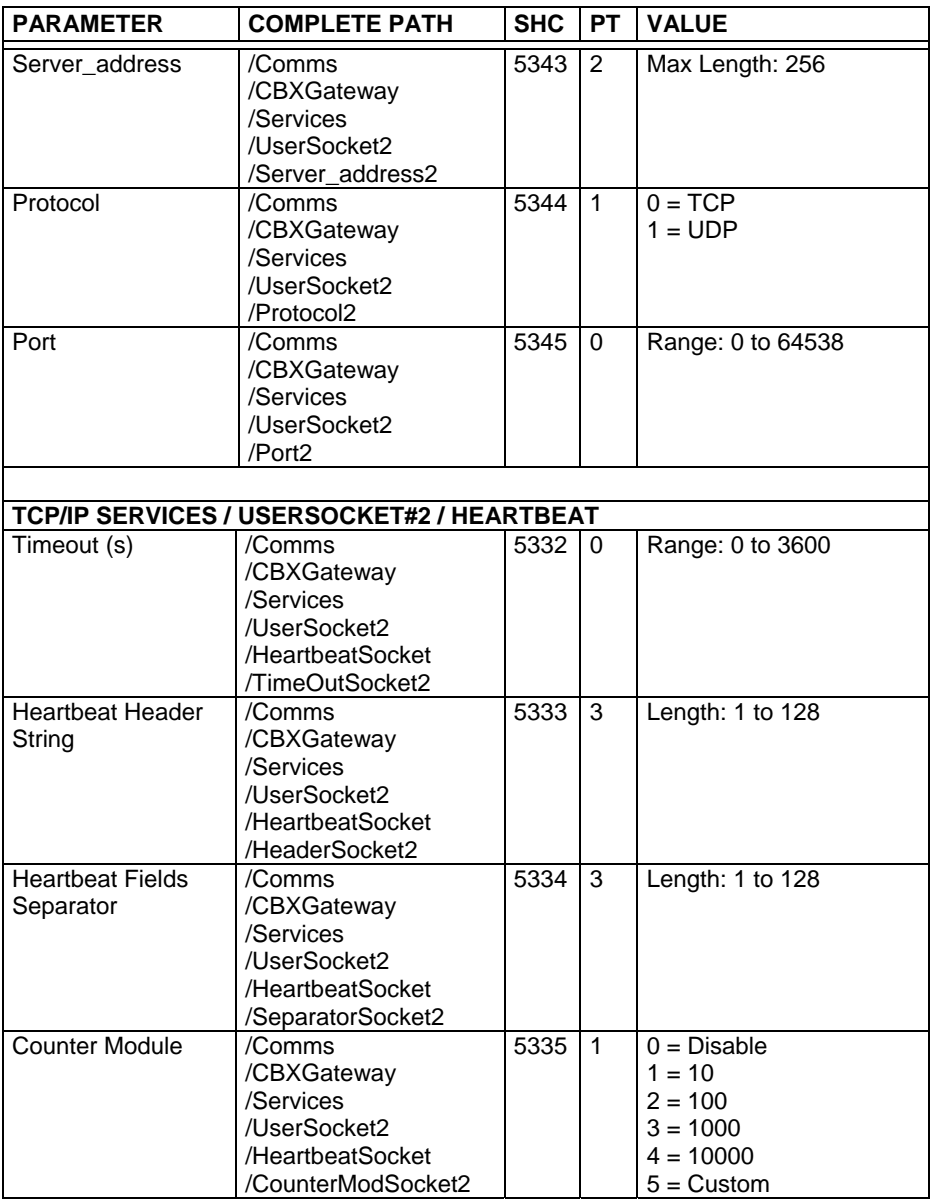

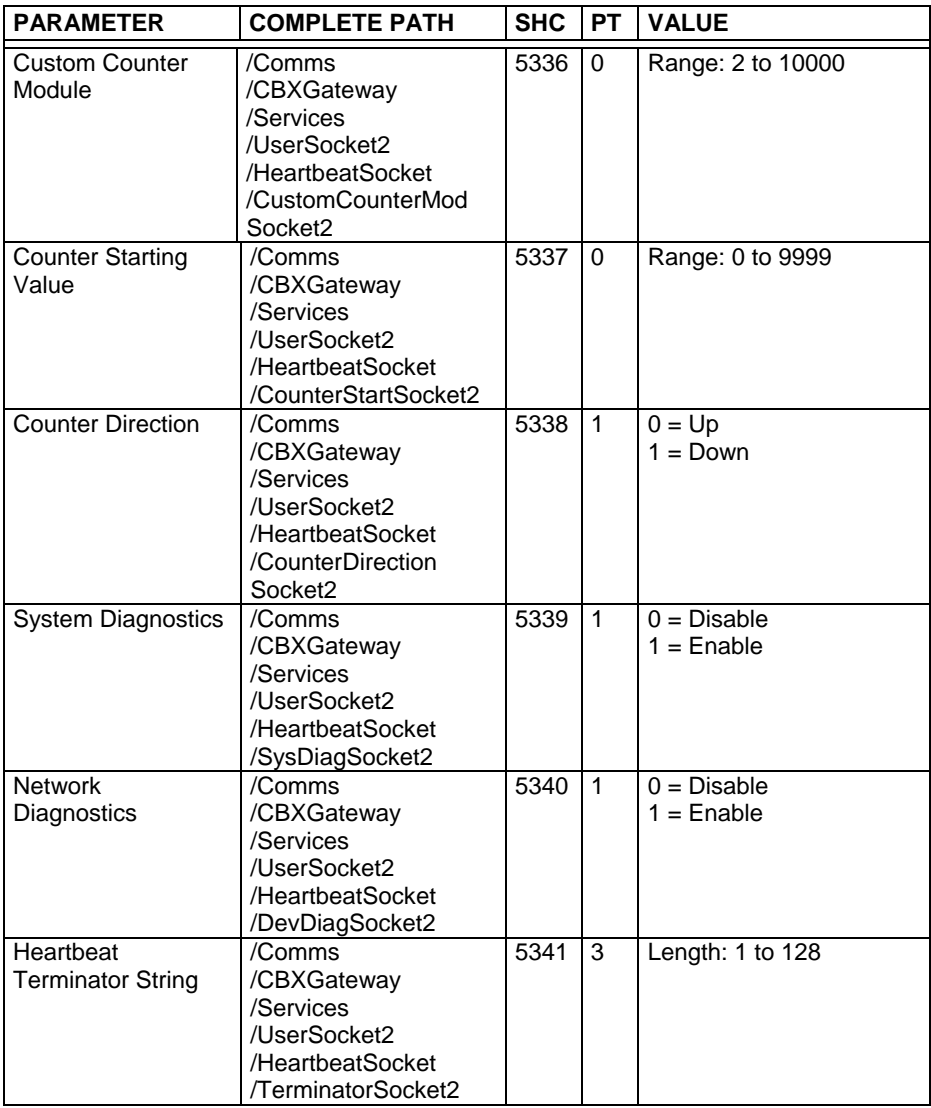

### **4.7 DIGITAL I/O SETTING**

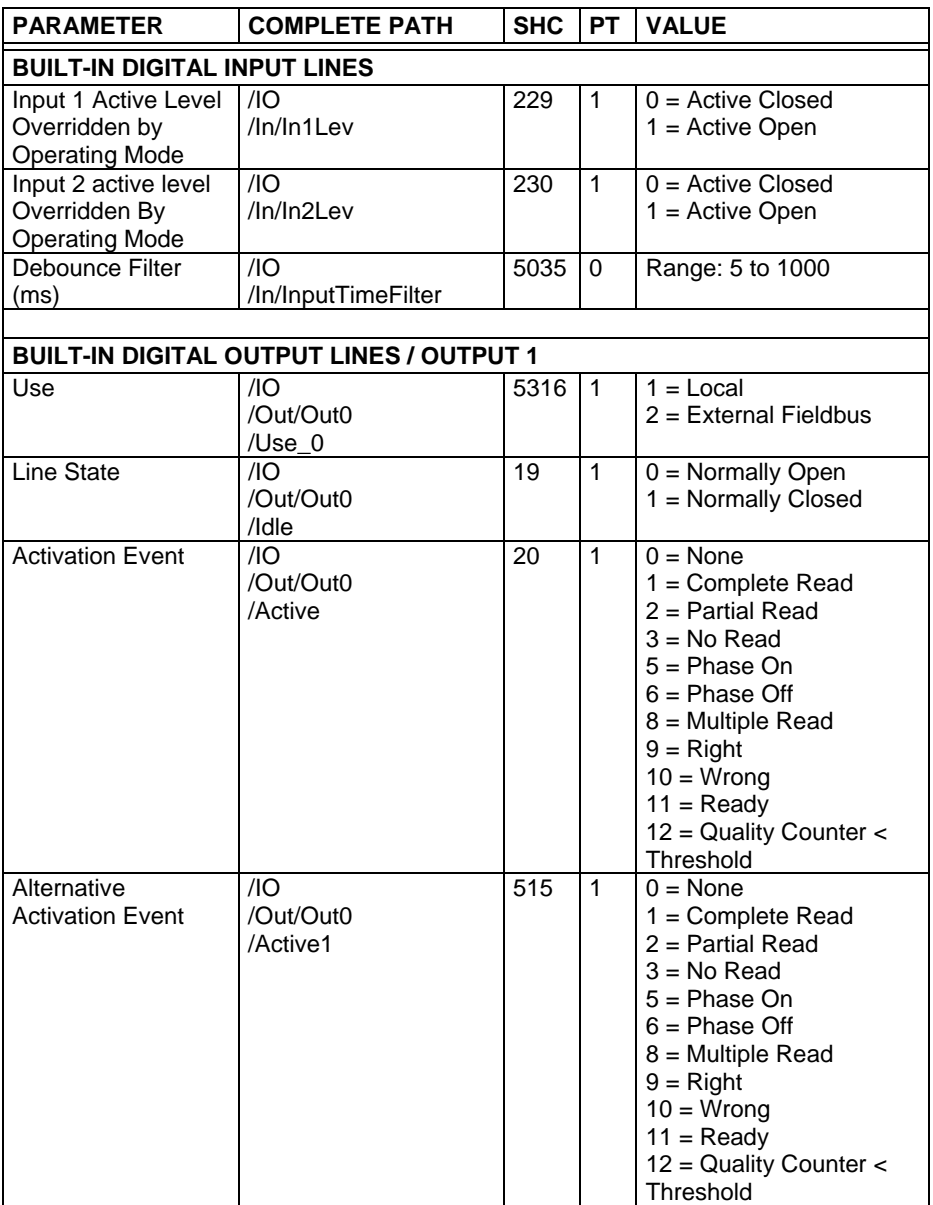

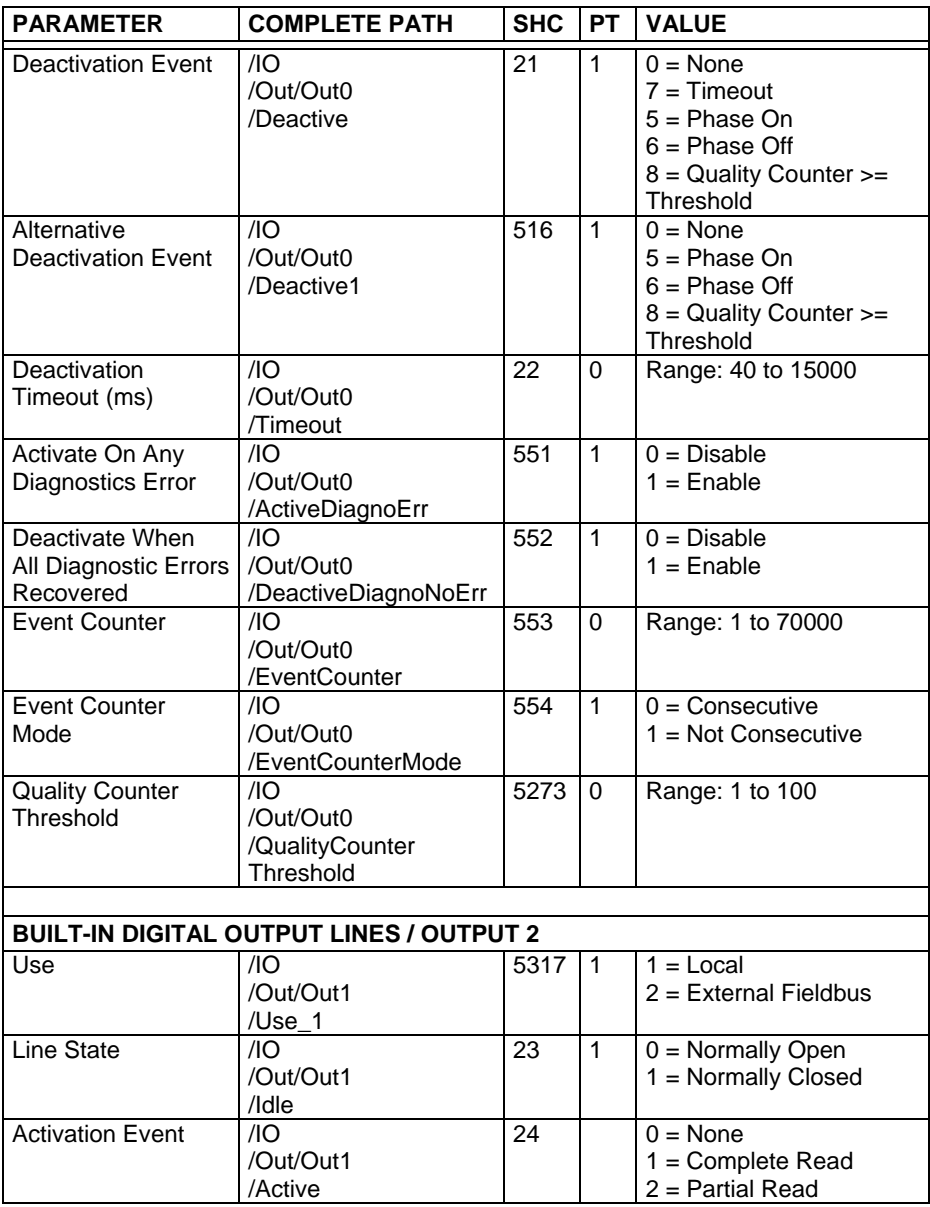

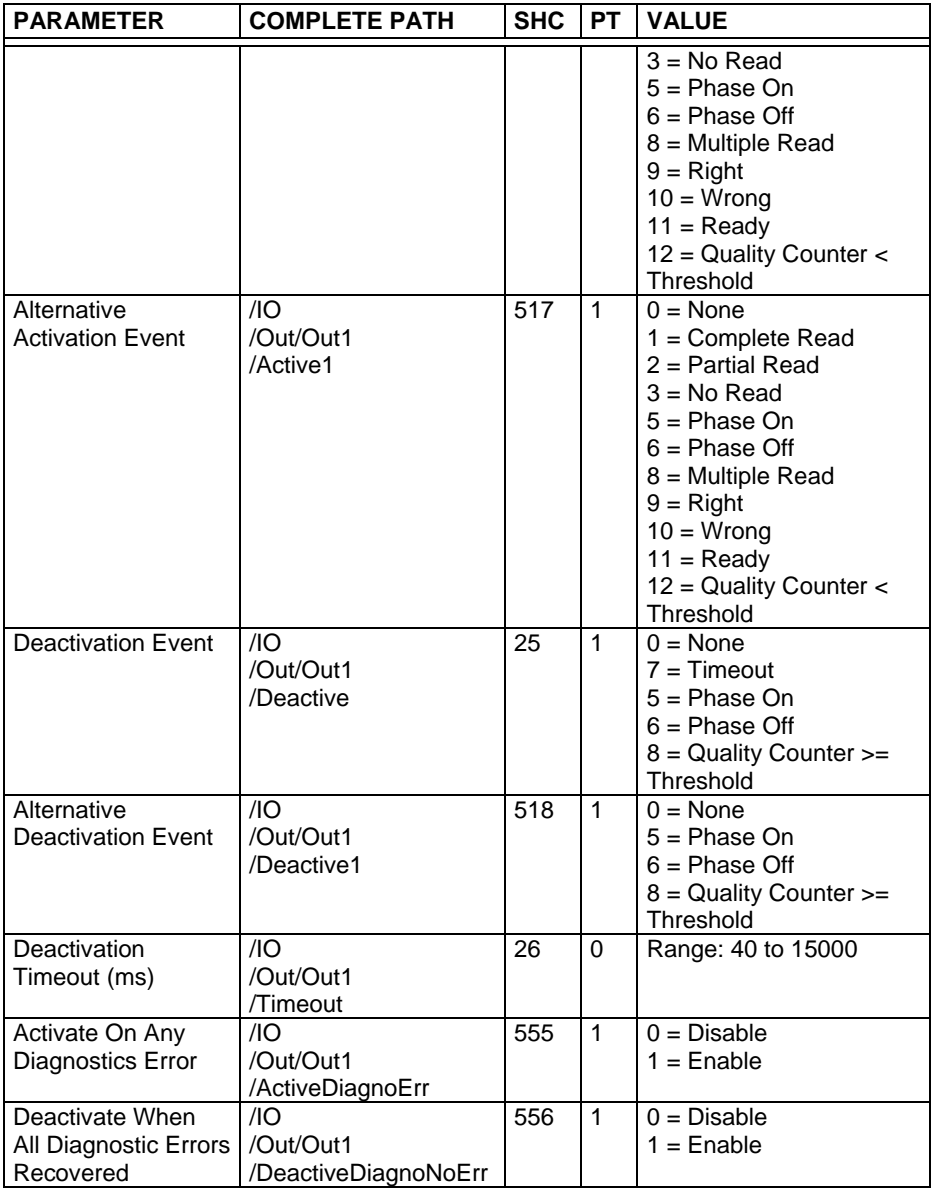

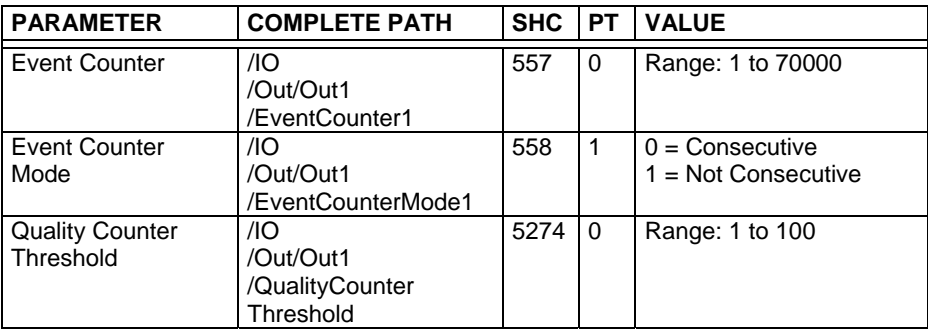

#### **4.8 SYSTEM INFORMATION SECTION**

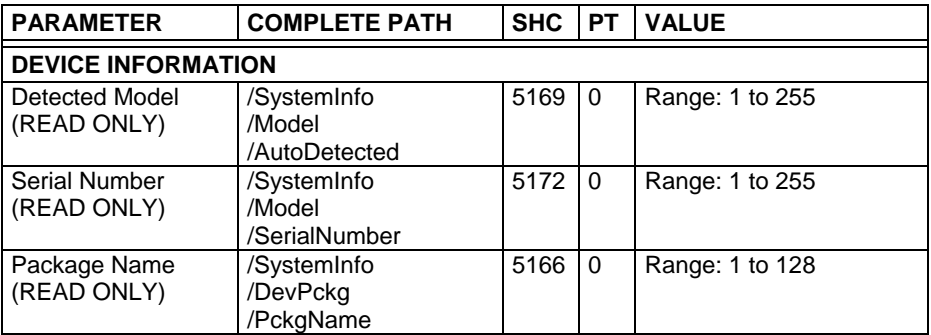

# **4.9 LEDS AND KEYPAD**

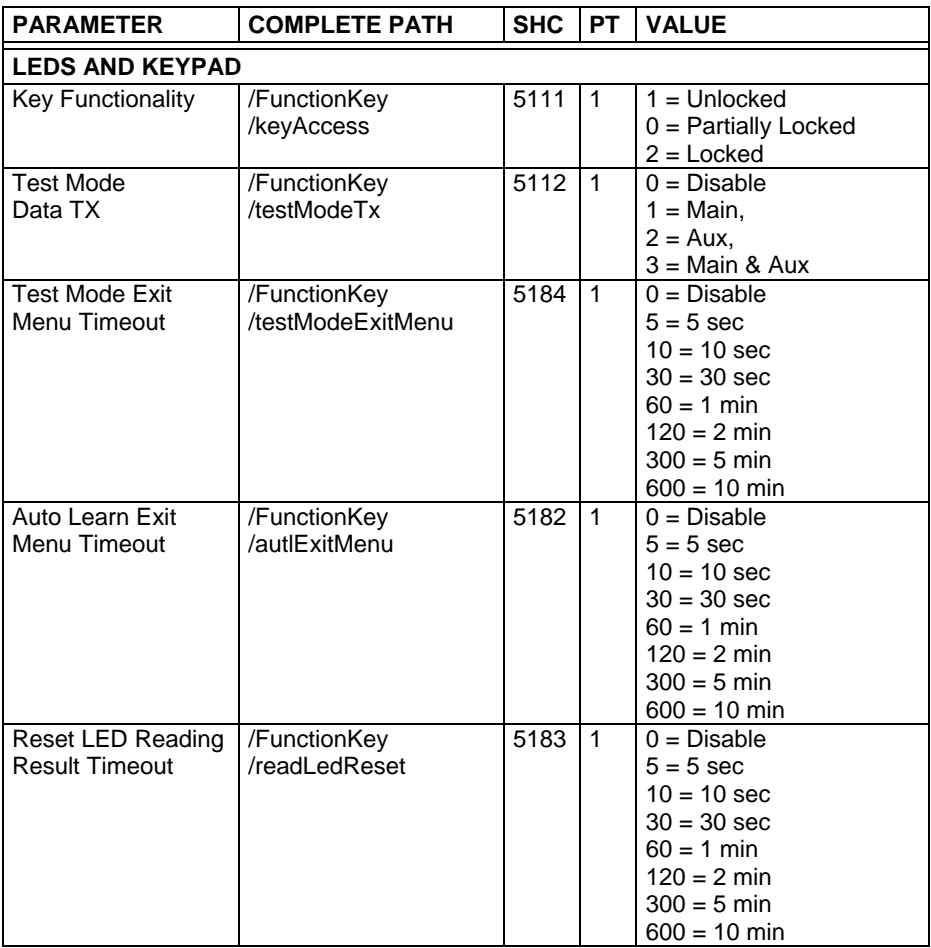

# **4.10 DISPLAY (DS4800 MODELS)**

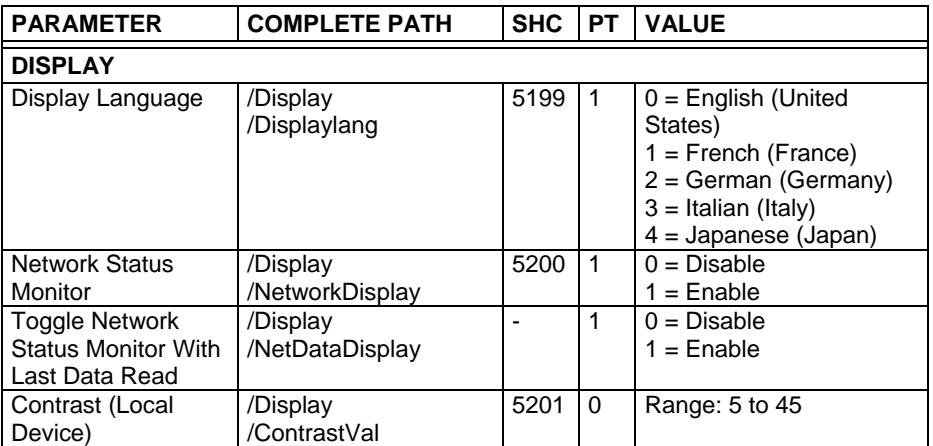

# **4.11 DIAGNOSTICS**

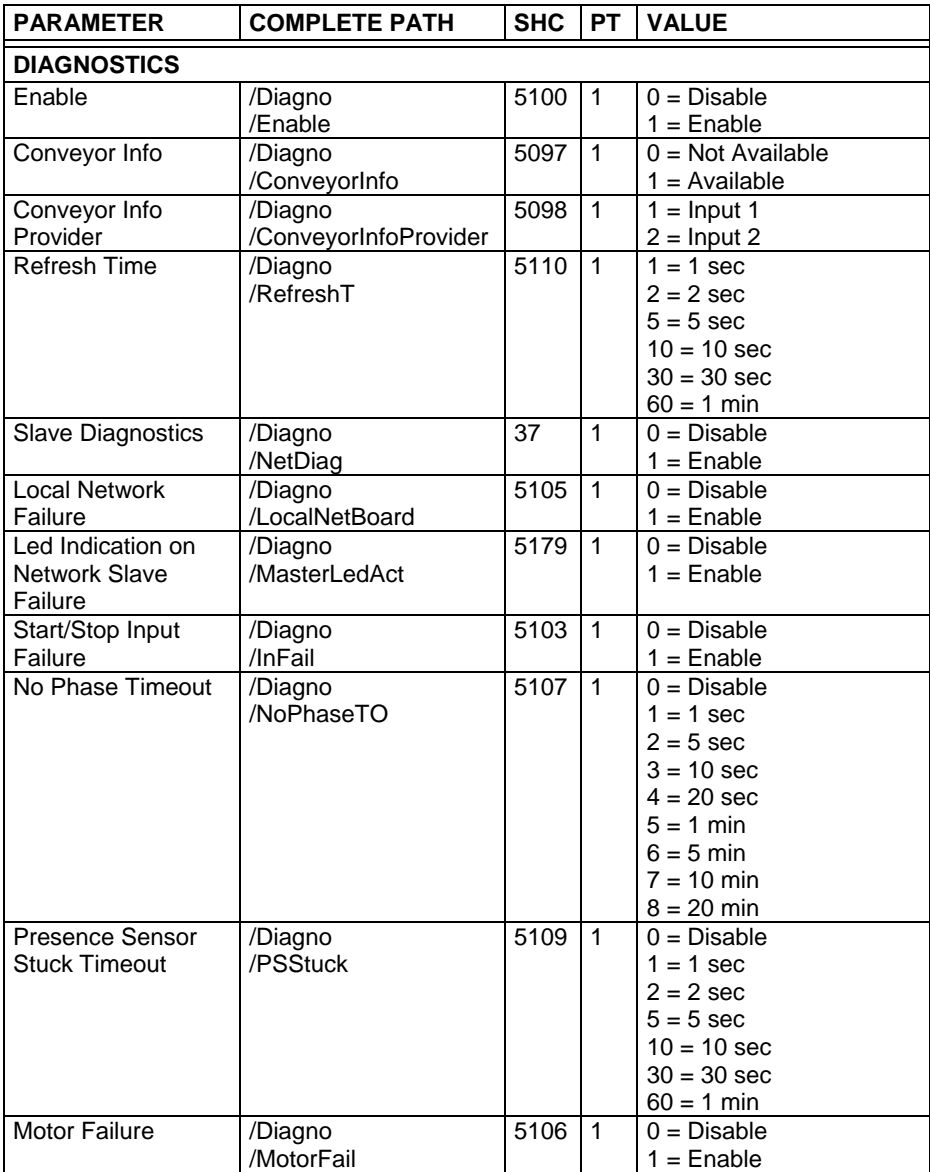

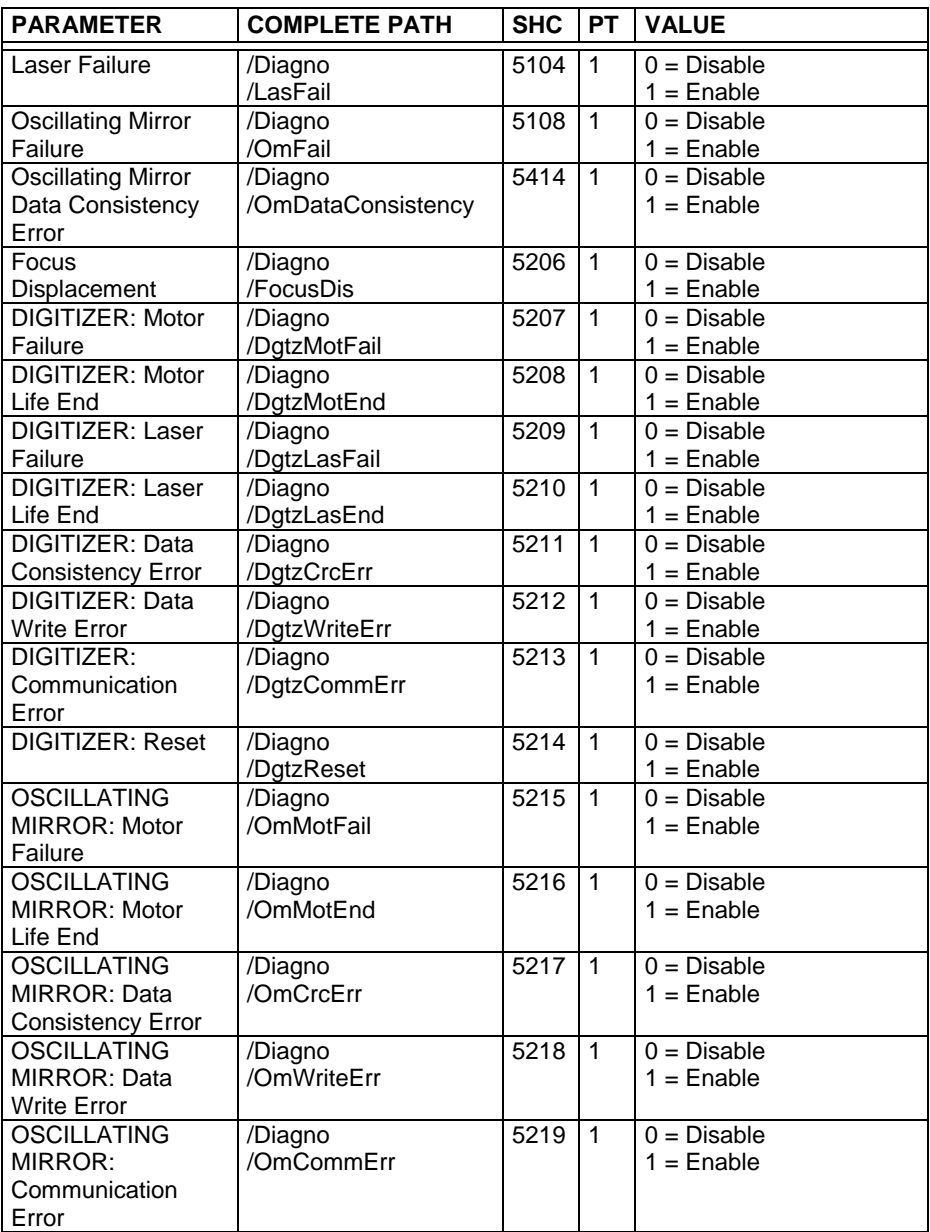

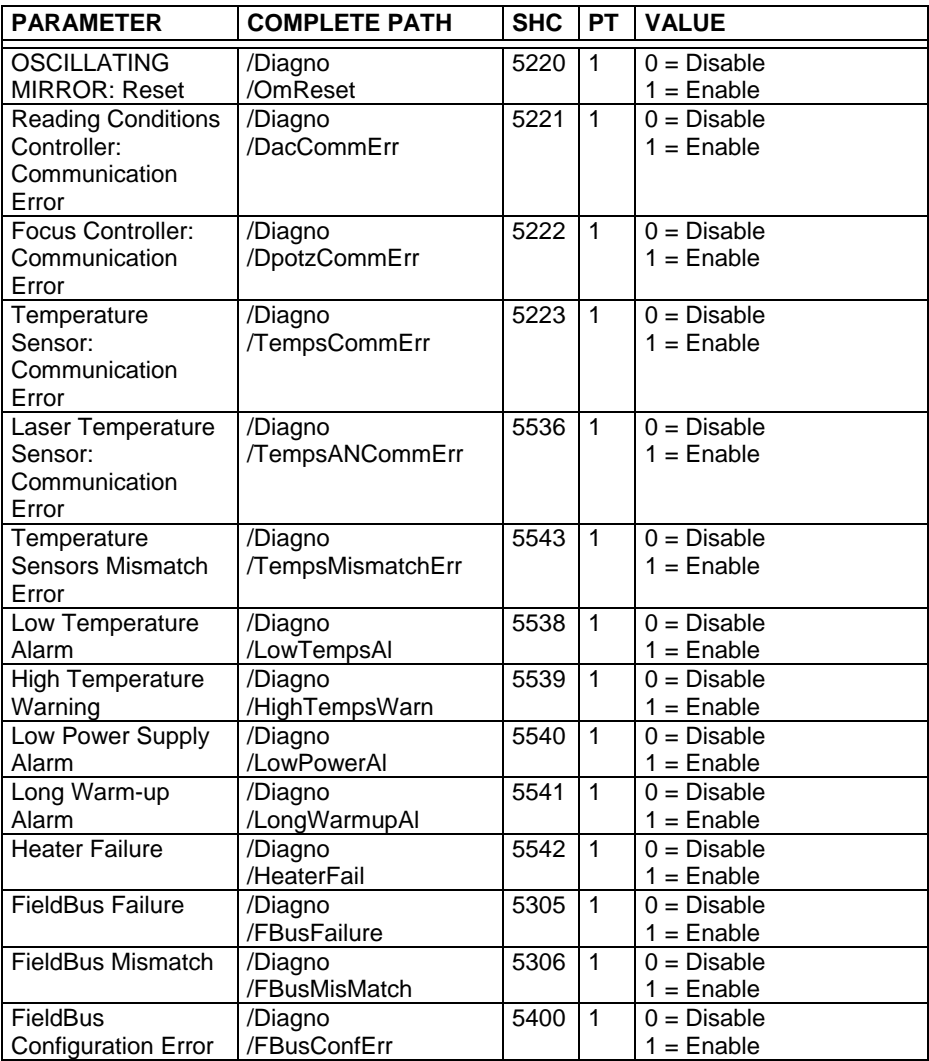

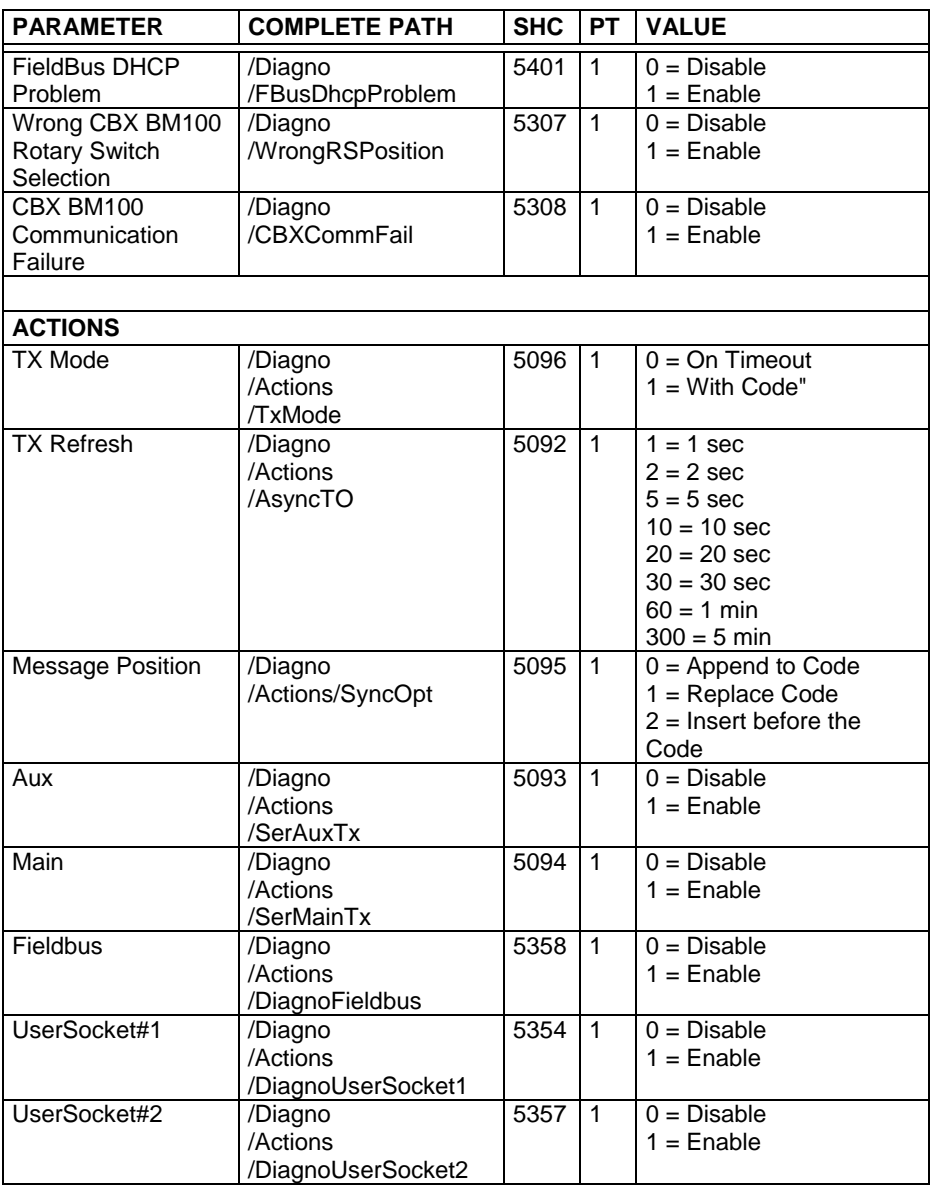

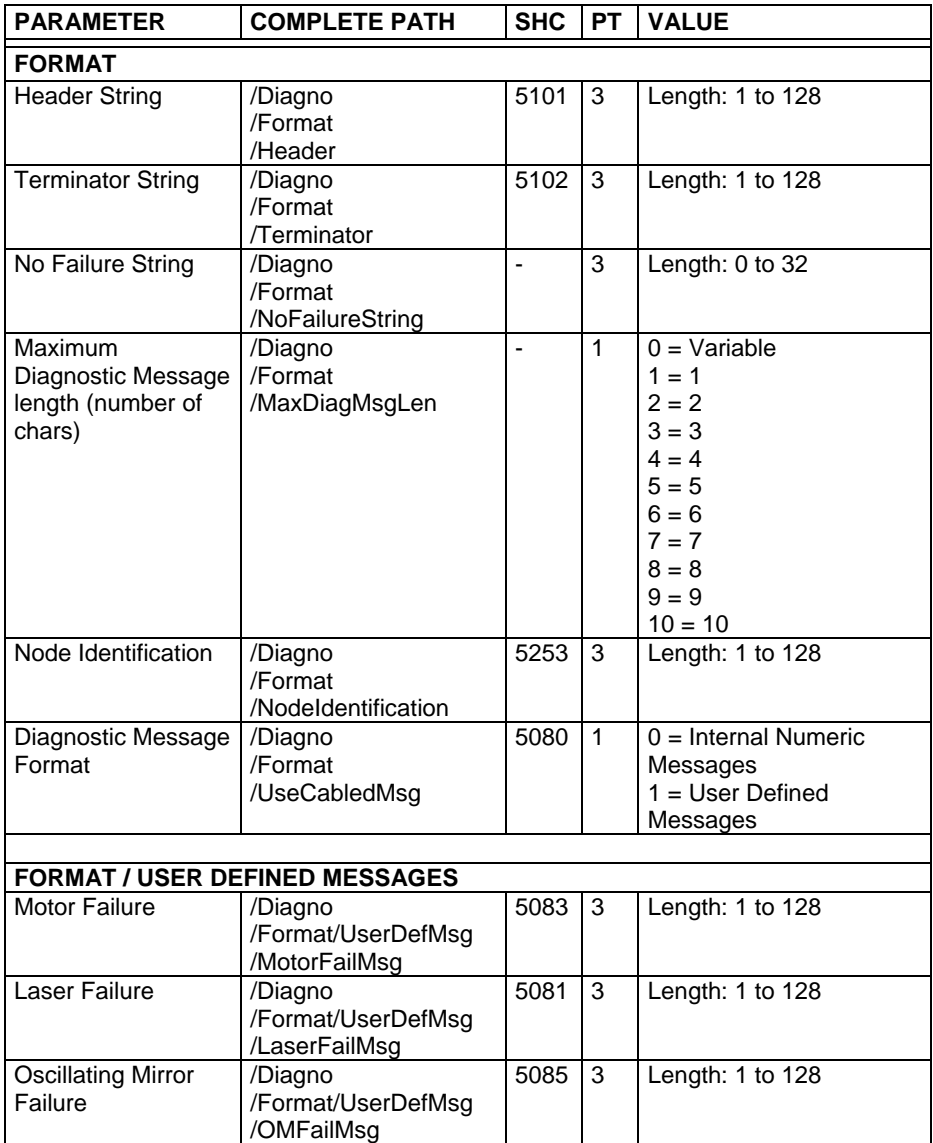

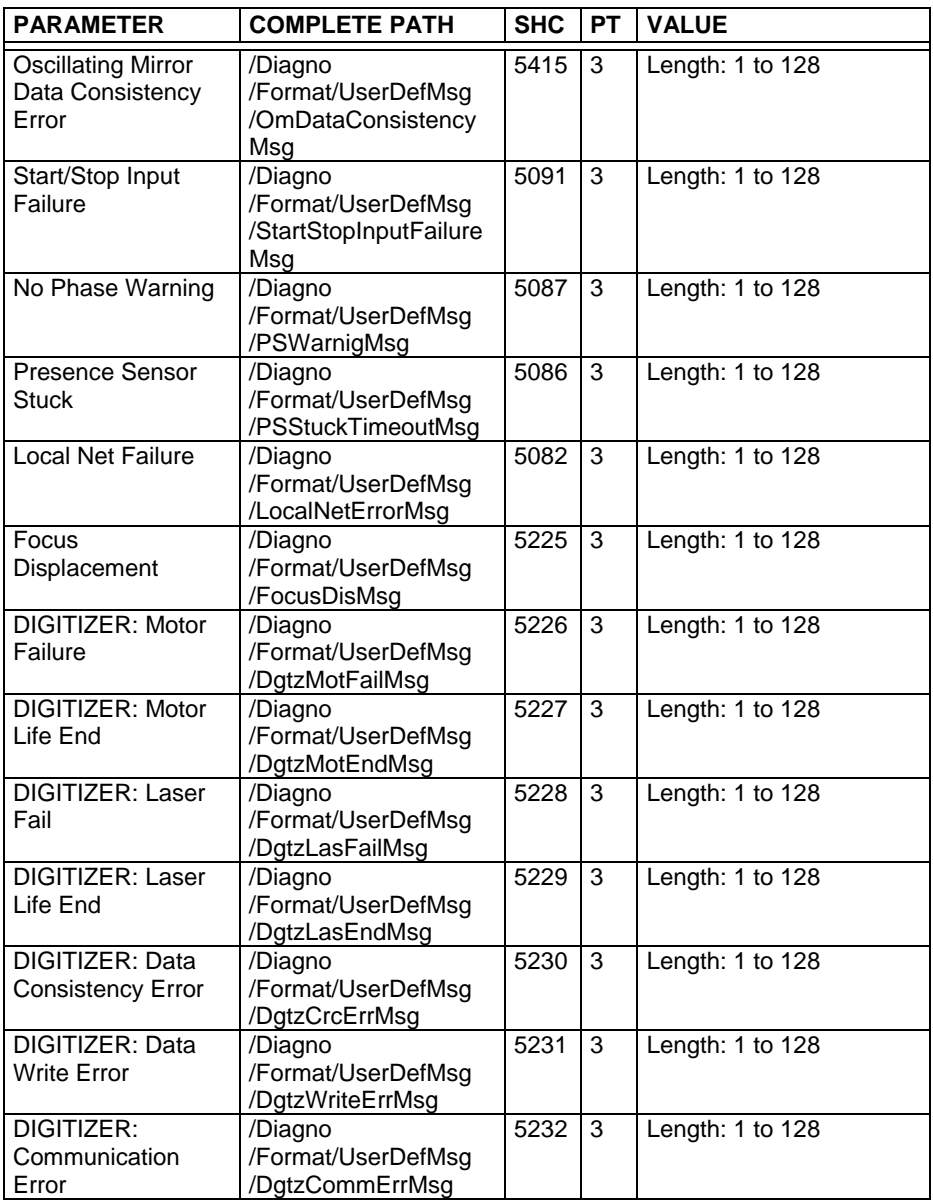

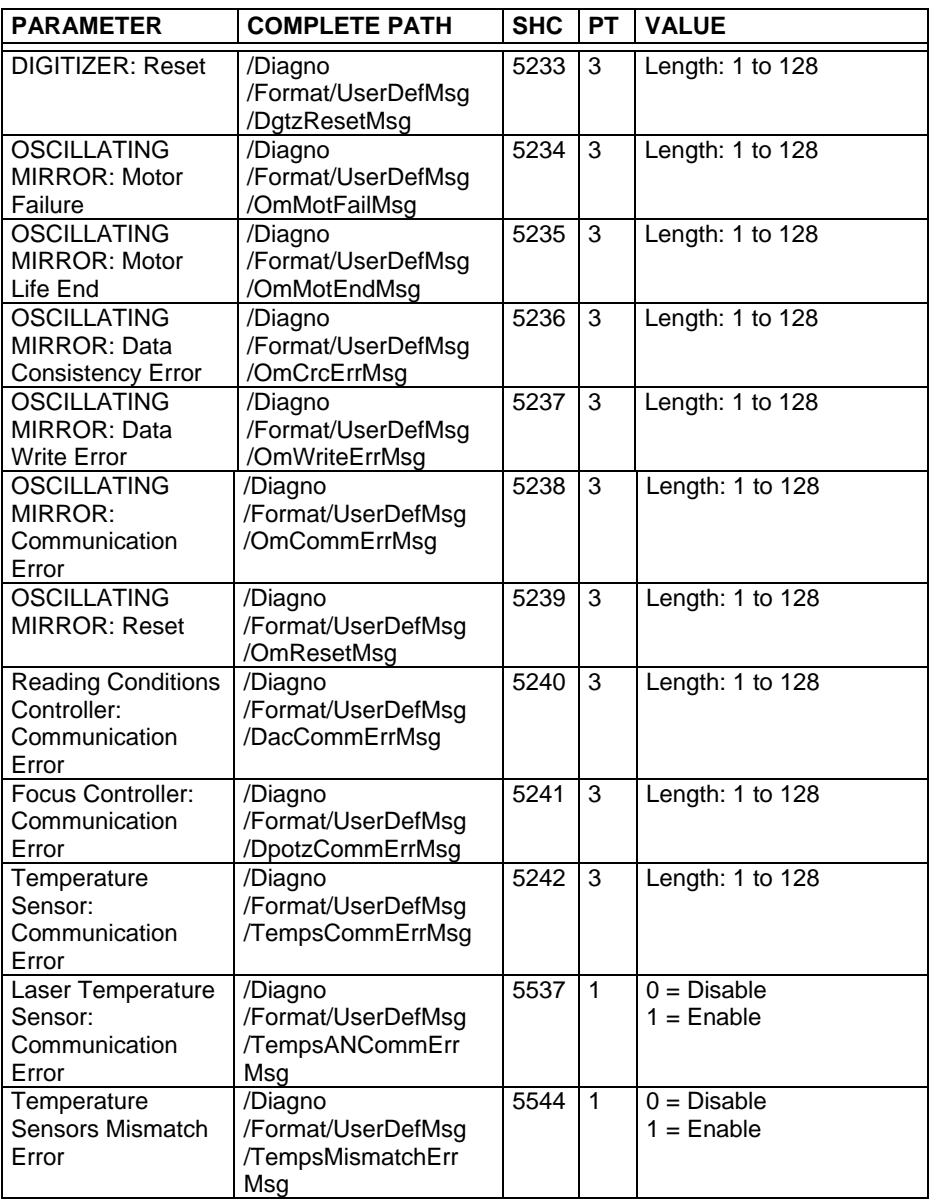

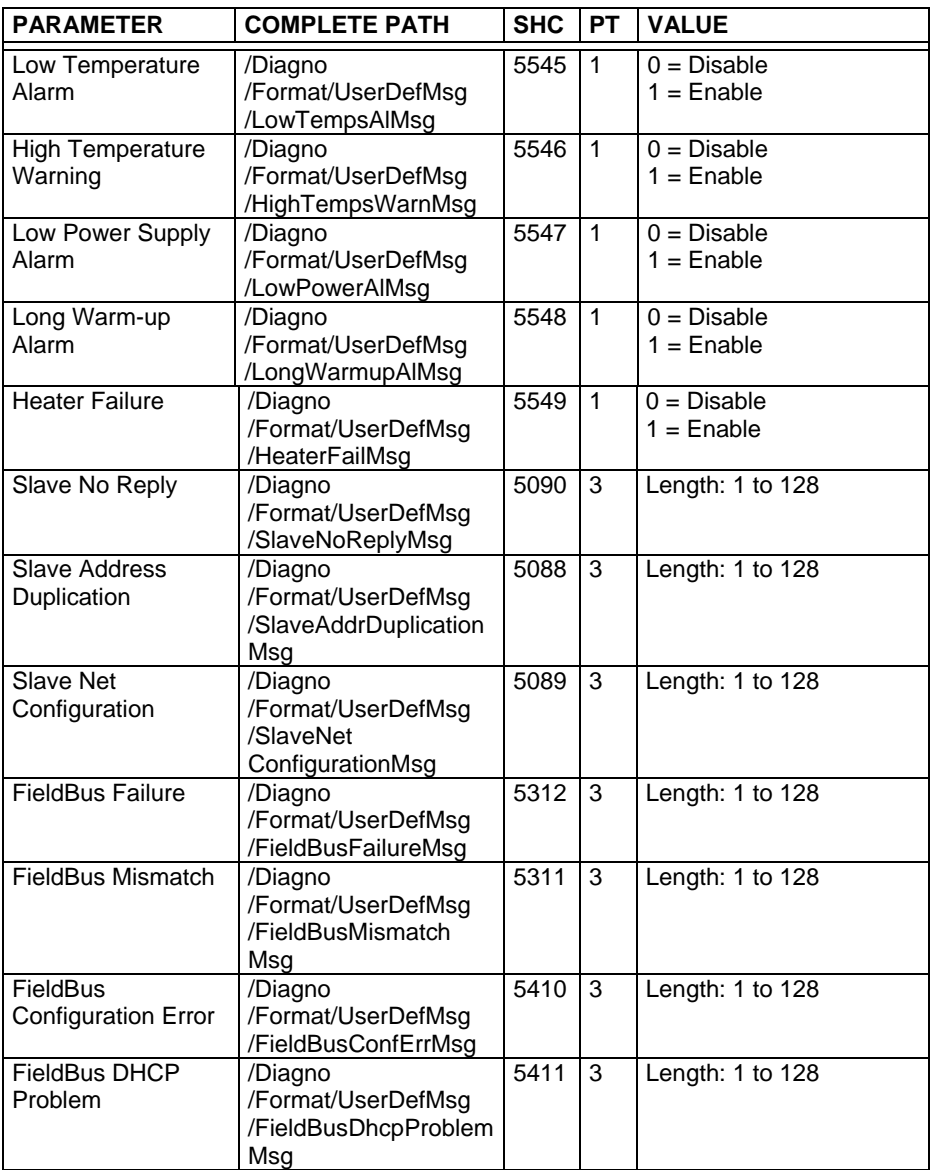

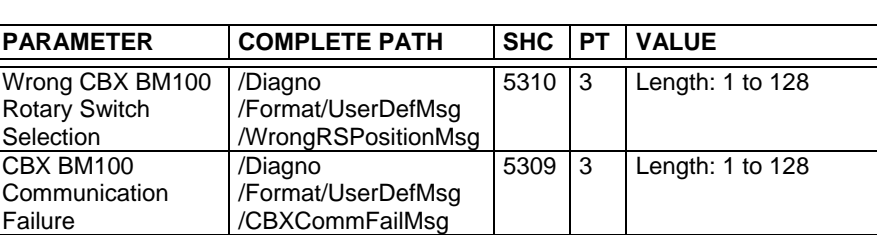

### **4.12 STATISTICS**

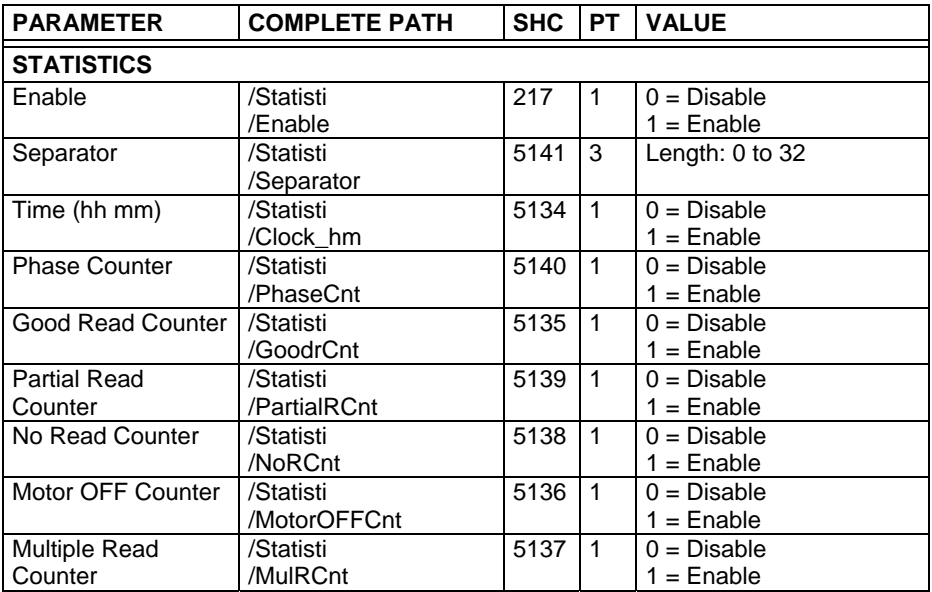

# **4.13 USER INFORMATION SECTION**

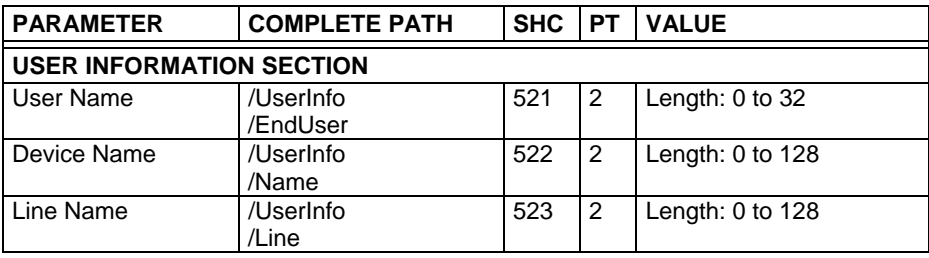

# **5 APPENDIX**

#### **5.1 ID-NET™ SPECIAL COMMANDS**

The following special command allows to send strings to a Slave #N through the Master device in an ID-NET™ reading system layout. In order to send this special command, it is not necessary to switch the reader into **Host Mode**.

This special command can be used to send Serial Motor On and Serial Motor Off strings (for Energy Saving purposes) or Serial Start String and Serial Stop String (for Serial On Line operating mode option) to a Slave device in an ID-NET™ reading system layout.

The 2KN Family and the DS4800 '**Send String To Slave Device #N**' special command must have the following format:

#### **<ESC> ( <B0H> ADDR STRING ) <ESC>**

Where:

- **ADDR**: Device Address
- **STRING:** String To Send (Length: 1 to 32)

**ADDR** is a character indicating address of the device in an ID-NET™ Master/Slave reading system layout:

#### ADDR =  $<$ 30H> +  $<$ Device Address> where:

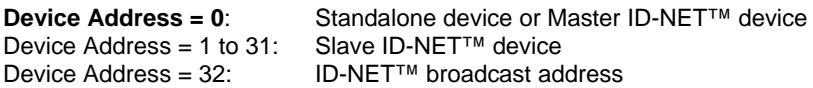

This means:

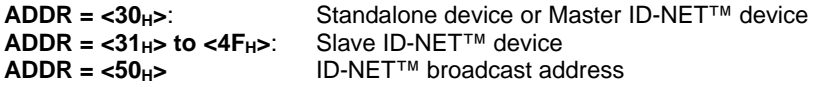

# **5.2 CONTROL RULES TABLE**

This chapter provides a list of the most important control rules that can be applied to the 2KN Family and DS4800 parameters.

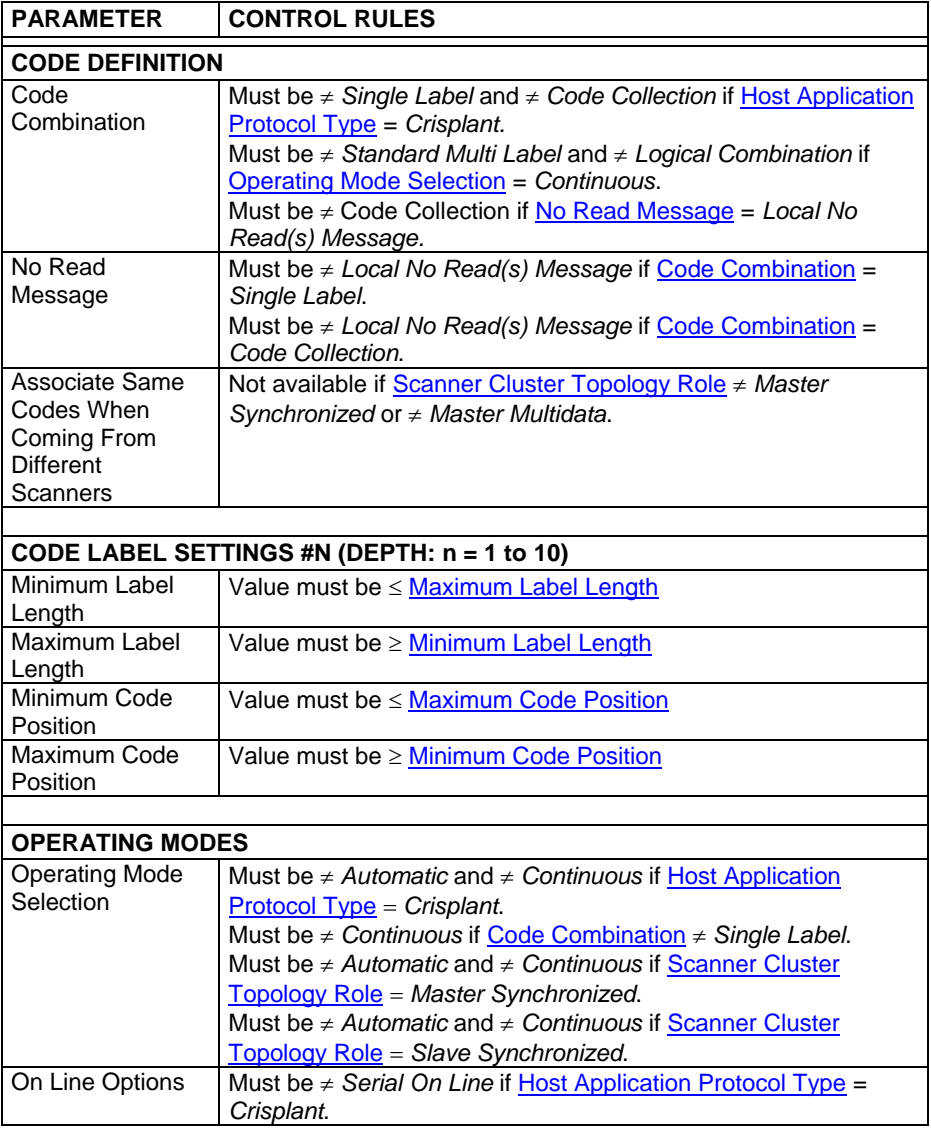

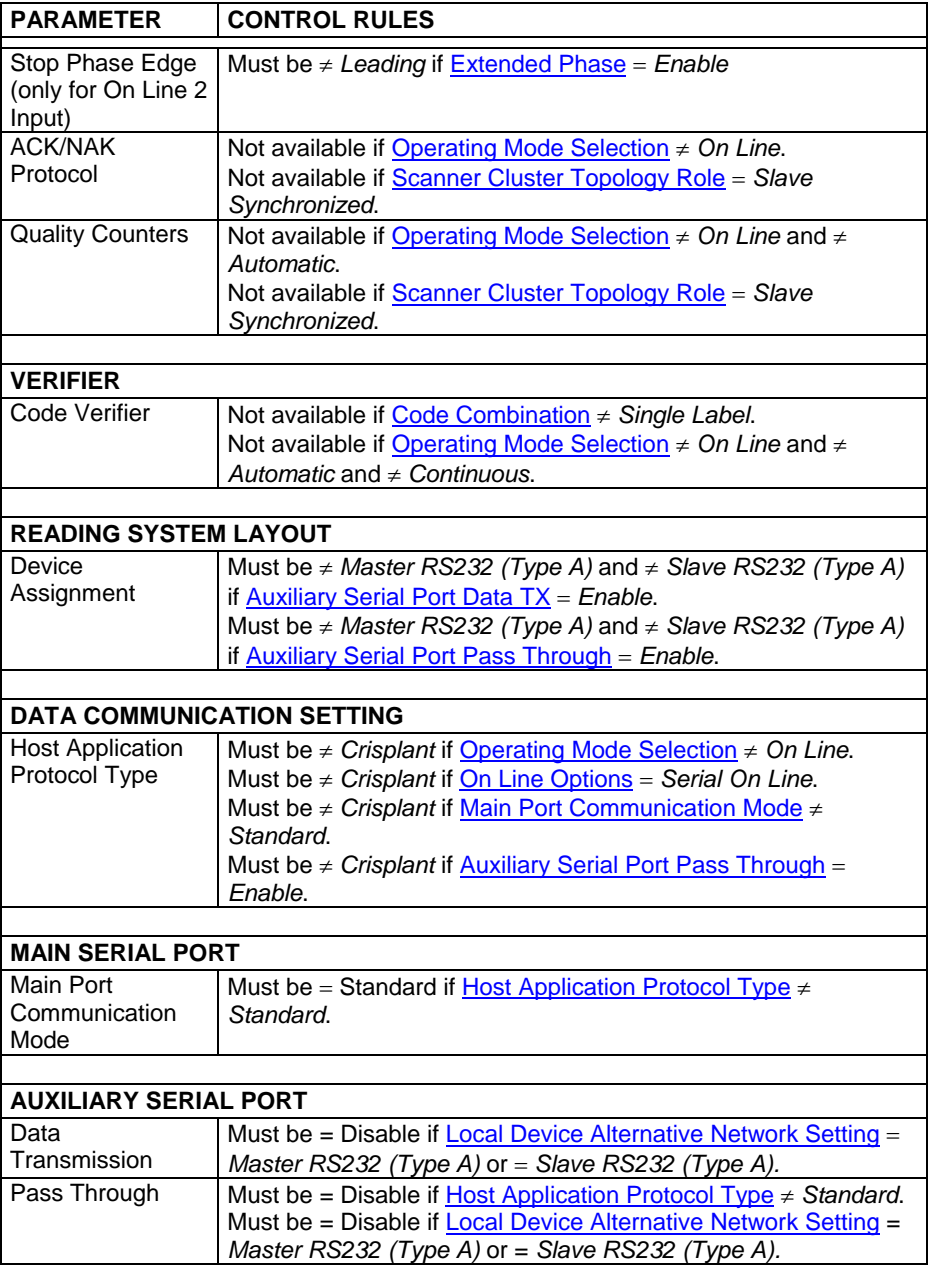

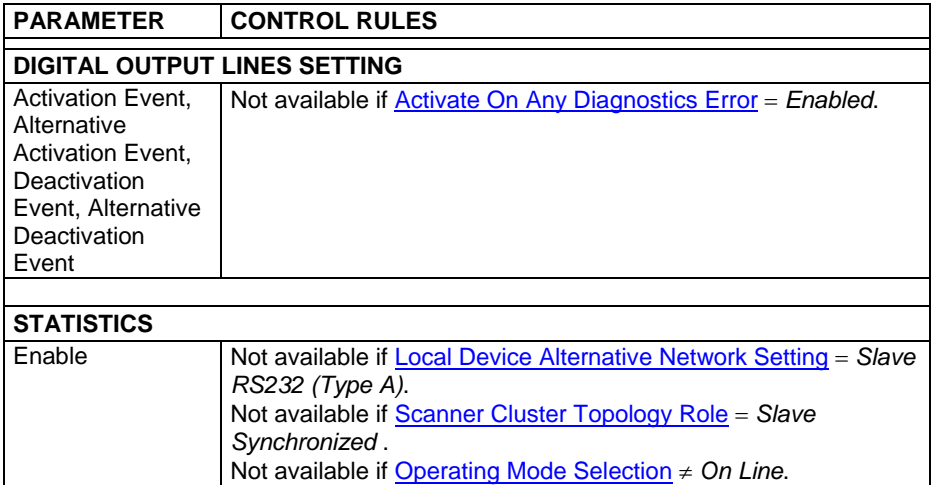

### **5.3 ERROR CODES TABLE**

This chapter provides a list of the most important error codes.

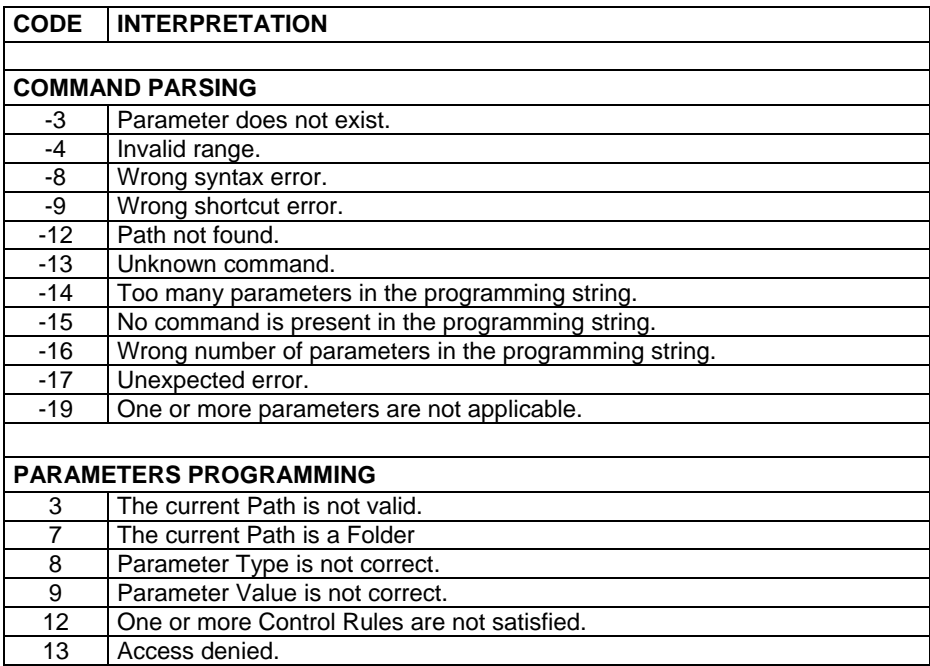

# **5.4 ASCII TABLE**

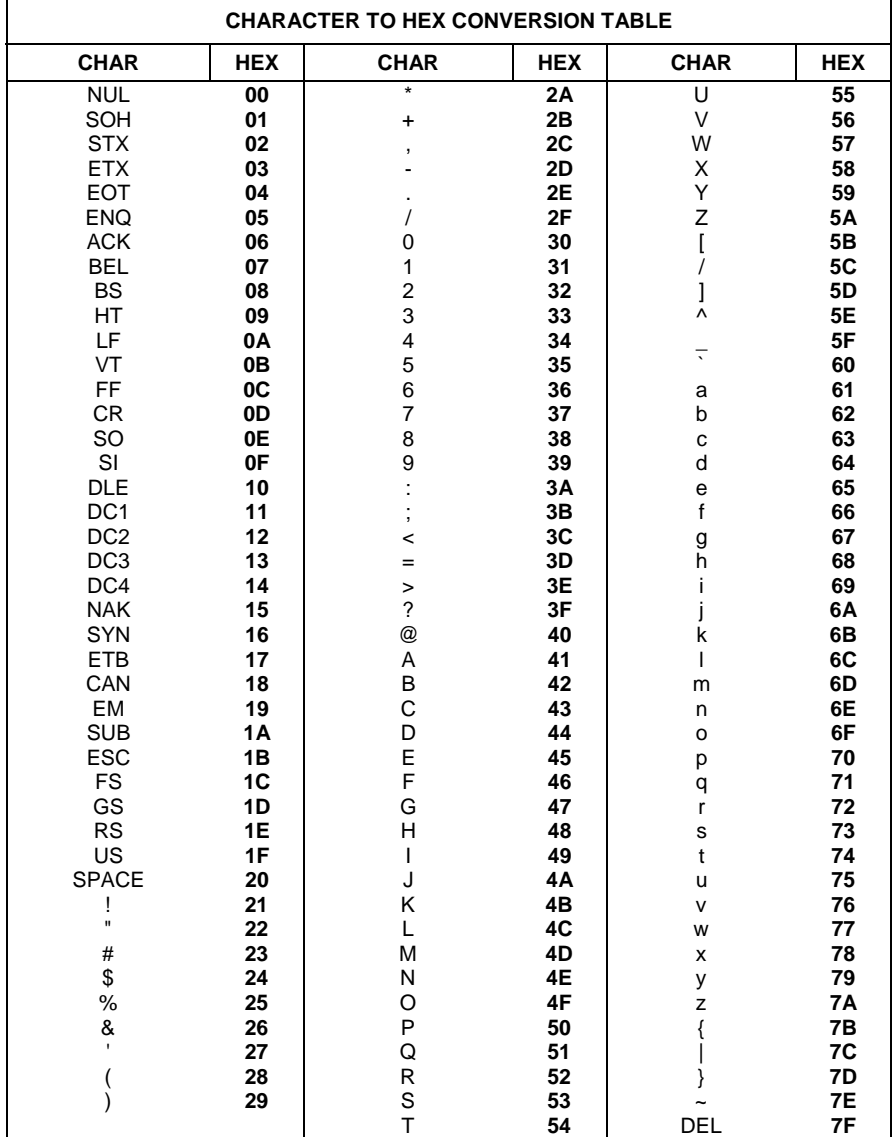